<span id="page-0-0"></span>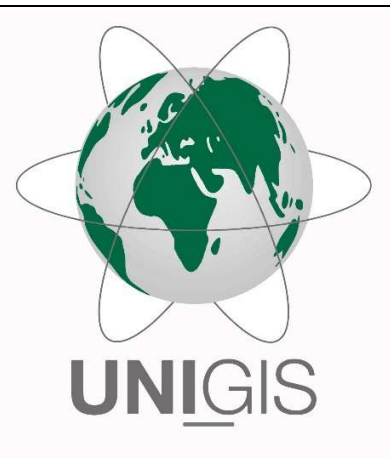

# Master Thesis

im Rahmen des Universitätslehrganges "Geographical Information Science & Systems" (UNIGIS MSc) am Interfakultären Fachbereich für GeoInformatik (Z\_GIS) der Paris Lodron-Universität Salzburg

zum Thema

"BIM- und GIS-Integration zur teilautomatisierten Prüfung von Architekturmodellen gegen Flugsicherheitszonen" am Beispiel des Flughafen Wien

vorgelegt von

## DI Jan Morten Loës

106941, UNIGIS MSc Jahrgang 2021

Betreuer/in:

Dr. Manfred Mittlböck

Zur Erlangung des Grades "Master of Science – MSc"

Wien, 30.12.2023

Für meine Eltern, Birgit und Pit Loës, in Dankbarkeit

# **Danksagung**

Ich danke der Flughafen Wien AG (FWAG) für die Ermöglichung meines Studiums. Mein Dank gilt insbesondere:

- Herrn Stefan Kovacs für die Unterstützung meines Studiums
- Herrn Christoph Eichler für die Unterstützung in allen Belangen der Methodik BIM und bei der Themenfindung der Masterarbeit
- Herrn Markus Gundacker für die Motivation und Unterstützung sowie bei der Vernetzung mit dem BMK
- Herrn Richard Feller für die Erörterungen zu den Themen der Sicherheitszonen, Anflugverfahren und Einführung in die Terminologie

Des Weiteren danke ich dem gesamten Team von buildingSMART Austria für das tolle Netzwerk, die unermüdliche Arbeit an offenen Standards und für die Harmonisierung sowie Durchgängigkeit von Daten. Mein Dank gilt insbesondere:

- Frau Tina Krischmann für die fachkundige Hilfe bei der Klassifizierung im IFC-Format und sowieso für alles
- Herrn Prof. Dr. Christian Schranz für die Einführung in die Methodik L<sup>arr</sup>eX, die das Verfassen dieser Arbeit in der vorliegenden Form erst ermöglicht hat
- Herrn Dr. Harald Urban für jeden Dialog zum Thema *Building Information Modeling (BIM)*, *Industry Foundation Classes (IFC)* und dem *buildingSMART data dictionary (bSDD)*.

Ich danke dem gesamten UNIGIS-Team für die Unterstützung und Motivation, vor allem meinem Betreuer, Herrn Dr. Manfred Mittlböck für die unermüdliche Unterstützung und Motivation. Ich danke dem Team des Bundesministerium für Klimaschutz, Umwelt, Energie, Mobilität, Innovation und Technologie (BMK), vor allem:

- Herrn Thomas Liebert
- Frau Eva Zecha

Mein besonderer Dank gilt des Weiteren dem Team des Department für Geodäsie und Geoinformation der TU-Wien für die kollegiale Zusammenarbeit und Unterstützung. Danke:

- Herrn Prof. Dr. Norbert Pfeifer
- Herrn Andreas Bayr

Ich bedanke mich sehr herzlich bei Herrn Spradau vom Bundesamt für Kartographie und Geodäsie (BKG) in Frankfurt für den Austausch zum *Aeronautical Information Exchange Model (AIXM)* und zum Thema *Electronic Terrain and Obstacle Data (eTOD)*. Für die vielen fachlichen Diskussionen und den großartigen Austausch zum Thema digitaler Zwilling und Datenkonvertierung danke ich sehr herzlich Herrn Markus Wall von der VOEST Alpine. Ich danke Frau Dr. Isabel Wiese für die Klausur am Comer See und die Unterstützung beim Fertigstellen dieser Arbeit. Mein Dank gilt außerdem Frau Anetta Klein für die Giraffe als Forschungsobjekt und als Begleitung.

## **Kurzfassung**

Die Luftfahrt ist als internationales Beförderungssystem für Menschen und Waren unentbehrlich geworden und das Fliegen für viele Menschen eine selbstverständliche Fortbewegungsart. Dass das Fliegen bei weltweit über 100.000 Flügen täglich immer noch die sicherste Art der Fortbewegung ist, liegt vor allem an etablierten, international einheitlichen Standards. Einer dieser Standards schreibt klar definierte Luftsicherheitsbereiche in der Umgebung von Flughäfen vor. Diese geographisch definierten Zonen sollen den Luftraum von Hindernissen (natürlicher oder antropogener Herkunft) freihalten, um Kollisionen von Luftfahrzeugen mit bodengebundenen Hindernissen bei Start und Landeanflug zu verhindern.

Gleichzeitig liegen Flughäfen operativ meist in der Nähe dicht bebauter Agglomerationen, die eine Vielzahl an hohen Gebäuden aufweisen. Zudem sind Flughäfen ein Anziehungspunkt für Investoren, da Immobilien in Flughafennähe eine Reihe von Standortvorteilen aufweisen. Um die berechtigten Bauinteressen zu ermöglichen bei gleichzeitiger Gewährleistung der Unversehrtheit von Sicherheitszonen, werden Planungen in Flughafennähe von nationalen Behörden oder anderen verantwortlichen Körperschaften geprüft und mit entsprechender Genehmigung freigegeben oder abgelehnt. Diese Prüfung erfolgt traditionell anhand von zweidimensionalen Plänen und Beschreibungen, die manuell und visuell geprüft werden. Dieser Prozess ist zeitaufwendig und fehleranfällig, da die zweidimensionale Darstellung einen großen Abstraktionsgrad aufweist und nur punktuell ausgewählte Bereiche der Gebäude und ihren Bezug zu den Sicherheitszonen vermitteln kann.

Durch das Aufkommen der Methodik *Building Information Modeling (BIM)* und der Möglichkeit, detaillierte, dreidimensionale Modelle der geplanten Gebäude in einem offenen, menschenund maschinenlesbaren Format, dem IFC-Format zu erstellen, kann dieser Prozess automatisiert werden. Die *Industry Foundation Classes (IFC)* bringen dabei nicht nur alle relevanten geometrischen sowie alphanumerischen Informationen mit, es stellt auch ein relationales Schema zur Verfügung, das den gesamten Baukörper in seinem räumlichen, funktionalen und materiellen Zusammenhang beschreibt.

Der Vorteil der GIS-Umgebung für die Prüfung ist die Möglichkeit der dreidimensionalen Visualisierung und die Möglichkeit der Einbeziehung des relevanten Kontexts wie Gelände, Oberflächennutzung, Bestandsgebäude und Sichtachsen. Die etablierte GIS-Software kann mit einem großen Umfang an Analysemethoden und -werkzeugen zusätzliche Erkenntnisse für die Bewertung von Bauwerk und Standort liefern sowie eine Vielzahl von Daten und Informationen diverser Formate integrieren. Nicht zuletzt können die erstellten Inhalte auf intuitiv nutzbaren, leicht zugänglichen Plattformen auf der Basis von Standard-Webbrowsern zur Kommunikation zwischen Behörden und Bauwerber:innen geteilt werden, was den Prozess der Genehmigung weiter beschleunigen kann, vor allem aber die Chance bietet, Missverständnisse zu vermeiden und Kommunikationsprobleme zu verhindern.

Die vorliegende Arbeit will am Beispiel des Flughafen Wien eine Methodik aufzeigen, die per Gesetz vorgeschriebenen Sicherheitszonenpläne in ein dreidimensionales Flächenmodell zu übertragen und dieses in einer GI-Umgebung als Prüfmodell zu nutzen. Gleichzeitig sollen die aus dem IFC-Format transformierten Architekturmodelle gegen diese Sicherheitszonenmodelle teilautomatisiert geprüft und die Ergebnisse auf einer Webbrowser-basierten Plattform zur

Verfügung gestellt werden. Der Vorteil einer solchen Prüfung ist neben der deutlichen schnelleren Bearbeitungszeit eine genauere Bewertung und ein nachvollziehbarer, transparenter Prozess.

## **Abstract**

Aviation has become indispensable as an international transport system for people and goods, and for many, flying has become a normal way of travelling. The fact that flying is still the safest form of transport, with over 100,000 flights worldwide every day, is primarily due to established, internationally harmonised standards. One of these standards prescribes clearly defined obstacle limitation zones in the vicinity of airports. These geographically defined zones are intended to keep the airspace free of obstacles (of natural or anthropogenic origin) in order to prevent collisions between aircraft and ground-bound obstacles during take-off and landing.

At the same time, airports are usually located close to dense agglomerations, often with a large number of tall buildings. Airports are also a centre of attraction for investors, as properties near airports have a number of locational advantages. In order to facilitate legitimate building interests while guaranteeing the integrity of security zones, planned constructions in the vicinity of airports are examined by national authorities or other responsible bodies and approved or rejected with the appropriate authorisation. This review is traditionally based on two-dimensional plans and descriptions, which are checked manually and visually. This process is time-consuming and error-prone, as the two-dimensional representation has a high degree of abstraction and can only convey selected specific areas of the buildings.

The emergence of the BIM methodology and the ability to create detailed, three-dimensional models of planned buildings in an open, human- and machine-readable format – the IFC format – allows this process to be automated. The IFC schema not only contains all relevant geometric and alphanumeric information, it also provides a relational schema that describes the entire building in its spatial, functional and material context.

The advantage of the GIS environment for the inspection, is the possibility of three-dimensional visualisation and the capability to include the relevant context such as terrain, surface use, existing buildings and visability-axes. The established GIS software can provide additional insights for the assessment of the building and site with a wide range of analysis methods and tools and can integrate a variety of data and information in various formats. Last but not least, the content created can be shared on intuitive, easily accessible platforms based on standard web browsers for communication between authorities and building applicants, which can further speed up the approval process, but above all offers the chance to avoid misunderstandings and prevent communication problems.

Using Vienna Airport as an example, this thesis aims to demonstrate a methodology for initially transferring the safety zone plans provided by law into a three-dimensional surface model and using this as a digital instance in a GI environment in order to check architectural building models imported in the IFC-format against these safety zone models and to provide the results on a web browser-based platform. The advantage of such a check, in addition to the significantly faster processing time, is a more precise evaluation and a comprehensible, transparent process.

# **Inhaltsverzeichnis**

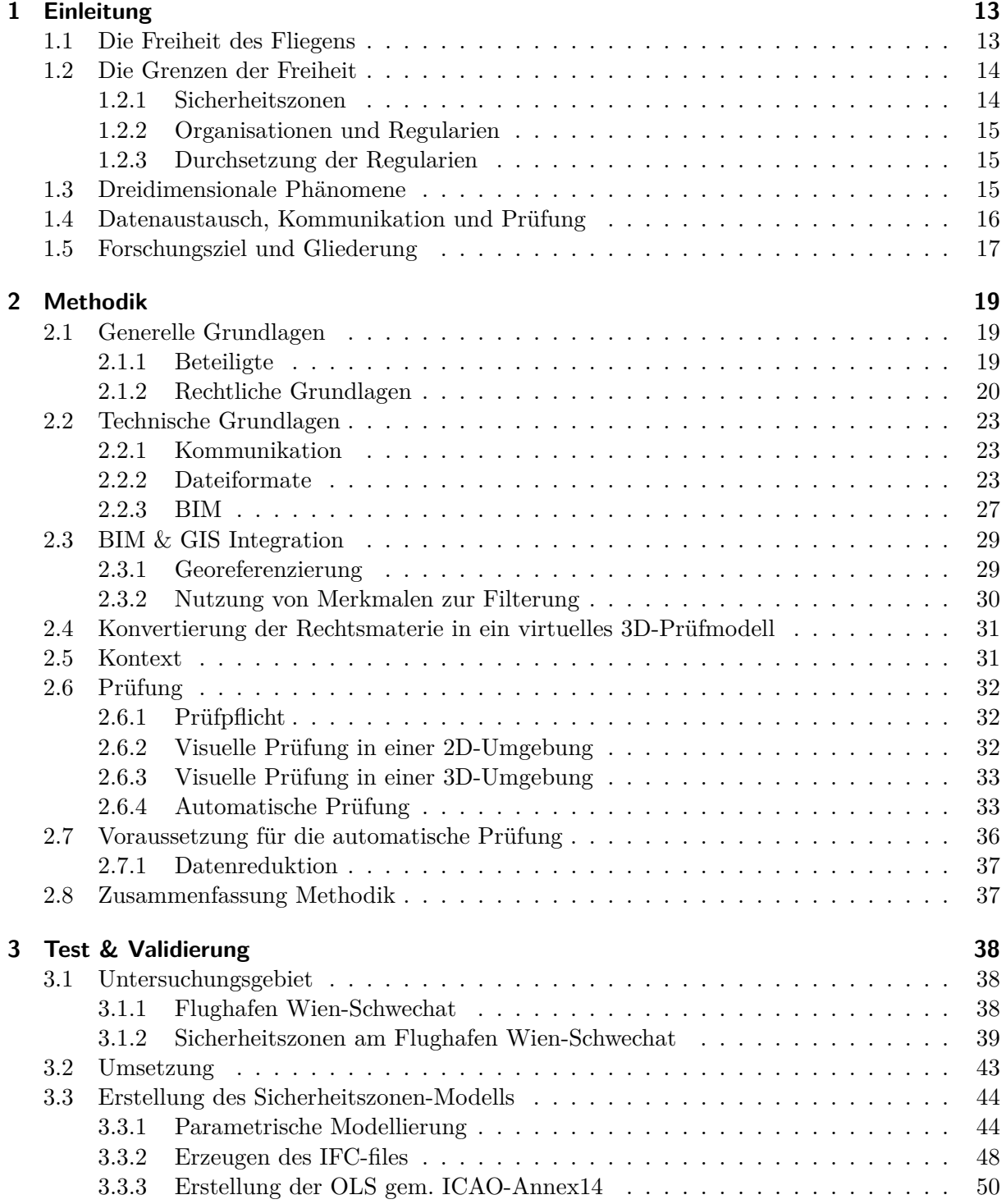

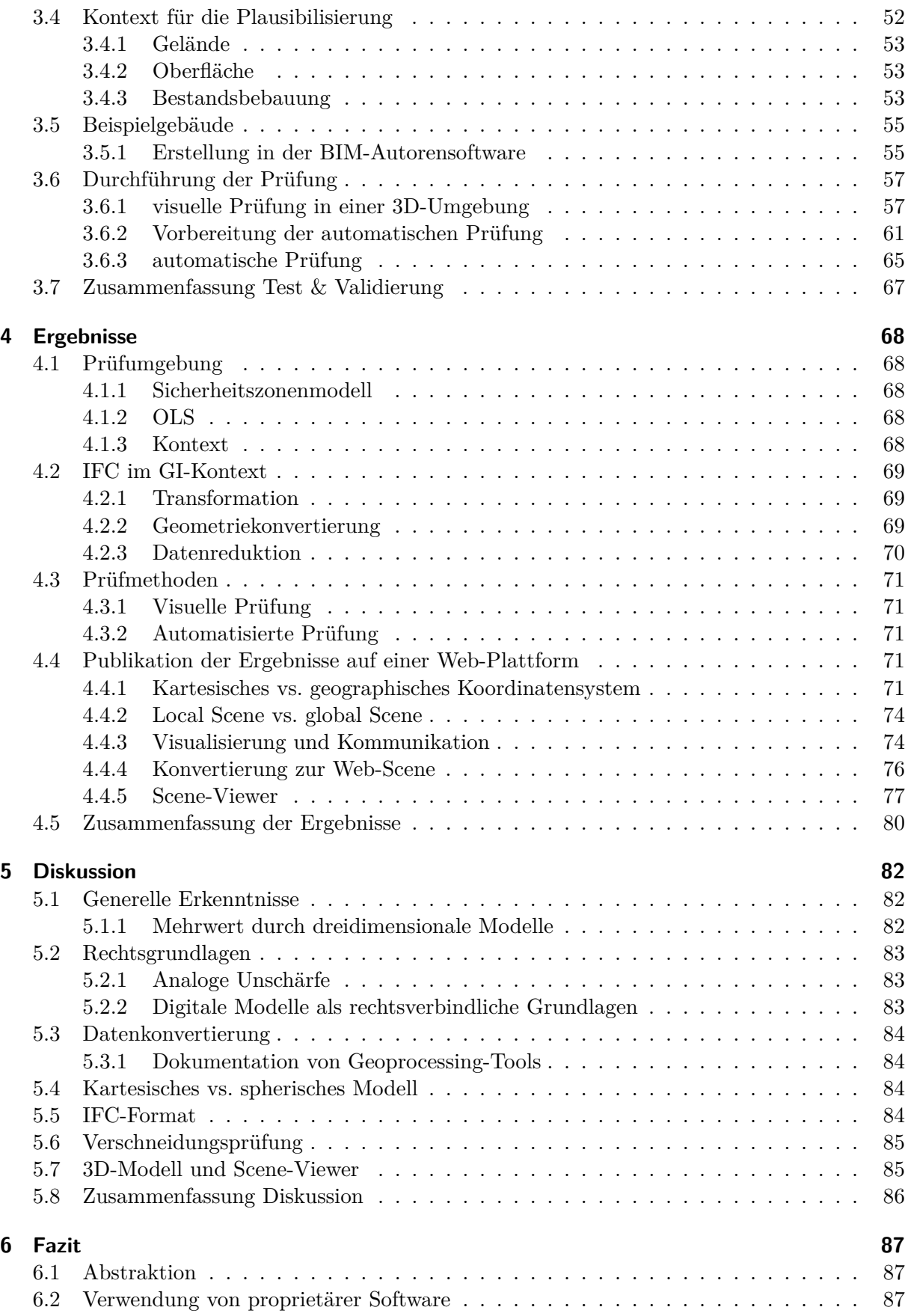

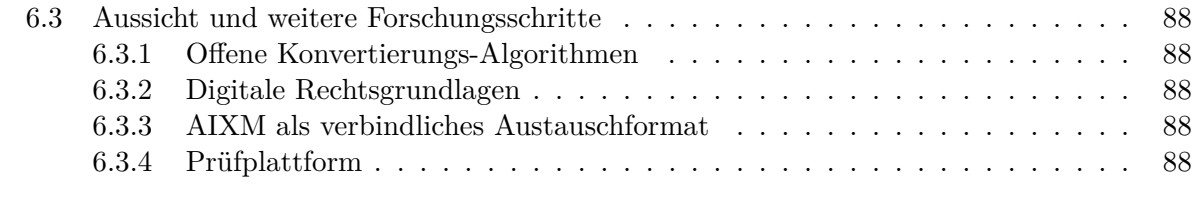

### **7 [Statement](#page-88-0) der FWAG 89**

## **Abkürzungsverzeichnis**

- **AIA** Auftraggeber Informatinsanforderungen
- **AIS** Aeronautical Information System
- **AIXM** Aeronautical Information Exchange Model
- **BAP** BIM-Projektabwicklungsplan
- **BEV** Bundesamt für Eich- und Vermessungswesen
- **BMK** Bundesministerium für Klimaschutz, Umwelt, Energie, Mobilität, Innovation und Technologie
- **bSDD** buildingSMART data dictionary
- **bSI** buildingSMART International
- **CAD** Computer Aided Design
- **CS-ADR-DSN** Certification Specifications for Aerodrome Design
- **DEM** Digital Elevation Model
- **EASA** European Union Aviation Safety Agency
- **FBP** Flughafenbezugspunkt
- **FWAG** Flughafen Wien AG
- **GML** Geographic Markup Language
- **GUI** Global Unique Identifier
- **ICAO** International Civil Aviation Organization
- **IDS** Information Delivery Specification
- **IFC** Industry Foundation Classes
- **ILS** Instrumentenlandesystem
- **LFG** Luftfahrtgesetz
- **LFZ** Luftfahrzeug
- **LOIN** Level of Information Need
- **MGI** Militärgeographisches Institut
- **MVD** Model View Definition
- **ogc** open geospatial consortium
- **OIS** Obstacle Identification Surfaces
- **OLS** Obstacle Limitation Surfaces
- **RSOO** Regional Safety Oversight Organizations
- **SARP** Standards And Recommended Practices
- **SiZo** Sicherheitszonen

## <span id="page-12-0"></span>**Kapitel 1**

## **Einleitung**

### <span id="page-12-1"></span>**1.1 Die Freiheit des Fliegens**

#### **Der Traum vom Fliegen**

Der Traum vom Fliegen beschäftigt die Menschen seit jeher. Die Vorstellung, selbst durch die Luft gleiten zu können, wie ein Vogel, hat viele großartige Werke hervorgebracht, bis schließlich am Ende des 19. Jahrhunderts die ersten erfolgreichen Flugversuche durchgeführt werden konnten, und sich der Mensch tatsächlich in die Luft erhob. Die Bewegungsfreiheit unserer Spezies vollzog damit den Schritt in die dritte Dimension, und die Freiheit, sich tatsächlich in alle Richtungen bewegen zu können, wurde geboren. Die Entwicklung der Luftfahrt nahm dabei getrieben von ökonomischen und militärischen Zielen rasch an Fahrt auf, und so wurde schnell klar, dass es bei dieser grenzüberschreitenden Freiheit verbindliche Regeln brauchte. Der heutige Flugverkehr ist ohne ein dichtes Netz von miteinander kommunizierenden Systemen und Organisationen nicht mehr steuerbar: Im Jahr 2019 – vor Ausbruch der Covid19-Pandemie – betrug die Zahl der jährlich in Europa transportierten Passagiere über 1 Milliarde Personen. Die Steuerung der modernen Luftfahrzeuge wird mittlerweile grundsätzlich von automatisierten Systemen übernommen. Um die benötigte Frequenz von Starts und Landungen bewältigen zu können, werden Systeme eingesetzt, die Luftfahrzeuge auch bei kaum vorhandener Sicht funkgestützt zur Landebahn leiten. Diese Instrumentenlandesystem (ILS) gibt es an allen großen Verkehrsflughäfen weltweit. Die anfliegenden Luftfahrzeuge werden dabei durch die empfangenen Funksignale der Bodenstationen auf einem optimalen Anflugwinkel, dem sogenannten Gleitpfad (engl. glidepath) zum Aufsatzpunkt der Piste (engl. runway) gesteuert. Für das Einteilung der ILS sind mehrere Kategorien vorgesehen, die entsprechend der vorhandenen Instrumente und abhängig von der Wetterlage – und damit der Sichtverhältnisse – die Anflugverfahren festlegen. Der optimale Gleitpfad besteht aber unabhängig vom gewählten oder möglichen Anflugverfahren, denn er leitet sich aus den Komponenten Geschwindigkeit, Auftrieb, Gewicht und Aufsatzpunkt auf der Piste ab.

#### **Flughafen als Boden-Infrastruktur**

Flughäfen gehören zu den flächenmäßig größten zusammenhängenden zivilen Infrastruktureinrichtungen der Welt. Ergänzend zu der für die Luftfahrt relevanten Infrastruktur versuchen Flughafenbetreiber weitere Einrichtungen aus dem Non-Aviation Sektor anzusiedeln, was zur Bildung von sogenannten Airport-Cities führt, siehe Stevens und Baker [\(2013\)](#page-91-0).

Das Planen von Flughäfen aber auch von zivilen Einrichtungen in und am Flughafen unterliegt diversen Einschränkungen und Bedingungen. Den Umfang an Einflussfaktoren bei der Planung von Flughäfen beschreiben Zografos und Madas [\(2006\)](#page-91-1) in ihrer Studie für ein System zur integrierten Entscheidungsunterstützung.

Flughäfen sind für die Luftfahrt unverzichtbarer Bestandteil der Infrastruktur: Jeder reguläre Flug beginnt und endet auf einem Flughafen. Der wichtigste Bestandteil der Bodeneinrichtungen ist die Lande- und Startbahn (im Weiteren *Piste*). Die Piste besteht aus einer der Nutzung entsprechend befestigten und möglichst ebenen Fläche, die das sichere Aufsetzen und Ausrollen landender sowie das sichere Beschleunigen startender Flugzeuge bis zum Erreichen der notwendigen Geschwindigkeit für das Abheben des Luftfahrzeugs ermöglicht.

Neben der Piste und den für Start und Landung erforderlichen technischen Einrichtungen befinden sich in unmittelbarer Nähe auch die Terminalgebäude, die das Boarding- und Deboarding der Passagiere ermöglichen, sowie das Gepäckmanagement und die notwendigen Sicherheitskontrollen. Weitere Infrastruktureinrichtungen an Flughäfen sind Logistikhallen für den Frachtverkehr sowie Einrichtungen für die Überwachung der Flugbewegungen und Bewegungen der Fahrzeuge am Boden wie Tower und Radareinrichtungen.

Jede Infrastruktureinrichtung bedeutet eine Einschränkung des freien Luftraums und dadurch eine mögliche Gefährdung der Luftfahrzeuge. So stehen die beiden Bereiche der Luftfahrt – Boden-Infrastruktur und freier Luftverkehr – in wechselseitiger Abhängigkeit und Konkurrenz.

#### <span id="page-13-0"></span>**1.2 Die Grenzen der Freiheit**

#### <span id="page-13-1"></span>**1.2.1 Sicherheitszonen**

In Ovids[1](#page-0-0) Metamorphosen warnt Daidalos seinen Sohn Ikarus:

*instruit et natum 'medio' que 'ut limite curras, Icare,' ait 'moneo, ne, si demissior ibis, unda gravet pennas, si celsior, ignis adurat: inter utrumque vola.*

und sagte: "Ikarus, ich ermahne dich, dass du auf der mittleren Bahn ziehst, damit nicht, wenn du zu tief fliegst, die Woge die Federn schwer macht, wenn du zu hoch fliegst, das Feuer sie nicht verbrennt. Zwischen beiden fliege!"

Somit hat Daidalos die ersten dokumentierten Sicherheitsanweisungen für die Luftfahrt gesetzt. Solche Anweisungen und Regelungen sind heute Standard: Um gleichzeitig den Ausbau von Flughäfen als notwendige Boden-Infrastruktur zu ermöglichen, ohne ihre Funktion als sicheren Start- und Landeplatz für die Luftfahrt zu konterkarieren, sind Regeln aufgestellt worden, um die erforderlichen An- und Abflugverfahren an jedem internationalen Flughafen zu gewährleisten. Dazu werden virtuelle Zonen definiert (englisch: Obstacle Limitation Surfaces (OLS)), die von jeglicher vermeidbaren Störung freizuhalten sind, die sogenannten Sicherheitszonen (SiZo), die den Flugverkehr vor Luftfahrthindernissen schützen sollen (ICAO [2018a\)](#page-90-0). Als Störungen gelten neben Gebäuden und anderen Bauwerken auch technische Einrichtungen wie Antennen aber auch natürliche Störungen, wie Bäume, die in diese Flächen hineinragen. In Hinsicht auf besonders hohe Bauwerke haben Cuadra et al. [2019](#page-90-1) einen interessanten Ansatz geliefert, um nutzbare Standorte von Windkraftanlagen in der Umgebung von Flughäfen zu evaluieren, die zu keiner Verletzung der OLS führen. Die Arbeit stellt auch eine gute Übersicht über die OLS gem. International Civil Aviation Organization (ICAO) Annex 14 dar. Unvermeidbare Hindernisse wie das natürliche Gelände, was gerade im alpinen Raum oftmals die international festgelegten, großräumigen Zonen durchstößt, können lokal als Luftfahrthindernis in entsprechenden Karten oder Informationssystemen aufgenommen werden, wenn ein gefahrloses Starten und Landen trotzdem möglich ist.

<sup>&</sup>lt;sup>1</sup>PUBLIUS OVIDIUS NASO (43 v. Chr. – 17 n. Chr.), Metamorphosen

#### <span id="page-14-0"></span>**1.2.2 Organisationen und Regularien**

Um den zivilen Flugverkehr international zu vereinheitlichen und gemeinsame Standards und Regeln festzulegen, wurde bereits 1944 mit dem ABKOMMEN VON CHICAGO<sup>[2](#page-0-0)</sup> der Grundstein für eine internationale Organisation gelegt, aus der die ICAO hervorgegangen ist, die bis heute maßgeblich den internationalen Luftverkehr bestimmt.

In der europäischen Union werden weitere Verordnungen und Richtlinien den Luftverkehr betreffend durch die European Union Aviation Safety Agency (EASA) erlassen. Diese beziehen sich vor allem auf Einschränkungen hinsichtlich Emissionen (Lärm, Treibstoff, Verbrauch), aber definieren auch Vorgaben die Flugsicherheit betreffend. Bei der Festlegung der OLS besteht jedoch weitestgehend Übereinstimmung zwischen den Festlegungen der ICAO und der EASA.

Die grundsätzlichen Anforderungen seitens der ICAO und EASA können durch behördliche Verordnungen spezifiziert werden. In Österreich werden diese Verordnungen durch das Bundesministerium für Klimaschutz, Umwelt, Energie, Mobilität, Innovation und Technologie (BMK) ausgegeben. Im Falle des Flughafen Wien, der als Beispiel in dieser Arbeit herangezogen wird, handelt es sich um die Sicherheitszonen-Verordnung für den Flughafen Wien-Schwechat (BMK [2017\)](#page-90-2).

#### <span id="page-14-1"></span>**1.2.3 Durchsetzung der Regularien**

Um die, für das sichere Starten und Landen von Luftfahrzeugen erforderlichen Sicherheitsbereiche freizuhalten, werden Überwachung und Durchsetzung der Regularien an nationale oder regionale Institutionen delegiert. Geplante Vorhaben können gegen die Sicherheitszonen geprüft werden. Dadurch kann garantiert werden, dass die automatisierten Anflugverfahren, unabhängig von den vorherrschenden Sichtverhältnissen durchgeführt werden können. Für die Prüfung ist eine genaue Verordnung in Lage und Höhe des geplanten Bauwerks und eine möglichst frühzeitige Übermittlung aller relevanten Unterlagen an die überprüfende Institution erforderlich. Dem steht entgegen, dass gerade über die exakte Lage von technischen Einrichtungen in einem frühen Planungsstadium noch keine verlässliche Aussage getroffen werden kann. Aber selbst marginale Geräte wie Antennen oder Blitzableiter dürfen die Sicherheitszonen nicht verletzen, da sie in einem kritischen Fall zum Absturz eines Luftfahrzeugs führen könnten. Erschwerend kommt hinzu, dass verlässliche Vermessungspläne für das betroffene Vorhaben erst zu einem späteren Zeitpunkt erstellt werden, und damit verbindliche Angaben zur genauen Höhenlage. Geplante Bauwerke werden somit als abstrakte Darstellungen – meist in konventioneller 2D-Darstellung als Grundriss oder Schnittzeichnung an die prüfende Institution übermittelt und stellen eine Beziehung in Lage und Höhe zur Piste und gegebenenfalls zu zweidimensionalen Abstraktionen der Sicherheitszonen her.

### <span id="page-14-2"></span>**1.3 Dreidimensionale Phänomene**

#### **Vermittlung abstrakter 3-dimensionaler Phänomene**

Da es sich bei den Sicherheitszonen um geographische dreidimensionale Räume handelt, die beim Vorhandensein von mehreren Pisten zu komplexen Flächen-Verschneidungen führen können, ist eine Überprüfung der Zulässigkeit allein anhand von 2D-Plänen aufwendig und kompliziert. Die beteiligten Personen, die im gesamten Entscheidungsprozess involviert sind, verfügen nicht immer über die erforderliche Kompetenz, diese Phänomene aus der abstrakten Darstellung der Vorschriften herauslesen zu können. Diese Tatsache kann je nach Grad der Abstraktion der realen Gegebenheiten und Fachkompetenz der beteiligten Personen zu Missverständnissen führen, oder

<sup>&</sup>lt;sup>2</sup> Abkommen von Chicago, ICAO [1944](#page-90-3)

das Prüf- und Genehmigungsverfahren verzögern. Daher ist die Wahl der Visualisierungsmethode entscheidend, um zusätzlich zu einer automatisierten geometrisch geographischen Prüfung eine visuelle Überprüfung der gegebenen Situation durchführen zu können. Die Modellierung von OLS ist bereits erprobt und angewandt worden (Contreras-Alonso et al. [2020\)](#page-90-4). Es existieren ebenfalls Algorithmen in etablierter GIS-Software, mit denen potentielle Hindernisse für die Luftfahrt gegen die Sicherheitszonen geprüft werden können. Dabei werden jedoch vor allem punktförmige Geometrien geprüft, d.h. es findet eine geometrische Abstraktion der real gegebenen Bauwerke oder Prüfobjekte statt, um nur einen Parameter – die abstrahierte Höhe – an einem Koordinatenpunkt gegen die gegebene Sicherheitszone prüfen zu müssen.

#### **Building Information Modeling (BIM)**

Mit dem Aufkommen von Building Information Modeling, und damit einer räumlichen Darstellung von Gebäuden in der Planung, stehen auch Bauwerk-Modelle im offenen IFC-Format zur Verfügung (Demir Altıntaş und Ilal [\(2021\)](#page-90-5)). Diese Bauwerks-Modelle können nun in einer GI-Umgebung auf Konformität mit den Anforderungen hinsichtlich der rechtlichen und geometrisch/geographischen Ausprägungen der Sicherheitszonen für den Luftverkehr geprüft werden. Um die Prüfung durchführen zu können, ist ein gemeinsamer Kontext erforderlich, der geometrischen, geographische, semantische und maßstäbliche Belange zusammenführt. Die Methodik BIM hat sich international für die Planung und Errichtung von Gebäuden etabliert, und vor allem die offene openBIM-Methodik erhebt den Anspruch als ISO-zertifizierte, herstellerneutrale Methodik (ISO 19650), die relevanten Informationen für alle Stakeholder in allen Lebenszyklusphasen eines Gebäudes bereitstellen zu können. BIM ist in der Lage, die erforderlichen Informationen und Modelle bereits in einer frühen Planungsphase zur Verfügung zu stellen und hält mit dem IFC-Format ein ISO-zertifiziertes Format vor (ISO 16739), das diese Informationen in einer allgemeingültigen Semantik und Syntax für beliebige Software-Anwendungen bereitstellen kann. Somit erscheint es zielführend und effektiv, BIM für die Darstellung und Prüfung und Genehmigung von geplanten Bauvorhaben in der Umgebung von Flughäfen zu nutzen.

#### <span id="page-15-0"></span>**1.4 Datenaustausch, Kommunikation und Prüfung**

#### **Datenformate und Kommunikation**

In heutigen Kommunikationsprozessen werden Daten zu geographisch / geometrischen Phänomenen oft noch Datei-basiert mittels E-Mail-Kommunikation zwischen prüfansuchender Instanz und prüfender Instanz übermittelt. Die Dokumente liegen in diversen Formaten vor: \*.dwg, \*.xls, \*.pdf, \*.ifc, \*.shp und vielen weiteren. Es wird für die klare und unmissverständliche Kommunikation und insbesondere für eine objektive, automatisierte oder automationsgestützte Prüfung erforderlich sein, eindeutige Anforderung an die Austauschformate und an deren Struktur und Beschaffenheit zu stellen. Nachverfolgbarkeit der Urheber und Änderung der Daten sowie Versionierung sind hierbei hervorzuheben.

In GI-Umgebungen kommen zur Darstellung und Verarbeitung von 3-dimensionalen Phänomen Formate auf Basis von Geographic Markup Language (GML) wie beispielsweise CityGML zum Einsatz. Hinsichtlich einer Integration von BIM und GIS Daten stellt das Paper *The LandInfra standard and its role in solving the BIM-GIS quagmire* (Kumar et al. [2019\)](#page-91-2) das Format *landInfra*[3](#page-0-0) zur Diskussion. Dieser offene Standard soll die Unterschiede zwischen BIM und GIS überbrücken. Hinsichtlich einer bidirektionalen Kommunikation ist ein standardisiertes Austauschformat oder zumindest eine klare Konvertierungsvorschrift in beide Richtungen unumgänglich. Die vorliegende Arbeit untersucht jedoch nur die Nutzung von BIM-Modellen in einer GI-Umgebung. Die auf-

 $3D$ okumentation der ogc zu landInfra: <https://www.ogc.org/standard/infragml/>

wendige – wenn auch in anderen Anwendungsfällen notwendige – bidirektionale Kommunikation wird in der gegenständlichen Arbeit nicht untersucht.

Die Einrichtung einer gemeinsamen Kommunikationsplattform zum Austausch von Dokumenten, Modellen und zur Visualisierung hingegen stellt eine effektive und effiziente Verbesserung für den gesamten Prüf- und Genehmigungsprozess dar.

#### **Visuelle und automatisierte Prüfung**

Die regelbasierte Überprüfung von geplanten Bauvorhaben gegen Widmungsflächen in einem GIS ist bereits eine etablierte Methode (Demir Altıntaş und Ilal [\(2021\)](#page-90-5)), allerdings vor allem im Bereich von zweidimensionalen Modellen. Eine Überführung der Prüfung und Visualisierung der Ergebnisse in einer dreidimensionalen Umgebung sollen Gegenstand der vorliegenden Arbeit sein.

Ziel ist es, zu identifizieren und zu verifizieren, wie eine digitale, 3-dimensionale Repräsentation der Sicherheitszonen – im Weiteren *Anforderungsmodell* genannt – und die Prüfmethoden in einer GI-Umgebung für eine teilautomatische, nachvollziehbare und behördlich akzeptierte Prüfung von Architekturmodellen im IFC-Format aufgebaut sein müssen.

Dazu sind zunächst die Anforderungen an die Prüfumgebung zu definieren, hinsichtlich Verlässlichkeit, Transparenz und Vollständigkeit. Im nächsten Schritt werden die Anforderungen an die Einreichmodelle formuliert in Hinsicht auf geometrische Erfordernisse sowie benötigter Information. Da es sich um eine behördliche Prüfung handelt, können die geforderten Dateien ausschließlich in offenen Formaten vorliegen. Zur Zusammenführung der beiden Modelle ist eine Datenkonvertierung erforderlich. Hierbei soll in einem ersten Schritt kommerzielle Software genutzt werden. Die Untersuchung freier Software oder eigener Entwicklungen wird nicht Bestandteil dieser Arbeit werden, auch wenn es wünschenswert wäre, die Methodik auf eine freie Software zu übertragen oder zumindest die Konvertierung mittels frei verfügbarer Algorithmen durchführen zu können. Die vorliegende Arbeit soll einen Vorschlag darstellen, wie durch Visualisierung und einheitliche Formate bzw. Prozesse die Kommunikation zwischen allen Beteiligten (Bürger:innen, Betreiber:innen und Behörden) in einem Bauprozess im Bereich von Flugsicherheitszonen eindeutig, nachvollziehbar und objektiv erfolgen kann, um sowohl die berechtigten Interessen der Bauwerber:innen als auch den Schutz der Luftfahrt zu gewährleisten. Dabei ist es erklärtes Ziel dieser Arbeit, den Prozess, der derzeit auf einer rein zweidimensionalen, visuellen Prüfung basiert, deutlich zu beschleunigen, um so die prüfende Behörde zu entlasten. Als Grundlage für die Datenübermittlung wird das Austauschformat IFC vorgeschlagen, und es wird untersucht, in welcher Weise die Daten strukturiert sein müssen, um in einer GI-Umgebung entsprechend geprüft werden zu können.

### <span id="page-16-0"></span>**1.5 Forschungsziel und Gliederung**

Es ist gezeigt worden, warum das Bauen in der Nähe von Flughäfen besonderer Aufmerksamkeit bedarf und eine eigenständige behördliche Prüfung und Genehmigung hinsichtlich der Konformität eines geplanten Bauvorhabens mit existierenden Sicherheitszonen besteht. Es wurde die Methodik BIM als etablierte, modellbasierte Kommunikationsmethode sowie als Informationsträger für Bauvorhaben vorgestellt und das Vorhaben erläutert, die durch Planer:innen erstellten Bauwerk-Modelle in einem Planungsprojekt für die behördliche Prüfung in einer GI-Umgebung zu nutzen. Letztendlich ist es das Ziel der vorliegenden Arbeit, den Nachweis zu liefern, dass dies mittels etablierter Software teilautomatisiert machbar ist. Die Ergebnisse sollen auf einer Webbrowser basierten Plattform zur Kommunikation zwischen den Planungsbeteiligten und der Behörde bereitgestellt werden. Daraus leitet sich die allgemeine Forschungsfrage dieser Arbeit ab:

"Welche Komponenten sind erforderlich, um einen automatischen Prozess zur Prüfung von digitalen Gebäudemodellen im IFC-Format gegen digitale Modelle der Sicherheitszonen durchführen zu können?"

Dabei werden die folgenden Teilaspekte untersucht und verfolgt:

- 1. Zusammenfassung der Beteiligten, ihrer Rollen und Verantwortlichkeiten sowie der rechtlichen Grundlagen
- 2. Analyse der technischen Grundlagen insbesondere des IFC-Standards hinsichtlich der Eignung für den Transport von Bauwerksdaten aus dem BIM-Modell in eine GI-Umgebung
- 3. Die Erstellung eines Kontexts für die Plausibilisierung der eingereichten Modelle sowie ihrer Beziehung zur Umgebung
- 4. Die Konvertierung der bestehenden Rechtsmaterie in eine digitale Prüfumgebung
- 5. Die Voraussetzungen für als auch die Erstellung eines automatisierten Prüfprozesses
- 6. Die Durchführung der (teil-) automatisierten Prüfung, unter Verwendung von möglichst wenig unterschiedlichen Software-Produkten
- 7. Die Publikation der erstellten Modelle sowie der Prüfergebnisse auf einer Kommunikationsplattform für die Behörde sowie die Bauwerbenden

Im Zuge dieser Arbeit wird an entsprechender Stelle auf die hier genannten Teilaspekte verwiesen. Im folgenden Kapitel werden zunächst die Grundlagen ermittelt sowie die Methodik entwickelt, um das Vorhaben umzusetzen. Die Validierung erfolgt in Kapitel [3,](#page-37-0) die Publikation der Konvertierungs- und Prüfergebnisse in Kapitel [4.](#page-67-0)

# <span id="page-18-0"></span>**Kapitel 2**

## **Methodik**

In diesem Kapitel werden zunächst die organisatorischen und rechtlichen Grundlagen erläutert (Teilaspekt Nr.1). Es soll kurz vorgestellt werden, wie die gegebene Rechtsmaterie in ein virtuelles 3D-Prüfmodell konvertiert werden kann (Teilaspekt Nr.4). Die Methodik BIM wird vorgestellt als Grundlage für die Erstellung von digitalen Gebäudemodellen. Im Anschluss werden die technischen Aspekte analysiert, vor allem der IFC-Standard hinsichtlich seiner Eignung für den Transport von digitalen Gebäudemodellen zur Prüfung in eine GI-Umgebung (Teilaspekt Nr.2). Gemäß Teilaspekt Nr.5 wird auf die Notwendigkeit der exakten Modellierung sowie auf die Datenreduktion als Voraussetzungen für eine automatisierte Prüfung (Teilaspekt Nr.6) eingegangen. In Abschnitt [2.5](#page-30-1) wird kurz auf die Notwendigkeit eingegangen, einen geographischen Kontext für die visuelle Prüfung bereitzustellen (Teilaspekt Nr.3).

## <span id="page-18-1"></span>**2.1 Generelle Grundlagen**

#### <span id="page-18-2"></span>**2.1.1 Beteiligte**

Da es sich bei der Planung, Kommunikation, Prüfung und Freigabe von Bauvorhaben in der Umgebung von Flughäfen um einen komplexen Prozess handelt, sollen zunächst die Prozessbeteiligten und ihre Rolle dargestellt werden (Teilaspekt Nr.1).

<span id="page-18-3"></span>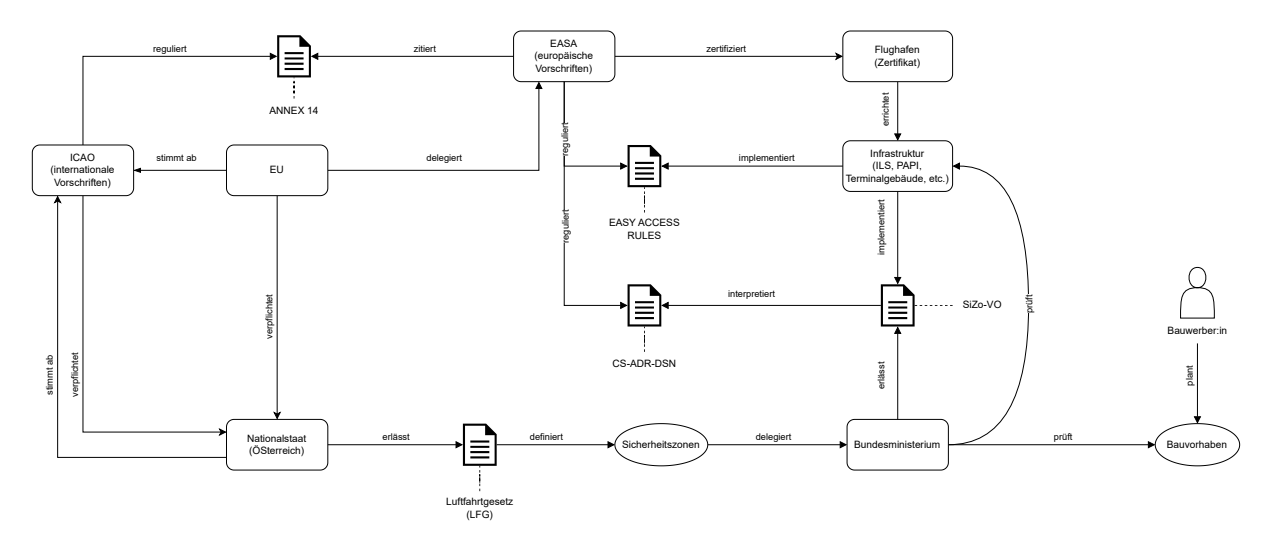

**Abb. 2.1:** Beteiligte des Regulierungs- und Prüfprozesses

Abb. [2.1](#page-18-3) zeigt eine Übersicht über die Beteiligten und ihre Funktionen sowie die maßgeblichen Institutionen und Verordnungen am Beispiel Österreichs.

#### **2.1.1.1 ICAO**

Die ICAO ist die Vertretung aller Nationalstaaten mit Ausnahme von Vatikanstadt und Liechtenstein. Um die komplexen Abläufe des Luftverkehrs in internationalen Verbindungen zu vereinheitlichen, gibt die ICAO als Interessenvertretung verbindliche Vorschriften für Verkehrsflughäfen heraus, die Angaben über Anlage, Wartung, Bezeichnung und Schutz von Bodeneinrichtungen für die Luftfahrt enthalten. Diese Angaben sind in nationale Gesetze und Regeln umzusetzen und der ICAO zurückzumelden. Für die gegenständliche Arbeit ist vor allem der Annex 14 zum Abkommen für die internationale Zivilluftfahrt maßgeblich.

#### **2.1.1.2 EASA**

Die EASA ist eine europäische Agentur, die die ICAO-Vorgaben einheitlich für die Mitgliedstaaten der europäischen Union umsetzt. Als Interessenvertretung aller EU-Mitgliedstaaten (inkl. Norwegen, Island, Liechtenstein und Schweiz) stellt die EASA eine regionale Sicherheits-Organisation *(Regional Safety Oversight Organizations (RSOO))* der ICAO dar. Die EASA legt für alle eigenen Mitgliedstaaten die Vorgaben hinsichtlich der Sicherheitszonen fest. Dies geschieht in den *Certification Specifications for Aerodrome Design (CS-ADR-DSN)*.

#### **2.1.1.3 Nationale Institutionen**

In Gesetzesrang kommen die Regeln der ICAO oder der EASA erst durch nationale Verordnungen. Im Fall von Österreich gilt das Luftfahrtgesetz (LFG), während in Deutschland beispielsweise das Luftverkehrsgesetz (LuftVG) die nationale Umsetzung regelt. Die Ausarbeitung der Sicherheitszonen wird in Österreich an das zuständige Ministerium delegiert, im Jahr 2023 handelt es sich dabei um das BMK. Das BMK definiert in einer eigenen Verordnung – der Sicherheitszonenverordnung – die genaue Ausprägung der Sicherheitszonen der einzelnen Flughäfen. Dem BMK obliegt auch die Prüfung und Überwachung der Einhaltung dieser Sicherheitszonen.

#### **2.1.1.4 Flughäfen**

Die internationalen Verkehrsflughäfen stellen die Bodeninfrastruktur für die Luftfahrt zur Verfügung. Liegen sie innerhalb der EU, so sind sie im Rahmen der EASA-Regulatorien zertifiziert, daher können Pilot:innen sich darauf verlassen, dass alle Anforderungen der EASA an die entsprechende Klassifikation eingehalten werden. Diese Verlässlichkeit hat höchste Priorität, vor allem, wenn die Luftfahrzeug (LFZ) von automatisierten Geräten geleitet werden und keine freie Sicht auf die Landebahn besteht. Wollen die Flughäfen ihre Bodeninfrastruktur durch Hochbauten oder andere technische Einrichtungen erweitern, stimmen sie die Planung mit den nationalen Instituten ab, denen die Überwachung der Nicht-Verletzung der Sicherheitszonen obliegt. Neben den Betreiber:innen von Flughäfen haben auch andere ein Interesse, in der Umgebung von Flughäfen zu bauen. Hierbei kann es sich um öffentliche Auftraggeber:innen, Privatpersonen oder kommerzielle Unternehmer:innen handeln. Auch diese Bauvorhaben müssen vor der Errichtung geprüft werden. Dabei fehlt aber oft das Wissen um die Notwendigkeit der Überprüfung, wenn private Bauwerber:innen keine Kenntnis der Sicherheitszonen haben und die verantwortliche Behörde keine Information über geplante Bauvorhaben erhält.

#### <span id="page-19-0"></span>**2.1.2 Rechtliche Grundlagen**

Die Sicherheitszonen eines Flughafens setzen sich aus vielen unterschiedlichen Elementen zusammen und beruhen auf unterschiedlichen Quellen.

#### **2.1.2.1 ICAO Annex 14**

Für alle Verkehrsflughäfen in Staaten, die das Abkommen von Chicago ICAO [1944](#page-90-3) ratifiziert haben, bzw. den Richtlinien der ICAO als zuständiger Institution für die Überwachung der Regelungen des internationalen Luftverkehrs zugestimmt haben, gelten für die Sicherheitszonen die Bestimmungen im Annex 14 der ICAO-Richtlinien (ICAO [2018a\)](#page-90-0). Dieses Regelwerk enthält die sogenannten Standards And Recommended Practices (SARP) der ICAO. Das Kapitel 4 regelt dabei die OLS. Die ICAO definiert die OLS folgendermaßen:

The objectives of the specifications in this chapter are to define the airspace around aerodromes to be maintained free from obstacles so as to permit the intended aeroplane operations at the aerodromes to be conducted safely and to prevent the aerodromes from becoming unusable by the growth of obstacles around the aerodromes. ICAO [\(2018a,](#page-90-0) S. 4–1)

Die OLS gem. ICAO lassen sich geometrisch alle von den Schwellen der Piste ableiten, d.h. jenem Punkt im Raum, auf welchem ein landendes LFZ optimal auf der Piste aufsetzt. Von diesen Punkten sowie der gedachten Verbindungslinie der beiden Schwellen auf jeder Schmalseite der Piste, der Mittellinie (engl.: centerline), ausgehend, können die OLS erstellt werden. Dabei handelt es sich um virtuelle Flächen im Luftraum um den und über dem Flughafen sowie dessen Umgebung. Die für die Prüfung von Bauvorhaben relevanten Zonen sind dabei:

- **Runway-Strip:** Der Bereich um die Piste herum, der grundsätzlich von allen Einbauten freizuhalten ist. Hier gilt das gegebene Terrain als Limit.
- **Transitional:** Die seitlichen Übergangszonen, die für evtl. Notmanöver oder ein Schwenken des LFZ beim Landeanflug die erforderliche Sicherheit gewähren.
- **Approach:** Die virtuelle Fläche, die den Gleitpfad eines landenden LFZ optimal schützt.
- **Inner horizontal:** Eine horizontale Fläche über dem Flughafen in einer vorgegebenen Höhe. Auch diese Fläche darf von keinem Bauwerk durchstoßen werden, um bei Ausweichmanövern ausreichend Sicherheit für die LFZ zu bieten.
- **Conical:** eine konisch nach Außen und Oben strebende Fläche, die an die innere Horizontalfläche angrenzt.

Es gibt noch weitere Sicherheitszonen, die durch die ICAO definiert werden, diese sind jedoch in ihrer Ausprägung weniger restriktiv und sollen vor allem bei Notfallmanövern die LFZ auch vor beweglichen Objekten – meist anderen LFZ – schützen. Abb. [2.2](#page-21-0) bildet die genannten OLS programmatisch in einer 3D-Visualisierung ab.

#### **2.1.2.2 EASA-Richtlinien**

Die EASA als Vertretung der europäischen Nationalstaaten einerseits, sowie als RSOO der ICAO andererseits, gibt auf der Basis der ICAO-SARP die weiter spezifizierten Anweisungen an ihre Mitgliedstaaten aus, die dann in nationales Recht umgesetzt werden müssen. Die EASA steht aber ebenso mit der ICAO im Austausch, um die europäischen Belange und Forderungen an die Luftfahrt in einem internationalen Rahmen zu vertreten.

In Hinsicht auf die Sicherheitszonen sind die Anforderungen der EASA den *[Certification](#page-90-6) Specifications and Guidance Material for Aerodrome Design [\(CS-ADR-DSN](#page-90-6) — Issue 6)* [2022](#page-90-6) - Kapitel H zu entnehmen. Die OLS werden in ihrer geometrischen Ausprägung immer gleich eingefordert, es ergeben sich jedoch unterschiedliche Dimensionen (Ausdehnungen und Winkel) je

<span id="page-21-0"></span>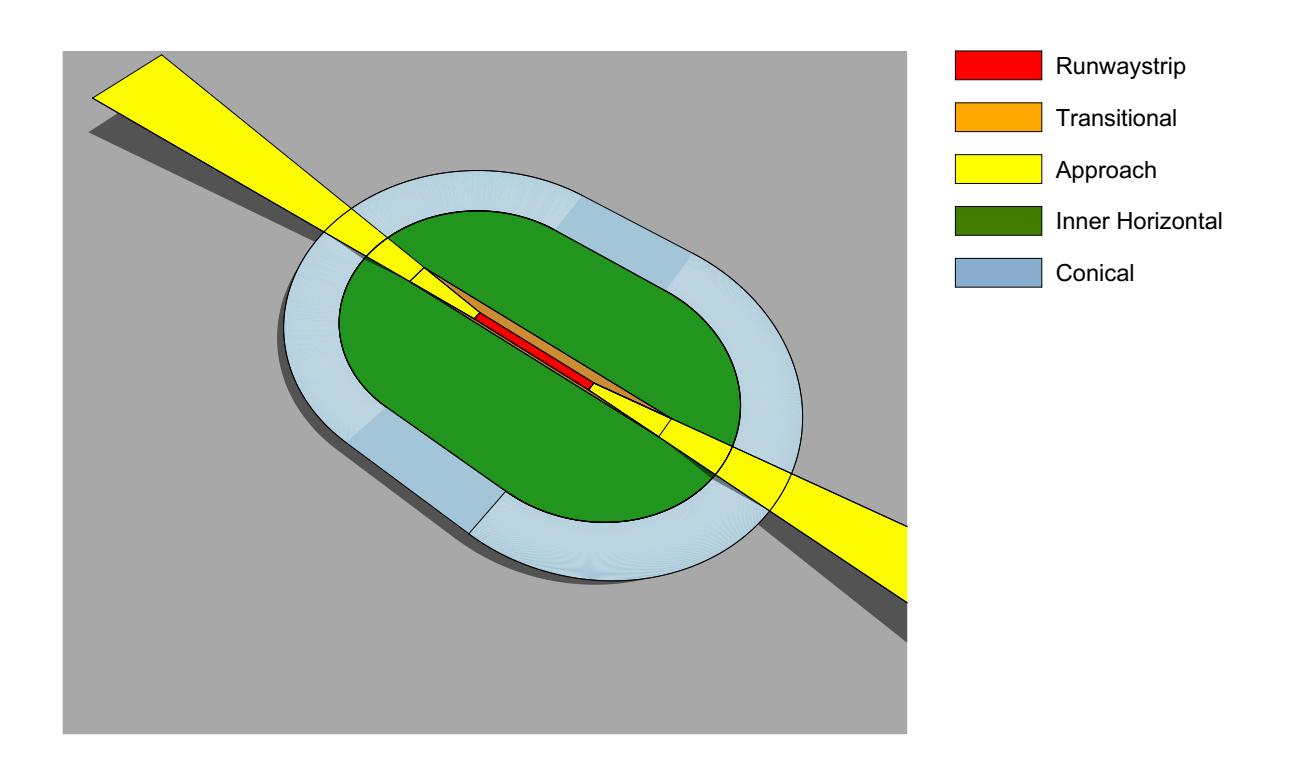

**Abb. 2.2:** Die relevanten Sicherheitszonen gem. ICAO Annex 14

nach vorhandenem Anflugverfahren. Bei reinem Sichtflug sind die Restriktionen weitaus geringer als bei einem reinen Instrumentenanflugverfahren der Kategorie III. Bei dieser Kategorie wird das LFZ automatisch von zwei Autopilot-Systemen gesteuert, die unabhängig voneinander die empfangenen Signale der Bodeneinrichtungen (Gleitpfadsender und Localizer) verarbeiten, um das LFZ bis zum Aufsetzen auf der Piste Ausschweben zu lassen. Das bedeutet im Gegenzug aber auch, dass Flughäfen ohne ILS bzw. vergleichbare oder bessere Verfahren (Satellitengestützte Anflugverfahren) bei schlechten Sichtverhältnissen nicht angeflogen werden können. Die entsprechenden Vorgaben sind der Tabelle *Certification [Specifications](#page-90-6) and Guidance Material for Aerodrome Design [\(CS-ADR-DSN](#page-90-6) — Issue 6)* [\(2022,](#page-90-6) S. 118) zu entnehmen.

#### **2.1.2.3 Nationale Verordnungen**

Die Regelungen und Empfehlungen der ICAO und der EASA müssen noch in nationale Bestimmungen überführt werden, um unmittelbare Rechtsgültigkeit zu erlangen. In Österreich regelt das LFG viele dieser Bestimmungen oder delegiert Zuständigkeiten. Für die exakte Definition der Sicherheitszonen an Verkehrsflughäfen ist gem. LFG das Verkehrsministerium zuständig, zum Zeitpunkt des Verfassens dieser Arbeit handelt es sich dabei um das BMK. Das BMK erstellt für jeden Verkehrsflughafen die verbindlichen Sicherheitszonen in einer Sicherheitszonen-verordnung mit einem beigefügten Sicherheitszonenplan <sup>[1](#page-0-0)</sup>. Das BMK ist ebenso zuständig für die Überwachung der Einhaltung sowie die Prüfung von geplanten Bauvorhaben im Bereich der Sicherheitszonen auf Übereinstimmung mit den §§85, 86 und 92 LFG. Auf die Bestimmungen

<sup>&</sup>lt;sup>1</sup>SICHERHEITSZONEN-VERORDNUNGEN DES BMK, BMK 2023B

der Sicherheitszonen-Verordnung sowie der Ausprägung dieser Zonen für das gegenständliche Untersuchungsgebiet wird in Abschnitt [3.1.2](#page-38-0) näher eingegangen. Die Behörde prüft visuell und rechnerisch die durch Bauwerbende eingereichten Unterlagen und erteilt aufgrund der daraus gezogenen Kenntnisse den Bauwerbenden entweder eine Genehmigung, eine Untersagung oder eine Genehmigung in Ausnahme, wenn das betreffende Vorhaben die Sicherheitszone verletzt (§92 LFG).

### <span id="page-22-0"></span>**2.2 Technische Grundlagen**

#### <span id="page-22-1"></span>**2.2.1 Kommunikation**

Zur Überprüfung und Bewertung von geplanten Bauvorhaben kann die Behörde von den Bauwerber:innen Unterlagen und Dokumente anfordern, um das Vorhaben hinsichtlich Lage und Höhe bewerten zu können. Dies geschieht derzeit zumeist auf Grundlage von PDF-Plandokumenten mit abstrahierten 2-D Grundriss- und Schnittzeichnungen, die den Bezug zu den maßgeblichen Pisten herstellen, sowie Aussagen über die Höhe der geplanten höchsten Erhebung der Bauwerke treffen. Es gibt derzeit keine rechtlich verbindliche Anforderung, in welcher Ausprägung und in welchem Umfang die zur Prüfung erforderlichen Unterlagen vorzulegen sind. Die Kommunikation bedient sich herkömmlicher Methoden des dateibasierten Informations-Austausches (E-Mail, Datenträger, gedruckte Unterlagen). Obwohl es sich bei dem zu untersuchenden Thema immer um 3-dimensionale Phänomene handelt, kommen virtuelle 3D-Modelle derzeit noch nicht zur Anwendung.

#### <span id="page-22-2"></span>**2.2.2 Dateiformate**

#### **DWG**

Die in Verwendung befindlichen Unterlagen für die Kommunikation zwischen Bauwerbenden und Behörde basieren zumeist auf Zeichnungen, die mittels Computer Aided Design (CAD) erstellt worden sind. Das gängigste Austauschformat ist hier das DWG-Format, das die Methodik der Papierzeichnungen in der etablierten Architekturdarstellung (Grundriss, Schnitt, Ansicht, Perspektive) digital repliziert. Trotz der Weiterentwicklung des Formats über die Jahre und die Integration von sogenannten *Blöcken*, die auch parametrisch sein können und Attribute tragen, bleibt das DWG-Format weitestgehend eine Zeichnung mit den typischen Elementen (Punkt, Linie, Schraffur), die abgesehen von ihrer Zuordnung zu einer virtuellen Zeichenebene (englisch:*Layer*) nur visuell Informationen transportieren (Dimensionen, Lage, Farbe, Linienart und -stärke).

#### **AIXM**

Beim *Aeronautical Information Exchange Model (AIXM)* handelt es sich um ein Informationsaustauschformat einerseits aber auch um ein Informationsstrukturmodell das luftfahrtspezifische Informationen transportiert, die in einem Aeronautical Information System (AIS) genutzt werden können.[2](#page-0-0) AIXM wird von einem großen Konsortium betreut, dem u.a. auch ICAO und die Eurocontrol [3](#page-0-0) angehören. Inhaltlich werden die Informationen, die ein AIS übermitteln soll, durch den ICAO Annex 15 (siehe ICAO [2018b\)](#page-91-3) definiert. Hier ist u.a. festgelegt, dass die Sicherheitszonen in ihrer Gesamtausdehnung graphisch darzustellen sind. Das AIXM kann sowohl 2D als auch 3D Daten speichern. Das AIS ist aber ursprünglich für die Nutzung in Karten erstellt worden. Grundsätzlich sollen mittels AIXM und AIS aktuelle Informationen über temporäre

 $2Dokumentation$  $2Dokumentation$  des  $AIXM$  – www.aixm.aero

<sup>3</sup>[Eurocontrol,](https://www.eurocontrol.int/) europäische Behörde für Luftverkehrsmanagement und -Überwachung

oder langfristige Änderungen hinsichtlich zu erwartender Hindernisse die geplante Flugroute und den Zielflughafen betreffend für Pilot:innen vor dem Antritt des Flugs bereitgestellt werden. Inwiefern das AIXM tauglich ist, die Sicherheitszonen abzubilden und ob dies sinnvoll ist, soll nicht Gegenstand dieser Arbeit sein.

#### **IFC**

In diesem Abschnitt soll etwas näher auf das IFC-Schema eingegangen werden. Dabei werden nur die für die gegenständliche Arbeit relevanten Aspekte herausgearbeitet (Teilaspekt Nr.2), für eine umfassende Einführung in das Thema kann das BIMcert Handbuch (Eichler et al. [2023\)](#page-90-8) herangezogen werden. Das IFC-Format ist das etablierte internationale Austauschformat für den Informationstransport und die Darstellung digitaler Bauwerks-Modelle. Es wird entwickelt und betreut von buildingSMART International (bSI), einer internationalen Non-For-Profit Organisation, deren Ziel es ist, einheitliche Standards für die Digitalisierung der Bau- und Immobilienbranche zu schaffen. Bei IFC handelt es sich um einen ISO-zertifizierten, objektbasierten, offenen, herstellerneutralen, von Maschinen und von Menschen lesbaren Standard, der sowohl ein Dateiformat auf der Basis der EXPRESS Datenmodellierungssprache im STEP-Fileformat liefert, als auch ein semantisch ausdifferenziertes Beschreibungsmodell für Gebäude. Derzeit ist die Version *IFC[4](#page-0-0) Add2 TC1* als offizieller Standard ISO-zertifiziert<sup>4</sup> und frei zugänglich dokumentiert <sup>[5](#page-0-0)</sup>. Im Folgenden ist ein Auszug aus dem STEP-File des in dieser Arbeit erstellten Beispielgebäudes abgebildet. Jede Zeile beginnt mit einem numerischen Zeilen-Identifikator. Dabei spielt es keine Rolle, in welcher Reihenfolge die Nummerierung erfolgt, es können auch Nummern ausgelassen oder übersprungen und an anderer Stelle verwendet werden. Mittels dieses Identifikators können durch Zeilenverweise Beziehungen erzeugt und Vererbungen durchgeführt werden.

#### "DATA;

```
#1=IFCPROJECT('344O7vICcwH8qAEnwJDjSU',#2,'Projekt',$,$,$,$,(#3),#4);
#2=IFCOWNERHISTORY(#6,#7,$,.NOCHANGE.,$,$,$,1698937744);
#3=IFCGEOMETRICREPRESENTATIONCONTEXT($,'Model',3,1.E-05,#8,#9);
#4=IFCUNITASSIGNMENT((#13,#14,#15,#16,#17,#18,#19,#20,#21,#22,#23,#24,#25,#26));
#5=IFCRELAGGREGATES('0Du7$nzQXCktKlPUTLFSAT',#2,$,$,#1,(#27));
#6=IFCPERSONANDORGANIZATION(#28,#29,$);
#7=IFCAPPLICATION(#30,'26.0.0','Archicad','IFC add-on version: 5002 AUT FULL');
#8=IFCAXIS2PLACEMENT3D(#31,#32,#33);
#9=IFCDIRECTION((0.,1.));
#10=IFCGEOMETRICREPRESENTATIONSUBCONTEXT('Body','Model',*,*,*,*,#3,$,.MODEL_VIEW.,$);
#11=IFCGEOMETRICREPRESENTATIONSUBCONTEXT('Axis','Model',*,*,*,*,#3,$,.MODEL_VIEW.,$);
#12=IFCMAPCONVERSION(#3,#193,0.,300000.,182.,0.,0.,1.);
#13=IFCSIUNIT(*,.LENGTHUNIT.,$,.METRE.);
#14=IFCSIUNIT(*,.AREAUNIT.,$,.SQUARE METRE.);
#15=IFCSIUNIT(*,.VOLUMEUNIT.,$,.CUBIC_METRE.);
#16=IFCCONVERSIONBASEDUNIT(#194,.PLANEANGLEUNIT.,'DEGREE',#195);
#17=IFCCONVERSIONBASEDUNIT(#196,.SOLIDANGLEUNIT.,'SQUAREDEGREE',#197);
#18=IFCMONETARYUNIT('EUR');
#19=IFCCONVERSIONBASEDUNIT(#198,.TIMEUNIT.,'Year',#199);
#20=IFCSIUNIT(*,.MASSUNIT.,.KILO.,.GRAM.);
#21=IFCSIUNIT(*,.THERMODYNAMICTEMPERATUREUNIT.,$,.DEGREE_CELSIUS.);
#22=IFCSIUNIT(*,.LUMINOUSINTENSITYUNIT.,$,.LUMEN.);
```
<sup>4</sup> ISO [16739-1:2018](https://www.iso.org/standard/70303.html) / Industry Foundation Classes

<sup>5</sup> link zur IFC-Dokumentation:[https://standards.buildingsmart.org/IFC/RELEASE/IFC4/ADD2\\_TC1/HTML/](https://standards.buildingsmart.org/IFC/RELEASE/IFC4/ADD2_TC1/HTML/)

```
#23=IFCSIUNIT(*,.ENERGYUNIT.,.MEGA.,.JOULE.);
#24=IFCDERIVEDUNIT((#200,#201,#202),.THERMALCONDUCTANCEUNIT.,$);
#25=IFCDERIVEDUNIT((#203,#204,#205),.SPECIFICHEATCAPACITYUNIT.,$);
#26=IFCDERIVEDUNIT((#206,#207),.MASSDENSITYUNIT.,$);
#27=IFCSITE('20FpTZCqJy2vhVJYtjuIce',#2,'Gel\X\E4nde',$,$,#208,$,$,.ELEMENT.,(48,13,0,0),(16
#28=IFCPERSON($,'Nicht definiert',$,$,$,$,$,$);
#29=IFCORGANIZATION($,'Nicht definiert',$,$,$);
#30=IFCORGANIZATION('GS','Graphisoft','Graphisoft',$,$);
#31=IFCCARTESIANPOINT((0.,0.,0.));
#32=IFCDIRECTION((0.,0.,1.));
#33=IFCDIRECTION((1.,0.,0.));"
```
Die wichtigsten Elemente für die vorliegende Arbeit sind dabei:

- Element-Klassen (engl.: Entities), Typen (engl.: Types)
- Merkmale und Merkmalsets (engl.: Properties and PropertySets)
- Beziehungen (engl.: Relations)

Mittels dieser Elemente lassen sich komplexe Projekte standardisiert abbilden und zwischen den einzelnen Projektbeteiligten austauschen. Strukturiert ist IFC in die Ebenen *Verortung/ Funktion/ Material* (siehe Abb. [2.3\)](#page-24-0). Auf Basis des STEP-Schemas besitzt IFC die Eigenschaft der Attributvererbung, die es ermöglicht, Attribute innerhalb der Struktur an untergeordnete Elemente weiterzureichen (parent-child-relation).

<span id="page-24-0"></span>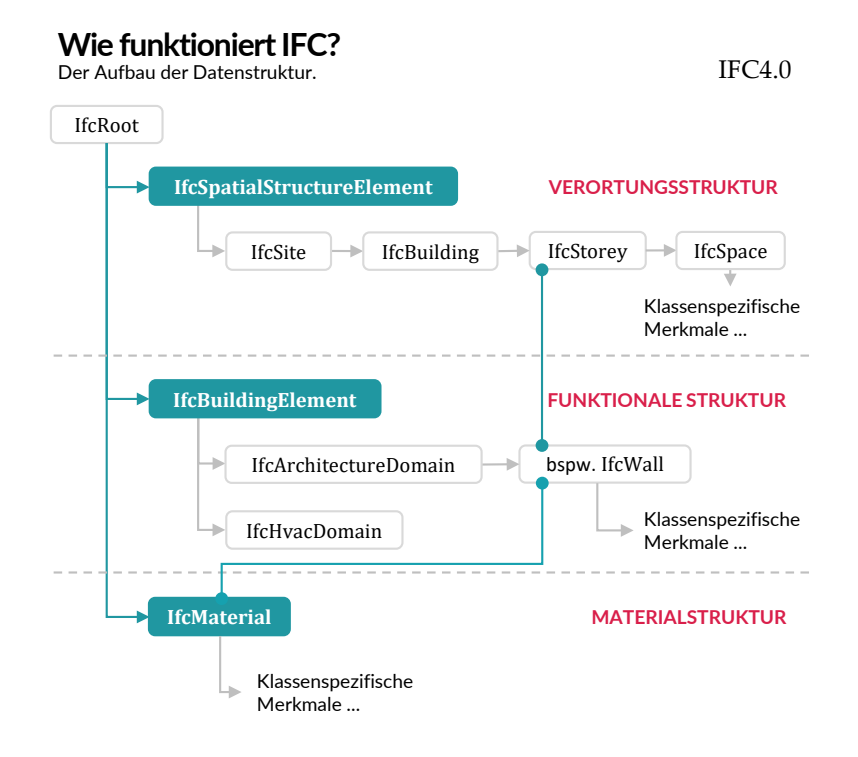

**Abb. 2.3:** Strukturelle Ebenen des IFC-Schemas (Quelle: Eichler et al. [2023\)](#page-90-8)

Ein zentrales Element des Schemas ist das Beziehungsmodell. Es können Beziehungen zwischen diversen Elementen des Modells hergestellt werden, u.a.:

- Lagebeziehungen
- Beziehungen zu Merkmalsets und Merkmalen
- Aggregationen
- Materialzuweisungen

<span id="page-25-0"></span>Abb. [2.4](#page-25-0) zeigt beispielhaft einige Beziehungstypen, wie *IfcRelContainsInSpatialStructure* oder *IfcRelAggregates*.

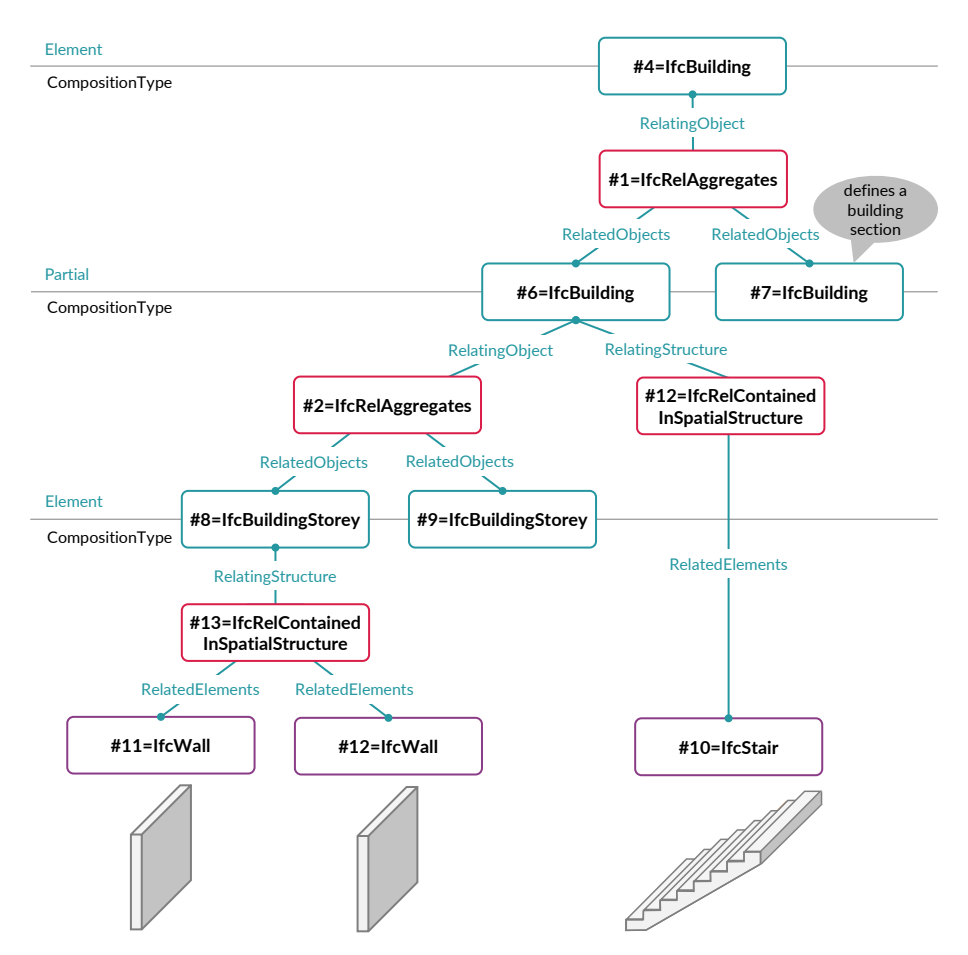

**Abb. 2.4:** Beispiel von räumlichen Beziehungen im IFC-Schema (Quelle: Eichler et al. [2023\)](#page-90-8)

Für die geometrisch und geographische Überprüfung ist natürlich vor allem die Lagebeschreibung im IFC-Schema relevant. Jedes tatsächlich vorhandene Modell-Element, wie beispielsweise eine Wand, ist über das IFC-Klassenelement *IfcLocalPlacement* verortet. Dieses wiederum verweist auf einen kartesischen Punkt sowie ein Achssystem, um ein lokales kartesisches Koordinatensystem zu erzeugen, auf dem die – meist parametrische – geometrische Dimension und Lage der Objekt-Instanz beruht. Durch Vererbung bzw. über Beziehungselemente können sich so immer neue Transformationen von lokalen Koordinatensystemen ergeben, die sich rekursiv bis zum Projektursprung zurückverfolgen lassen. Unter den Zeilenverweisen #31,#32,#33 des gezeigten Code-Beispiels sind Angaben zu kartesischem Punkt und Achsen zu finden. Abb. [2.5](#page-26-1) zeigt den Versatz und die Drehung eines solchen Beziehungspaares. Die Vererbung der jeweiligen lokalen Bezugssysteme über die IfcLocalPlacement-Klasse und ihre Nutzung für die Georeferenzierung werden bei Zhu und Wu [\(2021,](#page-91-4) S. 9) eingehender behandelt.

<span id="page-26-1"></span>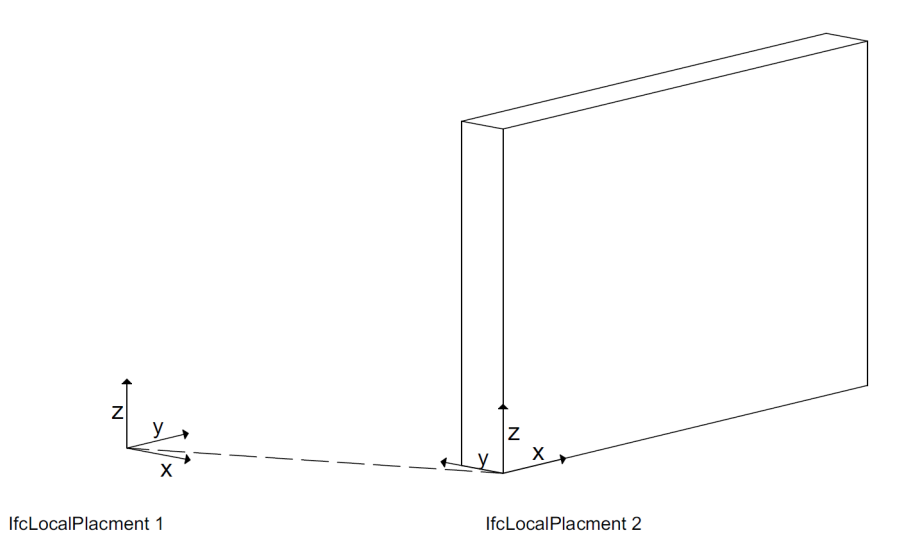

**Abb. 2.5:** Beispiel für die Verortung mittels IfcLocalPlacement

IFC hält noch weitere Klassen für die Georeferenzierung bereit, dazu mehr im Abschnitt [2.3.1.](#page-28-1)

#### **Attribute vs. Merkmale**

IFC unterscheidet Attribute und Merkmale. Dabei sind Attribute inhärente Eigenschaften einer Klasse, wie z.B. *GUID, name, description*. Diese werden in den meisten Fällen durch das System gesetzt und sind nicht veränderbar, ohne das Schema zu zerstören. Merkmale hingegen sind Eigenschaften, die pro Instanz geändert werden können. Alle Instanzen einer Klasse, wie z.B. der IfcWall erhalten automatisch eine vom System zugewiesene Global Unique Identifier (GUI). Der Wert für das Merkmal *LoadBearing* hingegen ist von den Nutzer:innen einzutragen.

#### **MVD**

Um der gewaltigen Anforderung nachkommen zu können, den Informationsbedarf der gesamten Bauwirtschaft darzustellen, ist das IFC-Schema sehr umfangreich ausgebildet. Um eine Überlastung des Modells bzw. der Soft- und Hardware zu vermeiden, hat bSI die *Model View Definition (MVD)* eingeführt. MVDs stellen nur einen Ausschnitt des gesamten IFC-Schemas dar, der benötigt wird, um den Informationsbedarf des jeweiligen Anwendungsfalls abzudecken. Software-Hersteller geben an, welche MVD sie implementieren, um Modellinhalte zu im- oder zu exportieren. Zu den bekanntesten MVD gehören die *Reference View* in der Version IFC4 oder die *Coordination View 2.0* für die Version IFC 2x3.

Aufgrund seiner weiten Verbreitung und seiner Eigenschaften, vor allem dem herstellerneutralen Format, wird IFC von Behörden als Grundlage für offizielle Prüfungen bereits getestet (vergleiche Krischmann et al. [2020\)](#page-91-5). Daher wird für die gegenständliche Arbeit vorgeschlagen, das IFC-Format als Kommunikationsformat für die Visualisierung und Prüfung von Architekturmodellen in GI-Umgebungen zu nutzen – siehe dazu auch Abschnitt [2.2.3.](#page-26-0)

#### <span id="page-26-0"></span>**2.2.3 BIM**

Mit der ISO 19650 ist BIM als Methodik international standardisiert. Hier werden vor allem Zusammenarbeitsregeln festgelegt, Begriffsbestimmungen definiert und Abläufe skizziert. Die ISO 19650 schreibt IFC nicht als verbindliches Austauschformat vor, empfiehlt jedoch die Nutzung eines offenen Formats. Grundsätzlich gilt der Begriff BIM auch für die Nutzung nicht-offener Formate. Daher kann noch unterschieden werden in open und closed BIM, sowie little und big BIM. Dabei wird eine Beschreibungsmatrix verwendet, um den Grad der Offenheit und Integration zu definieren: unter **closed BIM** wird eine Vorgehensweise verstanden, bei der nur eine Software oder eine Softwarefamilie zum Einsatz kommt, während bei der Methodik **openBim** die Wahl der Software freigestellt ist. Dies bedeutet gleichzeitig, dass für die Kommunikation und den Datenaustausch im openBIM-Prozess nur offene Formate wie IFC in Frage kommen können. **Little Bim** beschreibt die Nutzung der Methodik BIM nur innerhalb einer Fachplaner:innengruppe, während **big BIM** die Integration aller Beteiligten innerhalb eines Planungsund Errichtungsprozesses bedeutet. Hierbei ist es relevant, die entsprechende Infrastruktur zur Verfügung zu stellen, klare Regelungen zu schaffen, in welcher Form, welcher Projektbeteiligte, in welchen Projektphasen welche Information zu liefern hat.

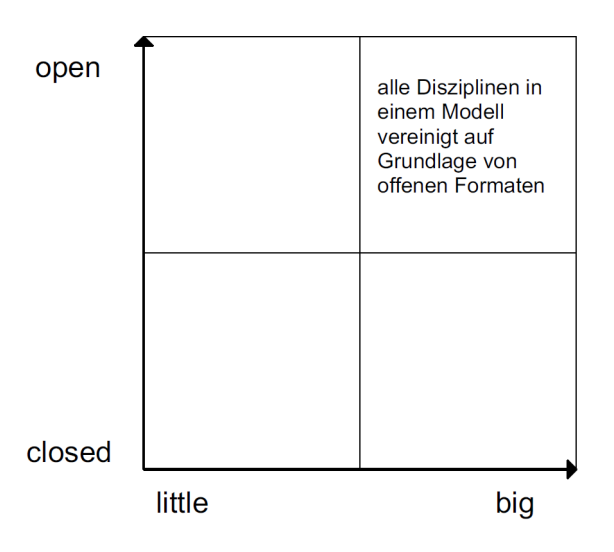

**Abb. 2.6:** Die Unterscheidung zwischen open, closed, little und big BIM

#### **LOIN**

Diese Anforderungen werden unter dem Begriff Level of Information Need (LOIN) zusammengefasst. Die Methodik BIM definiert im Zuge des BIM-Managements mehrere Regelwerke, welche Informationsanforderungen und Abläufe festlegen. Hierbei sind u.a. die Auftraggeber Informatinsanforderungen (AIA) und der BIM-Projektabwicklungsplan (BAP) zu nennen. In der AIA werden die Anforderungen durch Auftraggeber:innen über Anwendungsfälle grundsätzlich definiert und im BAP spezifiziert. Daraus abgeleitet werden die geometrischen und alphanumerischen Informationen, die mittels des digitalen Gebäudemodells übergeben werden müssen. Im Rahmen des BAP, aufbauend auf die AIA, wird festgelegt, in welcher Form und von welchem Beteiligten dies zu verantworten und zu erbringen ist. Ebenso werden etwaige weitere Dokumente angegeben, die zusätzlich zu übergeben sind.

#### **openBIM**

Wie Krischmann et al. [\(2020\)](#page-91-5) in ihrer Arbeit zur digitalen Baueinreichung der Stadt Wien darlegen, kann das Prüfverfahren einer öffentlichen Behörde nur auf der Grundlage von openBIM erfolgen, d.h., die Übermittlung eines digitalen Bauwerk-Modells, das von der Behörde auf Konformität mit den Sicherheitszonen bzw. den OLS geprüft werden soll (Einreichmodell), muss in einem offenen Format erfolgen.

#### **buildingSMART**

Die Non-For-Profit Organisation buildingSMART International entwickelt und betreut offene Formate für die openBIM Methodik und stellt diese kostenlos und klar dokumentiert in digitaler Form zur Verfügung. Neben dem IFC-Format (siehe Abschnitt [2.2.2\)](#page-22-2) entwickelt bSI mit dem *Information Delivery Specification (IDS)* auch ein Austauschformat auf XML-Basis, mit dem LOIN maschinenlesbar definiert werden können, um die Anforderungen von Auftraggeber:innen direkt in eine BIM-Autorensoftware übernehmen zu können, die dann automatisch die entsprechenden Merkmale und Einheiten anlegen. Dieses Format kann auch im Fall der Kommunikation zwischen prüfender Institution (Behörde) und Bauwerber:innen genutzt werden. Die Behörde kann genau definieren, welche Klassen und welche Merkmale mit welchen Einheiten ein Modell transportieren soll, um einem automatisierten Prüfverfahren unterzogen werden zu können.

## <span id="page-28-0"></span>**2.3 BIM & GIS Integration**

Dieser Abschnitt behandelt vornehmlich die Teilaspekte Nr.2 & Nr.4 gemäß der in Abschnitt [1.5](#page-16-0) vorgestellten Struktur.

### <span id="page-28-1"></span>**2.3.1 Georeferenzierung**

Das IFC-Format kennt mehrere Klassen und Merkmale, die bei der Übergabe der Bauwerk-Modelle aus dem BIM in eine GI-Umgebung die relevanten Informationen für die Transformation und Verortung tragen können. Die wichtigsten werden im Folgenden näher erläutert. Eine ausführliche Anleitung findet sich bei Bennett et al. [2020.](#page-90-9)

#### **IfcProjectedCRS**

IfcProjectedCRS ist eine Klasse, die dasjenige Koordinatenreferenzsystem definiert, auf das sich das jeweilige Bauwerks-Modell bezieht. Das Glossar von buildingSMART [\(2023,](#page-90-10) S. 8.18.3.9) definiert es folgendermaßen:

*IfcProjectedCRS is a coordinate reference system of the map to which the map translation of the local engineering coordinate system of the construction or facility engineering project relates. The MapProjection and MapZone attributes uniquely identify the projection to the underlying geographic coordinate reference system, provided that they are well-known in the receiving application.*

Als objektorientiertes Modellschema besitzen die Klassen von IFC diverse Attribute, die sie auszeichnen. Im Falle von IfcProjectedCRS sind das die folgenden: *Name, Description, Geodetic-Datum, VerticalDatum, MapProjection, MapZone, MapUnit*.

- **Name** soll den Namen des Koordinatenbezugssystems tragen, wenn vorhanden den EPSG-Code. Im vorliegenden Fall *EPSG:31256*
- **GeodeticDatum** trägt das geodätische Datum, im vorliegenden Fall *Militärgeographisches Institut (MGI)*.
- **VerticalDatum** gibt das Höhenbezugssystem an. Die Angaben des Flughafen Wien beziehen sich auf die Höhe über Adria Normal-Null, es gilt daher das EPSG:5778 als vertikales Datum.

Diese Attribute werden von dem Klassenelement *IfcCoordinateReferenceSystem* vererbt. Ergänzt werden sie von

- **MapProjection**, welches die Art der Projektion angibt. Im vorliegenden Fall Gauß-Grüßger
- **MapZone**. Dieses Element kann optional eine Zone transportieren.
- **MapUnit** gibt die Einheit der Koordinatenachsen an. Im vorliegenden Fall *Meter*.

#### **IfcMapConversion**

IfcMapConversion ist eine Element-Klasse, die Informationen zur Transformation lokaler Koordinatensysteme in das übergeordnete Koordinatenbezugssystem enthält. Lokale Bezugssysteme werden oft für ein Bauprojekt anhand eines sehr kleinteiligen Rasters angelegt, das das grundlegende statische Raster von Wänden und Stützen abbildet. Diese Raster sind meist mit den Hauptachsen eines Gebäudes kongruent und müssen erst durch eine Helmert-Transformation auf das übergeordnete (projizierte) Koordinatensystem übertragen werden. Dazu enthält es die folgenden Attribute: *Eastings, Northings, OrthogonalHeight, XAxisAbscissa, YAxisOrdinate und Scale*. Somit kann eine 5-Parameter Helmert-Transformation durchgeführt werden.

- **Eastings** gibt die Verschiebung in X-Richtung zwischen den beiden Koordinatensystemen an
- **Northings** gibt die Verschiebung in Y-Richtung zwischen den beiden Koordinatensystemen an
- **OrthogonalHeight** gibt die Verschiebung in Y-Richtung zwischen den beiden Koordinatensystemen an

Eine vorhandene Drehung um die Z-Achse wird nicht durch einen Winkel, sondern über einen Vektor mit x und y-Längen angegeben über die Attribute:

- **XAxisAbscissa** gibt den x-Wert des Vektors an
- **YAxisOrdinate** gibt den y-Wert des Vektors an

Eine evtl. notwendige Skalierung kann nur einheitlich in beide Richtungen angegeben werden über das folgende Attribut:

• **scale**

Mit diesen Element-Klassen und -Parametern lassen sich im IFC-STEP-file alle Daten übertragen, die erforderlich sind, um das Bauwerks-Modell korrekt in einem GIS georeferenzieren zu können.

#### <span id="page-29-0"></span>**2.3.2 Nutzung von Merkmalen zur Filterung**

Durch die Vergabe von Merkmalen ist es auch möglich, Modellelemente einer gemeinsamen Gruppe zuzuführen. Im gegenständlichen Fall wäre es beispielsweise wichtig, nur diejenigen Elemente aus der Gesamtmenge aller verfügbaren Elemente herauszufiltern, die zur Außenhülle des Gebäudes gehören. In der GI-Software ArcGISPro wird beispielsweise für Gebäude ein FeatureLayer mit dem Namen *ExteriorShell* angelegt, um alle Elemente der Gebäudehülle darzustellen. Für die geometrische Prüfung hinsichtlich der Durchdringung einer Sicherheitszone wäre diese Gruppe ausreichend. Für diese Filterfunktion kann ein Merkmal aus dem IFC-Schema verwendet werden, das **IsExternal** heißt und als boolesches Merkmal nur den Zustand *wahr* oder *falsch* einnehmen kann. Dieses Merkmal findet sich in den Standardmerkmal-Sets (Propertyset: Pset\_\*Common). Ausschlaggebend hierfür ist eine saubere Modellierung und Informationseingabe über Merkmale des BIM-Modells: Elemente, die zur Außenhaut gehören, müssen ein Merkmal mit folgendem key-value Tupel enthalten:

#### "ISEXTERNAL=TRUE"

Auf dieses Merkmal kann eine Software-Anwendung zugreifen, um die dadurch ausgezeichneten Gebäudeelemente zu einer Gesamt-Umhüllenden zusammenzuführen.

### <span id="page-30-0"></span>**2.4 Konvertierung der Rechtsmaterie in ein virtuelles 3D-Prüfmodell**

Die für die gegenständliche Arbeit als Beispiel herangezogene Rechtsmaterie – Die Sicherheitszonenverordnung für den Flughafen Wien, als in nationales Recht umgesetzte Forderung der ICAO / EASA –liegt als 2-dimensionaler Plan vor. Dieser beinhaltet eine geographische Verortung der Sicherheitszonen über Eckpunkte von Polygonflächen sowie Angaben zu den Höhen der Pistenschwellen und Angaben zu Steigungswinkeln der ansteigenden Sicherheitszonenflächen (Approach, seitliche Übergangsflächen). Da das Gesetz diese Punkte taxativ aufzählt, und sich die Punkte nicht parametrisch aus einer anderen Gegebenheit, wie beispielsweise der Pistenachse ableiten lassen, muss jeder Punkt bei der Erstellung eines 3-dimensionalen Anforderungsmodells tatsächlich konstruiert werden (Teilaspekt Nr.4). Um dieses Modell zu erstellen, soll eine parametrische Modellierungssoftware mit optischer Visualisierungsoberfläche genutzt werden. Das zu konstruierende Modell wird in einem kartesischen Koordinatensystem erstellt. Hierbei sind zunächst die gegebenen Koordinaten in ein lokales, kartesisches Koordinatensystem zu transformieren. Anschließend muss das Modell in einem Format zur Verfügung gestellt werden, das sich weitgehend verlustfrei in die Prüfsoftware importieren lässt.

## <span id="page-30-1"></span>**2.5 Kontext**

Der Teilaspekt Nr.3 dieser Arbeit soll den erforderlichen Kontext untersuchen, der für die Beurteilung eines Bauvorhabens notwendig ist. Für die grundsätzliche Prüfung der Frage, ob sich ein geplantes Architekturmodell geometrisch mit dem digitalen 3-dimensionalen Modell der Sicherheitszone verschneidet, ist kein Kontext erforderlich. Wäre hier nur eine binäre Lösung möglich (zulässig / unzulässig), könnte der Kontext vernachlässigt werden. Da jedoch in jedem Falle eine Ausnahmegenehmigung möglich ist, wird diese anhand des Kontexts beurteilt:

- Lage des geplanten Objekts
- Tatsächliche Entfernung und Lage zur Piste
- entstehende / bestehende Sichtschatten für den Tower bzw. andere Einrichtungen
- örtliche Nähe zu anderen Infrastruktureinrichtungen

Des Weiteren ist es für eine prüfende Instanz erforderlich, die eingereichten Modelle auch zu plausibilisieren: stimmt die angegebene Höhenlage? Berührt oder verschneidet sich das Gebäude mit dem Gelände? Welche Teile des Gebäudes sind von einer möglichen Durchdringung der Sicherheitszonen betroffen? Die Erstellung des Kontexts soll grundsätzlich ein *Digital Elevation Model (DEM)* sowie die Oberflächenstruktur (Orthofotos o.ä.) beinhalten. Eine sinnvolle Erweiterung stellen bestehende Gebäude der unmittelbaren Umgebung dar, um beispielsweise Höhenrelationen oder Sichtbeziehungen analysieren zu können.

## <span id="page-31-0"></span>**2.6 Prüfung**

#### <span id="page-31-1"></span>**2.6.1 Prüfpflicht**

Grundsätzlich sind alle Bauwerbenden verpflichtet, selbst für die Einhaltung der Gesetze und Vorschriften Sorge zu tragen – im gegebenen Fall die Unversehrtheit der Sicherheitszonenflächen bei der Errichtung eines neuen Gebäudes. Bei Bauvorhaben auf Grundstücken unterhalb von eingetragenen Sicherheitszonen ist die Prüfung durch die Behörde verbindlich. Ob sich ein Grundstück unterhalb einer Sicherheitszone befindet und somit bei Bautätigkeiten unter die Prüfpflicht fällt, ist im Grundbuch vermerkt. Das BMK stellt dabei in einem Merkblatt (BMK [2023a\)](#page-90-11) fest:

*Liegt das geplante Bauvorhaben im Bereich einer Sicherheitszone, so ist eine Abklärung der zulässigen Höhe durch das Bundesministerium für Klimaschutz, Umwelt, Energie, Mobilität, Innovation und Technologie (BMK), in dessen Funktion als Oberste Zivilluftfahrtbehörde, erforderlich.*[6](#page-0-0)

Das BMK legt fest, dass die zur Prüfung vorzulegenden Dokumente u.a. aus "Baubeschreibung, Bauplänen, Schnittplänen (insb. Höhenangaben, bzw. Maße Oberkante von z.B. First, Rauchfang, Blitzschutz, usw.)" (BMK [2023a\)](#page-90-11) bestehen sollen. Hier wird klar, dass die Prüfung selbst als rein visuelle Sichtung der (digitalen) Pläne erfolgt. Automatisiert werden kann dieser Vorgang nur durch den Einsatz von KI und bei gleichzeitiger exakter Einhaltung von Zeichenvorschriften. Koordinaten sind laut Merkblatt nur optional anzugeben. Das Prüfverfahren dauert gem. Angabe der Behörde 4-6 Wochen, kann aber je nach Komplexität des Vorhabens auch länger dauern. Bei positiver Prüfung erteilt die prüfende Behörde eine Baugenehmigung in Form eines Bescheids. Bei negativem Prüfergebnis kann die Behörde eine ausnahmsweise Bewilligung erteilen. Die Errichtung eines Bauwerks ohne Genehmigung kann gravierende Konsequenzen haben:

*Erfolgt die Errichtung eines Objektes, welches ein Luftfahrthindernis darstellt, ohne behördliche Bewilligung, so stellt dies nach § 169 LFG eine Verwaltungsübertretung dar und kann bis zur Beseitigung des errichteten Objekts führen.[7](#page-0-0)*

#### <span id="page-31-2"></span>**2.6.2 Visuelle Prüfung in einer 2D-Umgebung**

#### **Grundriss- und Schnittdarstellungen**

Zweidimensionale Schnitte sind in der Architekturgeschichte schon immer zur abstrakten Darstellung von räumlichen Bauwerken genutzt worden. Vor allem der horizontale Schnitt auf einer gegebenen Höhe durch ein Gebäude, der sogenannte *Grundriss*, dient dem Erfassen der funktionalen Zusammenhänge und der Orientierung im Raum. Ein vertikaler Schnitt auf einer gegebenen Linie durch ein Gebäude und das anschließende Gelände, vereinfacht auch nur *Schnitt* genannt, gibt Auskunft über die Höhenlage und das Niveau, bzw. die Höhenverhältnisse einzelner Geschosse oder der Lagebeziehung zu anderen räumlichen Phänomenen, im gegebenen Fall den Sicherheitszonen.

#### **2D-GI-Prüftool**

Eine bereits im BMK angewandte Form der Überprüfung beruht auf einem GI-System, das über eine Berechnungsformel für jede Zelle eines 1mx1m Rasters im Bereich der Sicherheitszonen die Höhe der jeweiligen Sicherheitszone sowie die Geländehöhe in diesem Bereich ausgibt. Durch

 $6$ Merkblatt des BMK: [https://www.bmk.gv.at/dam/jcr:3a20dbc1-5e4d-473c-8dfe-49da0af7eb54/Vorlage\\_](https://www.bmk.gv.at/dam/jcr:3a20dbc1-5e4d-473c-8dfe-49da0af7eb54/Vorlage_Merkblatt_Bauvorhaben_20231103.pdf) [Merkblatt\\_Bauvorhaben\\_20231103.pdf](https://www.bmk.gv.at/dam/jcr:3a20dbc1-5e4d-473c-8dfe-49da0af7eb54/Vorlage_Merkblatt_Bauvorhaben_20231103.pdf)

 ${\rm ^7BMK}$ [2023a](#page-90-11)

Subtraktion der beiden Werte kann die maximal zulässige Bauhöhe in dieser Rasterzelle ermittelt werden. Dieses Modell wird an der TU Wien im **Department für Geodäsie und Geoinformation** unter der Leitung von Prof. Pfeifer erstellt. Diese Art der Überprüfung ist jedoch eine rein mathematische und gibt keine visuelle Rückkopplung. Außerdem muss immer noch anhand der eingereichten, nicht georeferenzierten Pläne eine manuelle Übertragung der Lage durch visuelle Zuordnung durchgeführt werden, was zeitaufwändig ist und Fehlerquellen birgt.

#### <span id="page-32-0"></span>**2.6.3 Visuelle Prüfung in einer 3D-Umgebung**

Die vorliegende Arbeit schlägt vor, den räumlichen Kontext eines 3-dimensionalen Bauwerks auch zur visuellen Prüfung in eine 3D-Umgebung zu überführen. Dazu soll das erstellte Beispielgebäude stellvertretend für ein gängiges BIM-Modell in einem standardisierten BIM-Planungsprozess für die Prüfung und Bewilligung in eine GI-Software mit 3D-Umgebung überführt werden, im vorliegenden Fall in die Software ArcGIS Pro. Ziel ist es, nicht nur eine behördeninterne Prüfung durchführen zu können, sondern die Zusammenhänge und Prüfergebnisse auch in einer intuitiven, immersiven, barrierefrei zugänglichen Web-Umgebung für die Kommunikation mit den Bauwerbenden zur Verfügung zu stellen. Hierzu soll das Web-Scene-Format von ArcGIS genutzt werden. Die Web-Scene ermöglicht die Nutzung unterschiedlicher Layer-Arten, u.a. 3D-Object-Scene-Layer und Building-Scene-Layer. Mehr dazu im Abschnitt [4.4.3.](#page-73-1)

Durch die Erstellung einer 3-dimensionalen Prüfumgebung werden die bisherigen Möglichkeiten der Prüfung bereits um ein Vielfaches vereinfacht, da die Verschneidungen jetzt nicht mehr nur abstrahiert an einer einzelnen Schnittebene nachvollziehbar sind, sondern immersiv in einer virtuellen Prüfumgebung aus jedem Blickwinkel betrachtet werden können.

#### <span id="page-32-1"></span>**2.6.4 Automatische Prüfung**

Das Ziel der Arbeit soll einen beschleunigten Prüfprozess ermöglichen, aber auch eine objektive Prüfung, also einen rechnerischen Nachweis über das Bestehen von Verschneidungen eines Einreichmodells mit den Sicherheitszonen. Daher ist auch der automatisierte Nachweis einer Verschneidung zu liefern (Teilaspekt Nr.6).

#### **2.6.4.1 Bestehende Prüftools**

#### **ArcGIS Pro**

Die GI-Software ArcGIS Pro enthält ein Zusatzpaket für die Prüfung von Hindernissen gegen OLS. Dazu müssen seitens des GI-Verantwortlichen die erforderlichen Parameter zu den bestehenden Pisten sowie der zulässigen Anflugverfahren (siehe Tab. [3.1\)](#page-40-0) angegeben werden. Die Pisten werden dabei mittels 3D-Polylinien erzeugt und dienen der geographischen Ausrichtung und zur Ermittlung der geometrischen Ausprägung der zu erzeugenden polygonalen Flächen. Ein internes Skript erzeugt die resultierenden Flächen und legt diese im Projekt als Multipatch-Features ab. In einem nächsten Schritt können Punktgeometrien gegen diese Flächen auf Durchdringung geprüft werden und mit den bereits vorgestellten Filter- und Visualisierungsmöglichkeiten dargestellt werden. Dies kann auch mittels Extrusion in einer 3D-Umgebung als visuelles Kommunikationstool genutzt werden. Es sind aber nicht für alle Zertifizierungen und Rechtsverordnungen, wie zum Beispiel die nationalen Umsetzungen der ICAO/EASA Richtlinien die erforderlichen Algorithmen zur Erzeugung der Hindernisflächen – ArcGIS bezeichnet diese als Obstacle Identification Surfaces (OIS) – vorhanden.

#### **CAD**

Diverse CAD-Programme sind ebenfalls in der Lage über die Eingabe von Grundparameterwerten (Schwellen-Koordinaten der Piste, Pistenlänge, Anflugverfahren und Flughafenbezugspunkt) entsprechend parametrisch die geforderten OLS zu generieren. Dabei gibt es ebenfalls die Möglichkeit, einfache Geometrien gegen diese erzeugten 3D-Flächen zu prüfen. Ein Import und die Prüfung von IFC-Modellen sind jedoch nicht gegeben.

#### **2.6.4.2 Entwicklung eines Geoprocessing-Tools zur automatisierten Verschneidungsprüfung**

Eine vollautomatische Prüfung von Architekturmodellen gegen die Sicherheitszonen ist das optimale Ergebnis, das die vorliegende Arbeit anstrebt. Um diesem Ziel nahe zu kommen, wird folgendes Schema der Prüfung vorgeschlagen (Abb[.2.7\)](#page-34-0): Ein beliebiges Architekturmodell, dass nach vorgegebenen LOIN seitens der prüfenden Behörde erstellt wurde, wird einem automatischen Prüftool übergeben (vorzugsweise per *drag and drop* in einer Webbrowser-basierten Umgebung). Das Tool weist dem Modell das lokale Koordinatenbezugssystem zu, das auch in den Vorgaben seitens Behörde gefordert wird. Das importierte IFC-Modell wird mittels des Geoprocessing-Tools *BIM-File to geodatabase* in Multipatch-Features transformiert. Ein Filter übernimmt für die weitere Bearbeitung nur das Multipatch-Feature mit dem Namen *ExteriorShell*. Dieses wird mit dem vorhandenen Volumenmodell der Sicherheitszonen mittels der 3D-Bearbeitungs-Tools *Intersect 3D* sowie *Difference 3D* verschnitten. Ergibt die Verschneidungsoperation ein Ergebnis, so wird dies mit den Signalfarben rot (Intersect) und grün (Difference) eingefärbt und in der 3D-Umgebung visualisiert. Sollte es zu einer Verletzung der Sicherheitszonen kommen, so wird den Bauwerbenden ein Bescheid mit Untersagung übermittelt. Diese können dann ggf. um eine Ausnahme ansuchen. Sollte es zu keiner Verschneidung kommen, wird ein Bescheid mit Genehmigung ausgestellt.

<span id="page-34-0"></span>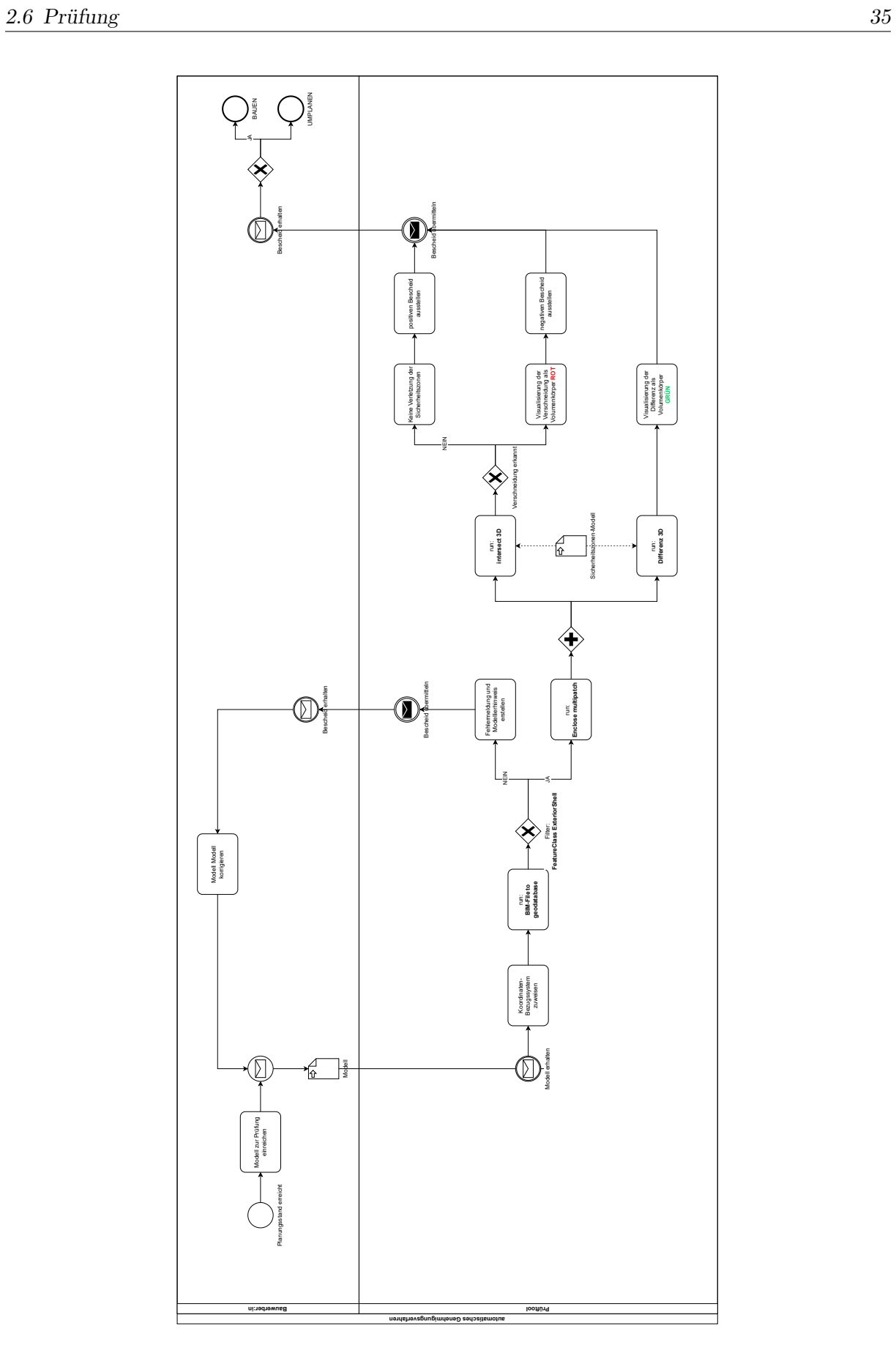

**Abb. 2.7:** Ablaufschema einer automatischen Prüfung

## <span id="page-35-0"></span>**2.7 Voraussetzung für die automatische Prüfung**

Dieser Abschnitt behandelt die Fragestellung des Teilaspekt Nr.5. Um eine automatisierte Prüfung durchführen zu können, müssen die zu prüfenden Elemente benannt und vorhanden sein. Dies muss vor der Prüfung den Bauwerbenden kommuniziert werden. Dies kann mittels LOIN geschehen.

#### **Anforderung mittels LOIN**

Letztendlich kann keine objektive und herstellerneutrale Prüfung ohne konkrete Vorgaben durchgeführt werden. Daher ist es unerlässlich, dass seitens der Behörde eine Anforderung definiert wird. Dies kann über die Ausformulierung eines Anwendungsfalls erfolgen. In diesem wird der Prüfvorgang beschrieben, sein Sinn und seine Ziele sowie die Anforderungen, die Bauwerbende bzw. deren eingereichte Modelle zu erfüllen haben. Ein Anwendungsfall könnte wie folgt aufgebaut sein:

**Anwendungsfall Prüfung gegen Sicherheitszonen:** Dieser Anwendungsfall beschreibt das Verfahren zur Prüfung der Konformität des Vorhabens mit den Anforderungen der Sicherheitszonenverordnung.

**Anforderungen** Zur Durchführung der behördlichen Prüfung muss das Modell gem. der Vorgaben der prüfenden Institution präpariert sein.

- **Georeferenzierung**: Angabe des EPSG-Codes sowie Angaben zur Verortung müssen in den IFC-Entities *IfcProjectedCRS* sowie *IfcMapConversion* eingetragen werden.
- **Höhenangaben**: Höhenangaben sind in Adriahöhe anzugeben.
- **Lage**: Das Bauwerks-Modell enthält auschließlich für die Prüfung relevante Bauteile der Außenhülle. Diese werden über das Merkmal *IsExternal=TRUE* definiert. Dieses Merkmal kann entweder im Standard-PropertySet einer Entity angegeben werden oder über das individuelle PropertySet *Mset\_SiZo*
- **MVD**: Die Modelle sind in der MVD *Reference View* einzureichen.

#### **Beteiligte:**

• Beteiligte an diesem Prozess sind die Bauwerbenden sowie die prüfende Institution.

#### **Vorgaben zur Durchführung:**

- Das Einreichmodell wird durch die Bauwerbenden auf die Kommunikationsplattform der prüfenden Institution geladen.
- alle relevanten Metadaten werden ergänzt.
- Das Bauwerks-Modell kann einer automatisierten Vorprüfung unterzogen werden.
- Die Bauwerbenden können um eine verbindliche Prüfung ansuchen, unabhängig vom Ausgang der Vorprüfung.
- Das Bauwerks-Modell wird einer teilautomatischen, rechnerischen Prüfung unterzogen. Die visuelle Prüfung im Kontext erfolgt durch eine repräsentierende Person der prüfenden Institution.
- Bei positiver Prüfung wird den Bauwerbenden eine Errichtungsgenehmigung zugestellt.
- Bei negativer Prüfung wird das Ergebnis auf der Kommunikationsplattform zur Diskussion bereitgestellt werden, um hinsichtlich einer Ausnahme zu einer Einigung zu kommen.
- Bei negativer Prüfung und keiner Ausnahmegenehmigung wird den Bauwerbenden ein Bescheid mit Untersagung übermittelt.

**Ergebnis:** Für Behörde und Bauwerbende ist Klarheit hergestellt hinsichtlich der Genehmigungsfähigkeit eines Bauansuchens. Die Ergebnisse liegen transparent und nachvollziehbar dokumentiert vor.

#### **2.7.1 Datenreduktion**

Ein Kernaspekt der Integration von BIM-Modellen in eine GI-Umgebung betrifft die Datenreduktion: Die für die Umsetzung eines Bauvorhabens relevanten Detailinformationen, die bis zur Materialbeschichtung oder der Darstellung einzelner Schrauben gehen können, sind für die Anwendungfälle der GIS meist irrelevant und verhindern in ihrem Umfang eine performante Nutung dieser Systeme. Um eine schnelle und verlässliche automatisierte Prüfung durchführen zu können, ist eine Reduktion der zu prüfenden Datenmenge auf die relevanten Inhalte zielführend. Die im vorangegangenen Abschnitt dargestellte Extraktion der äußeren Hülle ist eine relevante Reduktion der zu prüfenden Datenmenge. Ohne die konkrete Einteilung der vorhandenen Elemente in Innen- und Außenbauteile kann eine Prüfsoftware nicht zwischen relevanten und nicht relevanten Elementen unterscheiden.

## **2.8 Zusammenfassung Methodik**

Es wurde gezeigt, wie die Überführung von Bauwerksdaten aus einem digitalen Gebäudemodell in eine GI-Umgebung zur automatisierten Prüfung mittels IFC durchgeführt werden kann. Zur Erlangung der Prüfmodelle, die aus einer abstrakten 2-dimensionalen Rechtsgrundlage erstellt worden sind (Teilaspekt Nr.4) sowie der Prüfumgebung (Teilaspekt Nr.6) kommt proprietäre Software zum Einsatz. Das Transport-Format (IFC) bleibt aber offen. Dadurch wird gewährleistet, dass die Daten herstellerunabhängig geliefert werden können und somit als behördlich gefordertes Format rechtlich unbedenklich genutzt werden kann. Die Konvertierung der Daten erfolgt mit Hilfe eines nicht offenen Algorithmus. Diese Einschränkung wird zugunsten des Mehrwertes der etablierten Software in Kauf genommen. Welche Implikationen damit verbunden sind, wird in den nächsten Kapiteln betrachtet werden. Das Kapitel hat gezeigt, auf welcher Grundlage die vorliegende Arbeit aufbaut und wie die in Abschnitt [1.5](#page-16-0) aufgezählten Teilaspekte erarbeitet werden sollen. Die Durchführung anhand eines Konkreten Beispiels wird im folgenden Kapitel [3](#page-37-0) erläutert.

# <span id="page-37-0"></span>**Kapitel 3 Test & Validierung**

Am Beispiel des Standorts Flughafen Wien sollen die theoretischen Abläufe getestet und validiert werden. Zunächst sollen die örtlichen Gegebenheiten des Beispielprojekts vorgestellt werden. Anschließend soll mittels der Modellierung und Konvertierung die Erstellung der Sicherheitszonen als dreidimensionales Flächenmodell exemplarisch am Beispiel der Sicherheitszonenverordnung für den Flughafen Wien-Schwechat dargestellt werden (Validierung von Teilaspekt Nr.4). In einem weiteren Schritt wird an einem Beispielprojekt ein fiktives, zu prüfendes Bauwerks-Modell in dem offenen Schnittstellen-Format IFC erstellt (Validierung von Teilaspket Nr.2). Die relevanten Merkmale und Ausprägungen des Bauwerks-Modells werden erläutert. Abschließend soll dargelegt werden, wie das Beispielprojekt in die Prüfumgebung importiert wird und für die visuelle Prüfung durch Kontext-Informationen angereichert wird (Validierung von Teilaspekt Nr.3).

## **3.1 Untersuchungsgebiet**

#### **3.1.1 Flughafen Wien-Schwechat**

Der Prozess der modellbasierten und teilautomatisierten Überprüfung von Bauvorhaben gegen die Konformität mit gegebenen Sicherheitszonen in einer GI-Umgebung soll exemplarisch am Beispiel des Flughafen Wien-Schwechat getestet werden. Der Flughafen Wien-Schwechat (ICAO-Code: LOWW / IATA-Code: VIE) liegt ca. 20 km südöstlich des Wiener Stadtzentrums und ist aufgrund seiner Lage im Wiener Becken durch topographische Störungen hinsichtlich der An- und Abflugverfahren nur marginal beeinträchtigt (siehe [3.1\)](#page-39-0). Die Nähe zur Donau und den Auengebieten sorgt jedoch für häufig auftretenden Nebel. Daher ist das Vorhandensein von automatisierten Anflugverfahren für den unterbrechungsfreien Flugbetrieb unabdinglich.

Der Flughafen Wien-Schwechat ist mit ca. 30 Millionen Passagieren pro Jahr nicht nur der größte zivile Verkehrsflughafen Österreichs, sondern dient auch als Hub für Zubringerflüge aus anderen Ländern. Der Flughafen ist mit einem Zwei-Pisten-System ausgestattet, die sich jeweils an den Hauptwindrichtungen orientieren. Dabei ergeben sich für die 1.Piste die Anflugvektoren mit den Richtungen 110° bzw 290° sowie für die 2.Piste die Anflugvektoren 160° und 340°. Die Pisten werden aufgrund ihrer geographischen Ausrichtung daher jeweils mit den Kürzeln 11-29 sowie 16-34 bezeichnet. Beide Pisten sind für Instrumentenlandeverfahren ausgestattet, wobei der Grad der Ausstattung zwischen Kat I und Kat IIIb gem. ICAO-Standard variiert. Die Piste 11-29 hat eine Längenausdehnung von 3500 m sowie eine Breite von 45 m und die Piste 16-34 eine Längenausdehnung von 3600 m sowie eine Breite von 45 m.

Zusätzlich zu den existierenden Pisten gibt es am Flughafen Wien-Schwechat eine genehmigte dritte Piste, die derzeit noch in Planung ist, deren hypothetische Sicherheitszonen jedoch bereits gesetzlich verankert sind. Diese Piste wird sich gem. derzeitiger Planung ca. 1*,*5 km südlich und parallel zur existierenden Piste 11-29 befinden. Sie wir daher mit dem Kürzel *11R-29L* in Abgrenzung zur bestehenden Piste bezeichnet, die daher das Kürzel *11L-29R* erhält.

Der Flughafen liegt auf einer Höhen von ca.180 m über Adria-Meereshöhe. Topographisch gibt es wenige Hindernisse, nur Richtung Süden erhebt sich eine Hügelkette, das sog. *Leithagebirge* in ca. 20 km Entfernung auf eine Höhe von maximal 484 m. Diese Erhebung beeinflusst die Sicherheitszonen für An- und Abflüge auf der 16-34er Piste.

#### **3.1.2 Sicherheitszonen am Flughafen Wien-Schwechat**

#### **3.1.2.1 OLS**

Für den Flughafen Wien-Schwechat gelten als EASA-zertifizierter internationaler Verkehrsflughafen die Anforderungen der EASA hinsichtlich der freizuhaltenden OLS. Die Ausprägung dieser Sicherheitszonen wird im *Certification [Specifications](#page-90-0) and Guidance Material for Aerodrome Design [\(CS-ADR-DSN](#page-90-0) — Issue 6)* [2022](#page-90-0) definiert und die Dimensionen sind maßgeblich abhängig von den verfügbaren Anflugverfahren. Die EASA definiert diese Dimensionen in der Tabelle J1 des Kapitels H des CS-AR-DSN Issue-6 (siehe Tab. [3.1\)](#page-40-0). Die Angaben decken sich mit denen der im ICAO Annex 14 angegebenen Werte.

Die Ausgangspunkte für die Berechnung der OLS sind die Schwellen der Pisten in ihrer räumlichen Lage sowie der Flughafenbezugspunkt, eine Raumkoordinate zur globalen Addressierbarkeit des Flughafens. Diese sind in Tab. [3.2](#page-41-0) angegeben.

#### **3.1.2.2 Sicherheitszonen-Verordnung für den Flughafen Wien-Schwechat**

Die Ausprägung der Sicherheitszonen (SiZo) gem. Sicherheitszonenverordnung werden im Sicherheitszonenplan definiert, der per Verordnung Gesetzesrang hat. Der Plan ist in Abb. [3.2](#page-41-1) dargestellt. Strukturell ähnelt der Plan dem abstrakten Modell der OLS gem. ICAO (siehe Abb. [2.2\)](#page-21-0), aber zwei Elemente fallen direkt auf: die Ausprägung der inneren Horizontalfläche sowie der konischen Fläche sind einheitlich für das gesamte Pistensystem über einen zentralen Mittelpunkt als kreisförmiges System definiert, ohne auf die Parallelen zu den jeweiligen Pisten einzugehen. Zum zweiten sind für die geplante dritte Piste zusätzliche Sicherheitszonen für einen geplanten An- und Abflug gegen Süd-West festgelegt, dem sogen. *Curved Approach*.

Die rot markierten Flächen stellen Gebiete dar, an denen die natürliche Topographie die Sicherheitszonen durchragt. Vor allem im Bereich des Leithagebirges müssen LFZ, die sich im Landeanflug auf die 16-34-er Piste mit dem Anflugsektor 340° befinden auf diese natürlichen Hindernisse achten.

Die Sicherheitszonenverordnung für den Flughafen Wien-Schwechat verweist im §2 sowohl auf den Sicherheitszonenplan als auch den ebenfalls existierenden Koordinatenplan (Abb. [3.3\)](#page-42-0). Im Gegensatz zu den Spezifikationen von ICAO oder EASA sind die Sicherheitszonen für den Flughafen Wien-Schwechat hier taxativ über Eckkordinaten-Tupel festgelegt. Die Höhenwerte lassen sich jedoch nur über Konstruktion mittels der angegebenen Ausgangshöhen der Schwellen sowie des Flughafen-Bezugspunkts ableiten. Diese Angaben bilden die Grundlage für die parametrische Konstruktion des Sicherheitszonenmodells (siehe Abschnitt [3.3\)](#page-43-0).

<span id="page-39-0"></span>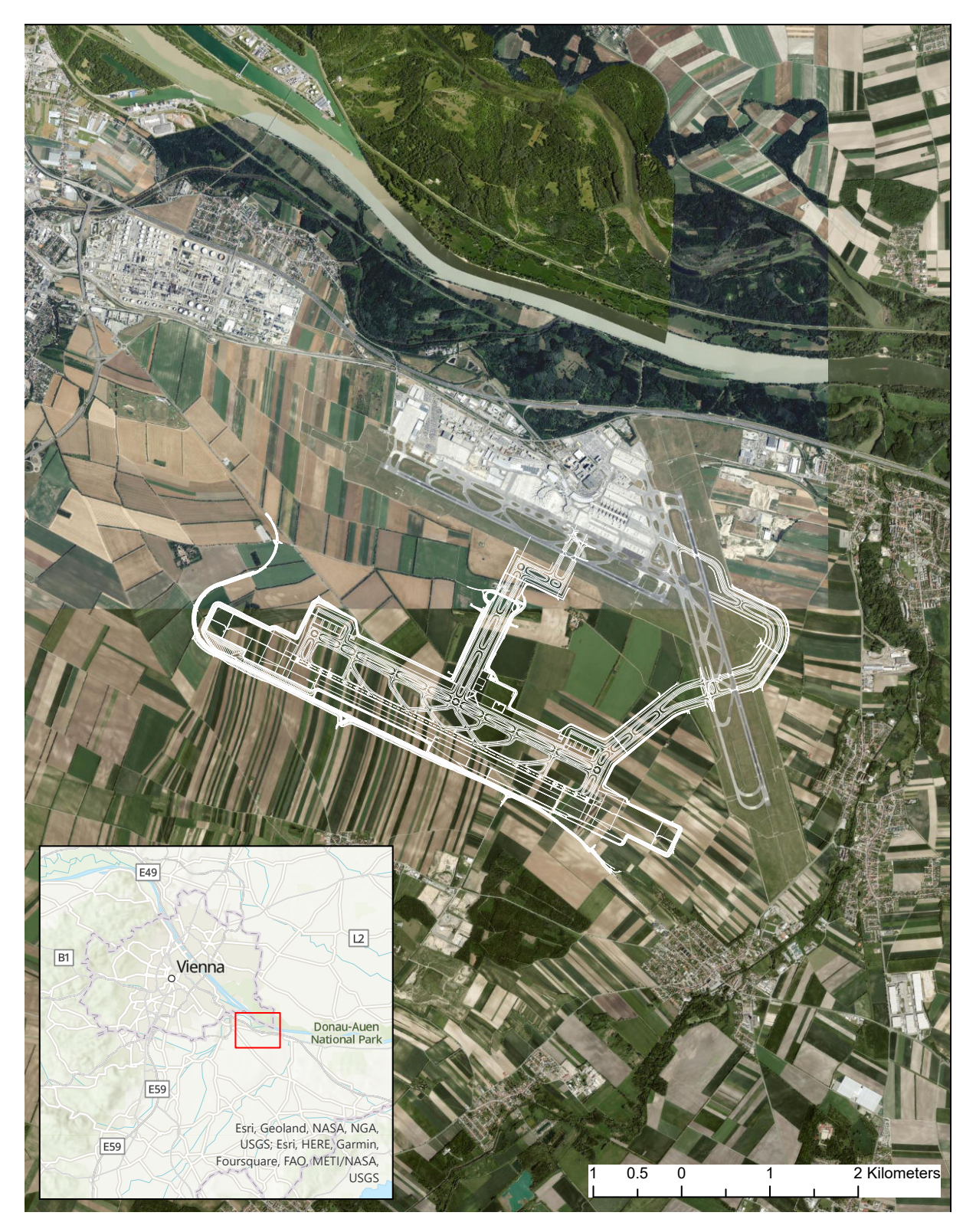

**Abb. 3.1:** Lage des Flughafen Wien-Schwechat inkl. 3. Piste

<span id="page-40-0"></span>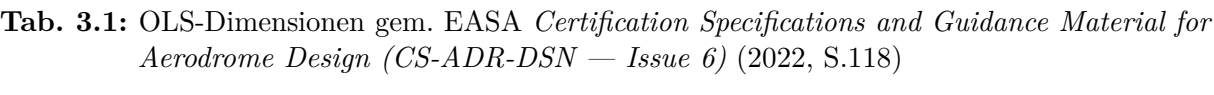

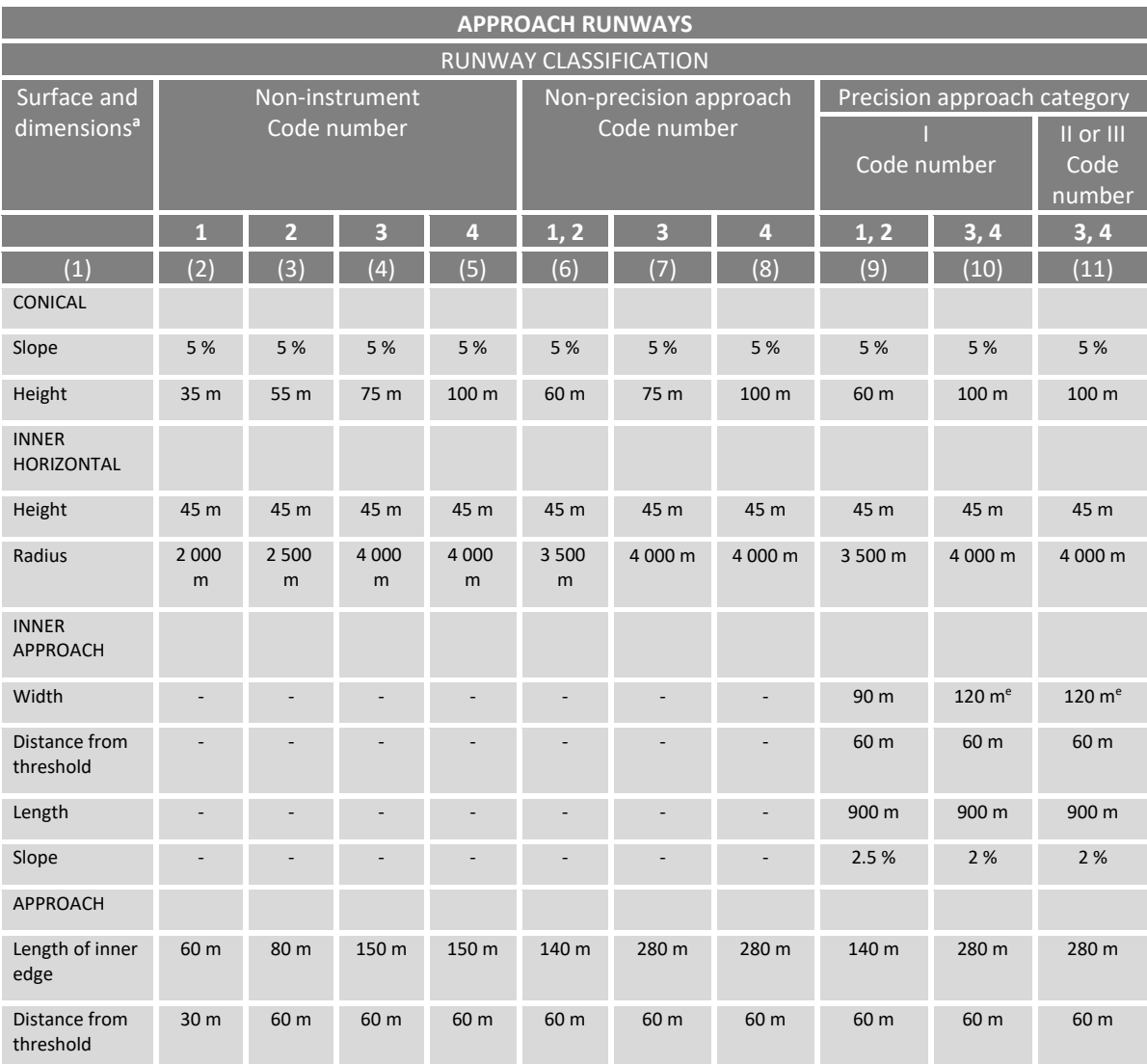

<span id="page-41-0"></span>

| Bezugspunkt          | Koordinaten                                     | Höhe über Adria    |
|----------------------|-------------------------------------------------|--------------------|
| Schwelle 11L         | 48°7′22,98″N 16°31′57,48″O                      | $175 \,\mathrm{m}$ |
| Schwelle 29R         | 48°6'31,72"N 16°34'34,88"O                      | $183 \,\mathrm{m}$ |
| Schwelle 16          | 48°7'13,09"N 16°34'40,61"O                      | $181 \,\mathrm{m}$ |
| Schwelle 34          | 48°5'17,21"N 16°35'29,61"O                      | $178 \,\mathrm{m}$ |
| Schwelle 11R         | $48^{\circ}6'12.47''$ N $16^{\circ}31'8.67''$ O | $210\,\mathrm{m}$  |
| Schwelle 29L         | 48°5'18,68"N 16°33'53,85"O                      | $201 \,\mathrm{m}$ |
| Flughafenbezugspunkt | 48°6'37,25"N 16°34'10,61"O                      | $179 \,\mathrm{m}$ |

**Tab. 3.2:** Raumkoordinaten als Grundlage für die Ermittlung der OLS

<span id="page-41-1"></span>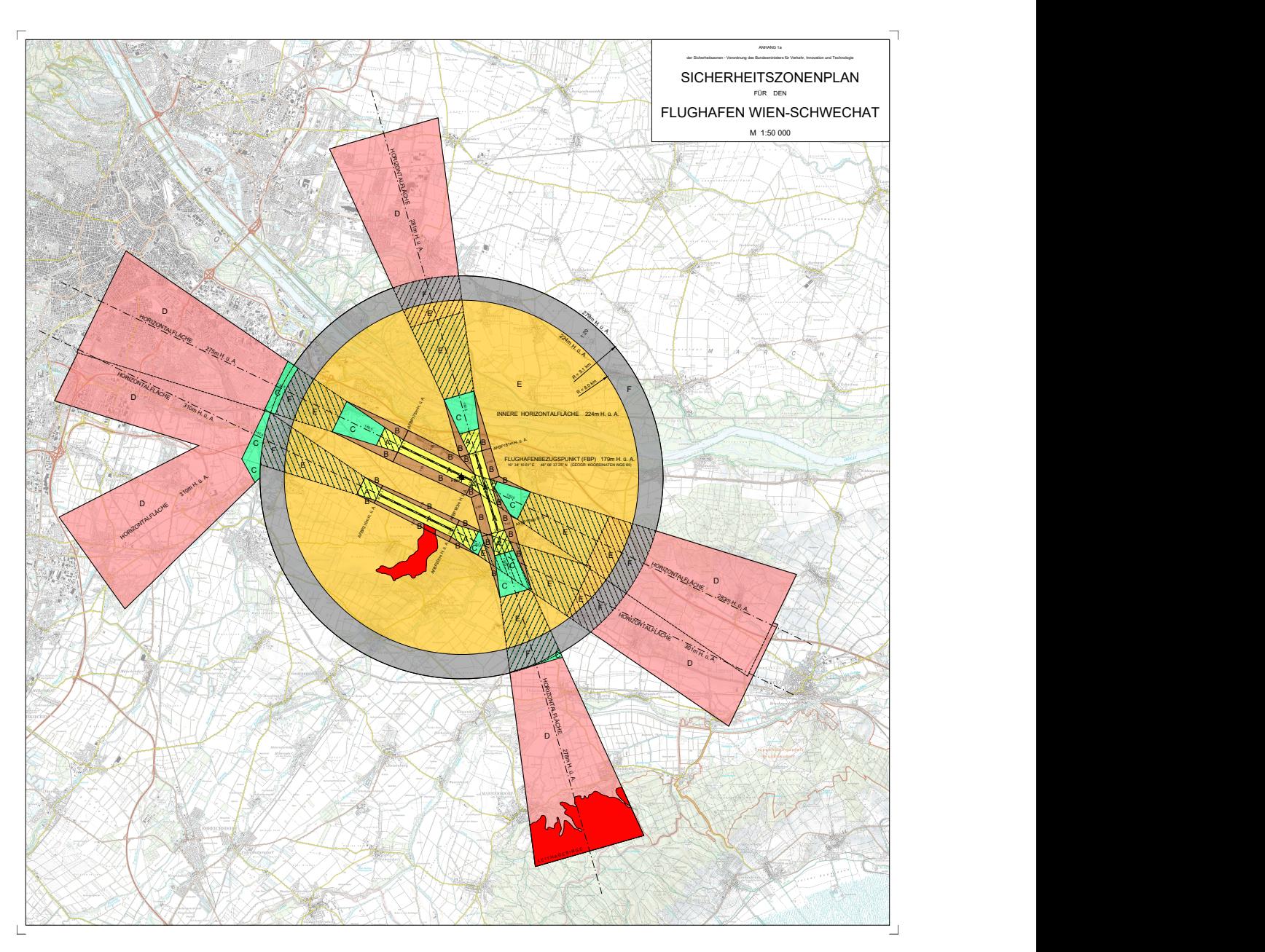

**Abb. 3.2:** Sicherheitszonenplan gem. BMK [\(2019,](#page-90-1) S.1)

<span id="page-42-0"></span>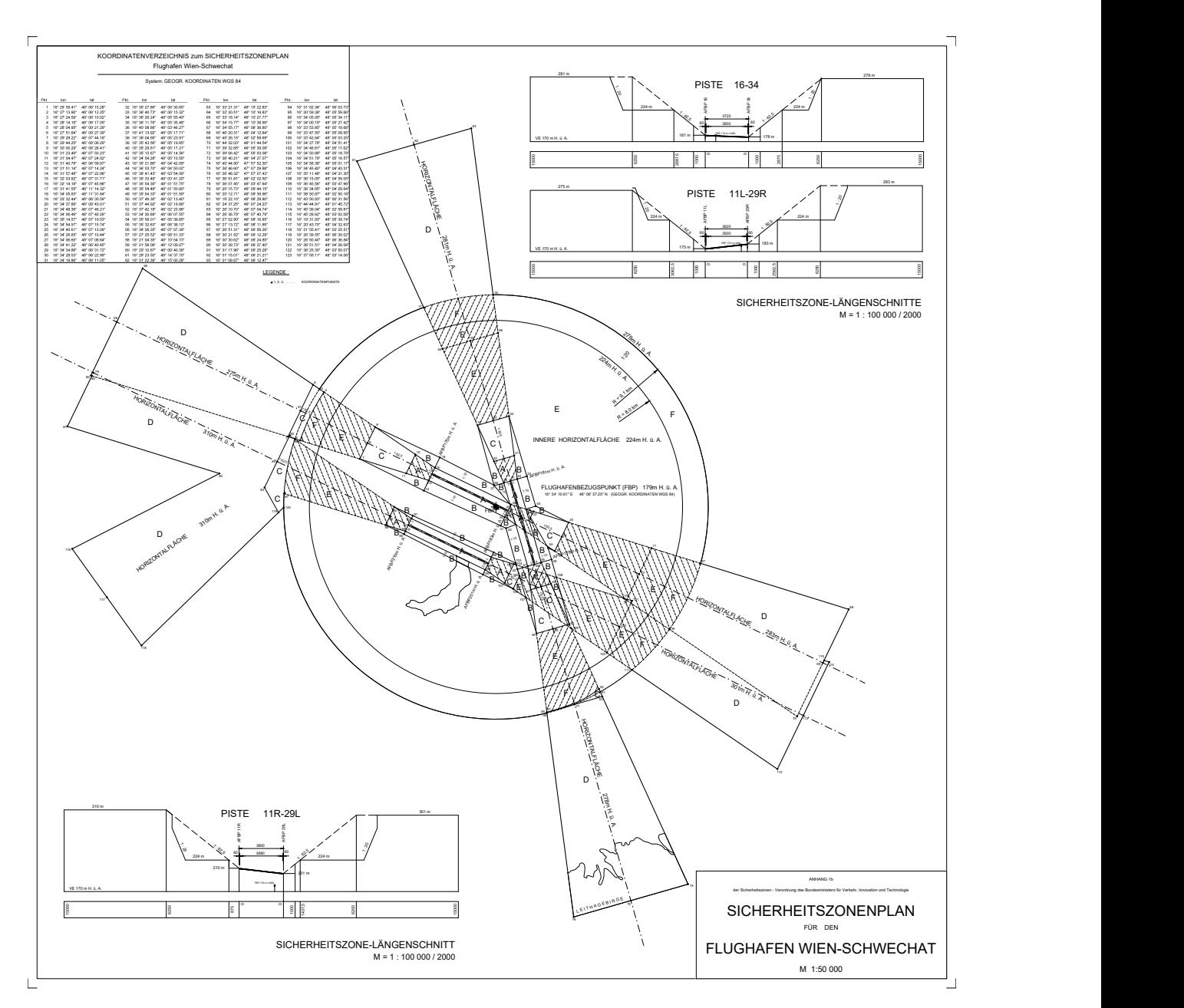

**Abb. 3.3:** Sicherheitszonen-Koordinatenplan gem. BMK [\(2019,](#page-90-1) S.1)

## **3.2 Umsetzung**

Auf der Grundlage der bisher vorgestellten Rahmenbedingungen am Flughafen Wien-Schwechat soll nun zunächst sowohl das Sicherheitszonenmodell gem. Sicherheitszonenverordnung sowie auch das OLS-Modell gem. EASA erstellt werden, um als Prüfmodelle in eine GI-Umgebung übernommen werden zu können.

Zur Durchführung der Prüfung sollen zwei Aspekte maßgeblich in Betracht gezogen werden:

- 1. Die Nachvollziehbarkeit der Prüfung
- 2. Die Automation der Prüfung

Für die visuelle Plausibilisierung und Nachvollziehbarkeit der Prüfung und der damit einhergehenden Genehmigung eines Bauvorhabens seitens der Behörde soll eine 3-dimensionale Prüf-Umgebung erstellt werden, welche zumindest die folgenden Elemente enthält:

- 1. Das Modell aller relevanten Sicherheitszonen aus dem Sicherheitszonenmodell
- 2. Das Gelände in der gesamten Prüfumgebung
- 3. relevante vorhandenen Gebäude als Kubatur

Die erstellten Elemente sollen in einer GI-Umgebung als immersiv-explorativer Untersuchungsraum zur Verfügung gestellt werden.

Zu Testzwecken wird anschließend ein einfaches Architekturmodell entwickelt, das so in die Szene gestellt wird, dass es durch seine geographisch / geometrische Ausprägung eine Verletzung der Sicherheitszonen verursacht. Diese Verletzung soll visuell und rechnerisch nachgewiesen werden können.

Abschließend soll das gesamte Prüfmodell inkl. des Testgebäudes in einem Standard-Webbrowser zugänglich gemacht werden, um die Nutzbarkeit als Kommunikationsplattform nachweisen zu können. Dies soll die herkömmliche Kommunikation über E-Mail oder Print-Medien ersetzen und so für ein effektiveres und effizienteres Prüfverfahren sorgen (siehe [1.4\)](#page-15-0). Es wird festgelegt, dass für die Zusammenführung der Modelle die Software **ArcGIS Pro** bzw. für die anschließende Visualisierung über einen Standard-Webbrowser ArcGIS online genutzt werden soll. Durch diese Entscheidung wird festgelegt, welche Formate für die Modellübertragung möglich sind. Da ArcGIS viele Formate importieren und konvertieren kann, biete es sich an, diese Software für die Föderation der Modelle zu nutzen.

### <span id="page-43-0"></span>**3.3 Erstellung des Sicherheitszonen-Modells**

#### <span id="page-43-1"></span>**3.3.1 Parametrische Modellierung**

Um ein lagerichtiges, 3-dimensionales Modell der Sicherheitszonen zu erstellen, wurde die Software *Rhinoceros* mit dem Visual-Scripting-Aufsatz *Grashopper* verwendet. Auf diese Art und Weise soll die Konvertierung der vorliegenden Rechtsmaterie in ein 3-dimensionales digitales Prüfobjekt durchgeführt werden (vergleiche Teilaspekt Nr.4 aus Abschnitt [1.5\)](#page-16-0).

Die Verordnung über die Sicherheitszonen am Flughafen Wien definiert die Begrenzungen der gegebenen Raum-Polygone mittels ihrer Eckpunkte, welche über xy-Koordinaten-Tupel anhand einer nummerierten Liste gegeben sind. Da die Koordinaten in Grad, Minuten und Sekunden angegeben sind (Siehe Abb. [3.3\)](#page-42-0), eine Prüfung jedoch im lokalen projizierten Koordinatensystem MGI GK-M34 (EPSG:31259) stattfindet, müssen die Koordinaten transformiert werden. Dazu findet zunächst eine Umrechnung in Dezimalgrad statt mit einer Genauigkeit bis zur 7. Dezimalstelle, und anschließend wird diese Liste mit Hilfe des online-tools BEV-Transformator des Bundesamt für Eich- und Vermessungswesen (BEV) in das MGI-34 Koordinaten-Referenzsystem übertragen. [1](#page-0-0) Die korrekte Transformation kann visuell mit der Openstreetmap-Integration im Browser plausibilisiert werden, siehe Abb. [3.4.](#page-44-0)

 ${}^{1}$ BEV-TRANSFORMATOR, <https://transformator.bev.gv.at/at.gv.bev.transformator/advanced>

<span id="page-44-0"></span>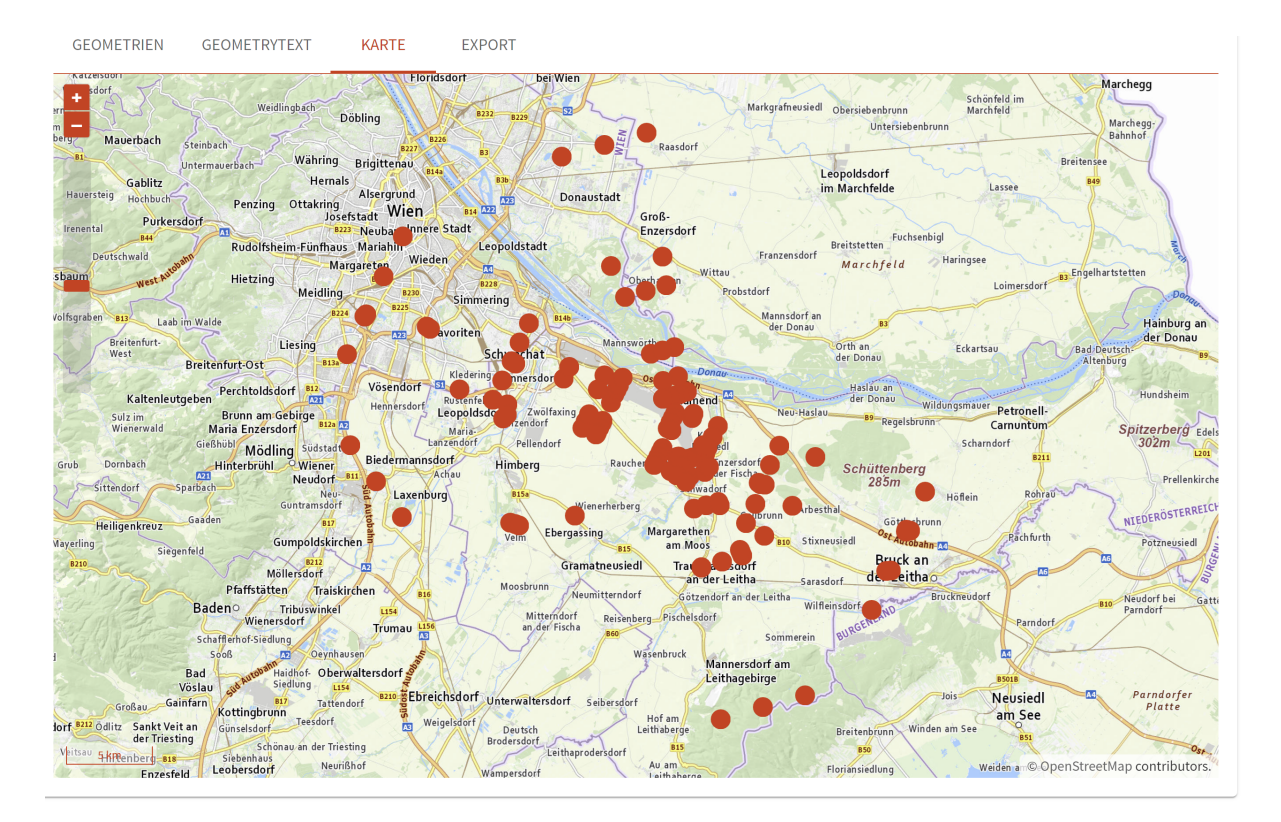

**Abb. 3.4:** Plausibilisierung der Lagerichtigkeit der transformierten Punkte

#### **Modellerstellung mit Grasshopper**

In der Visual-Scripting-Oberfläche von *Grasshopper* wurden die verfügbaren Parameter (Polygon-Eckpunkte, Höhenbezugspunkte und Steigungsverhältnisse der virtuellen Flächen) genutzt, um durch Erzeugen der Grundflächen, Drehen dieser Ebenen um die gegeben Achsen orthogonal zur angegebenen Steigungsrichtung, sowie Projektion der angegebenen Polygon-Eckpunkte vertikal auf die so entstandenen Ebenen die lagerichtigen resultierenden Polygone zu erzeugen. Ein Gesamtüberblick über das scripting-Modell ist in Abb. [3.5](#page-45-0) zu sehen. Es besteht generell aus 5 Teilen:

- 1. Laden der konvertierten Punktliste aus der Verordnung
- 2. Eingabe der beiden Steigungswinkel als Parameter
- 3. Eingabe der verfügbaren Höhenangaben als Parameter
- 4. Verschieben der Punkte auf ihre Ausgangshöhenlage
- 5. Erzeugen der Grundflächen, Drehen der Flächen, Projektion der Punkte auf die Flächen und Verschneidungsoperationen der resultierenden Flächen untereinander

Da der Gesetzestext explizit jeden einzelnen Eckpunkt der Flächen angibt, müssen diese Punkte einzeln in das Grasshopper-Modell übernommen werden und bzgl. ihrer Höhenlage transformiert werden, um die Flächen ermitteln zu können. Die Eckpunkte können somit nicht parametrisch abgeleitet werden. Der Prozess ist systematisch in der Abb. [3.6](#page-46-0) dargestellt:

1. Gegeben sind die beiden Schwellenpunkte der Piste inkl. ihrer Höhenlage

<span id="page-45-0"></span>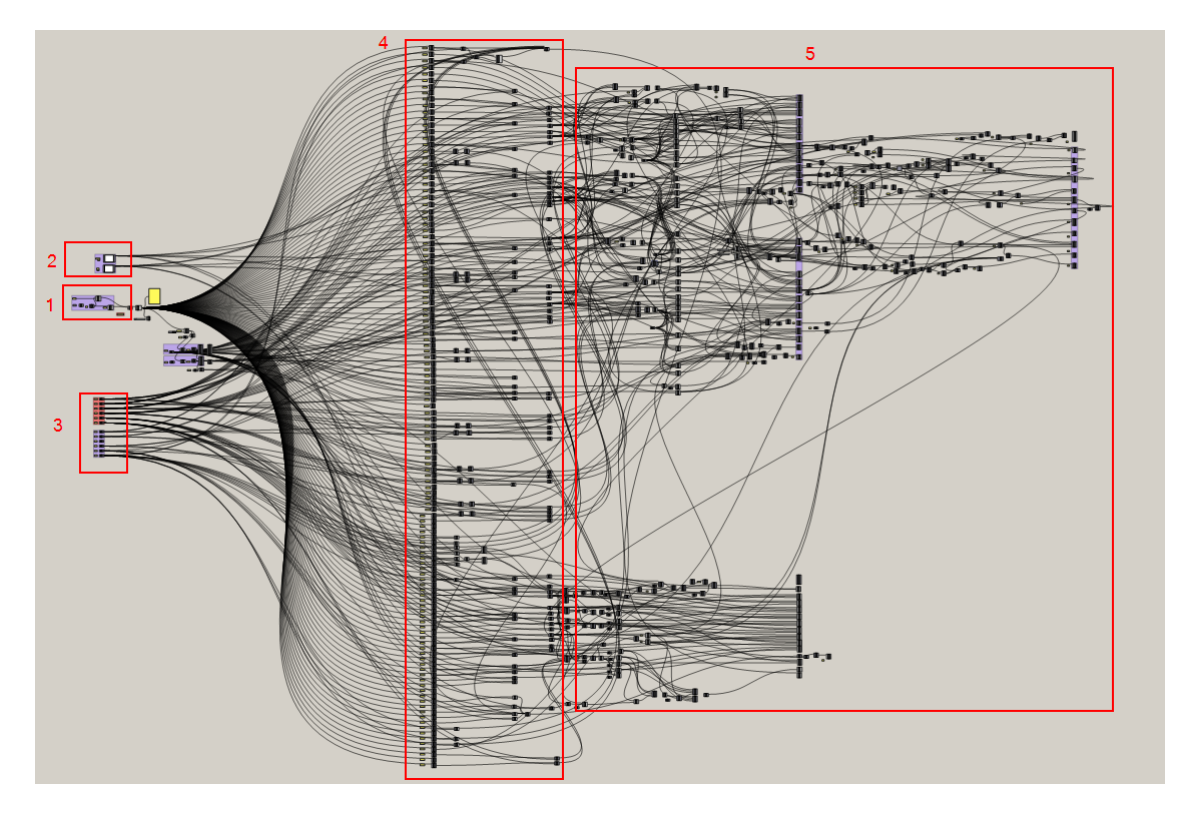

**Abb. 3.5:** Gesamtmodell in Grasshopper

- 2. Die Koordinaten der Eckpunkte der Basis-Fläche A werden auf die Höhe der jeweiligen Bezugs-Schwellenhöhe versetzt
- 3. Aus den nun generierten Eckpunkten ergibt sich die erste Fläche
- 4. Durch Projektion weiterer Eckpunkte auf die jeweilige Bezugshöhe entsteht eine Hilfsfläche
- 5. Die Hilfsfläche wird um den gegebenen Winkel gem. Sicherheitszonen-Koordinatenplan gedreht.
- 6. Die theoretische (unendliche) Ebene aus dieser Fläche wird ermittelt
- 7. Die Eckpunkte werden auf diese theoretische Ebene projiziert
- 8. Die neu entstandenen Eckpunkte werden in das Modell integriert.

Die resultierenden Flächen ergeben das Gesamtmodell der Sicherheitszonen für die zwei bestehenden Pisten sowie der projektierten dritten Piste. Die geometrischen Resultate des parametrischen Skripts werden im Modellbereich von Rhino synchron visualisiert und können so permanent überwachte werden.

Nach Beenden der parametrischen Modellerstellung wurden die Einzelflächen in das native Rhino-Format geschrieben. Um eine konsistente Darstellung des SiZo-Modells zu erhalten, ist es wichtig, dass die Flächen-Normalen aller Teil-Polygone gleich ausgerichtet sind. Dies kann in Rhino vor dem Export überprüft werden (Abb. [3.8\)](#page-48-0).

Die richtiggestellten Flächen können für die weitere Nutzung exportiert werden. ArcGIS Pro kann kein natives Rhino-Format lesen, aber Rhino hat eine Reihe an Export-Formaten, die gelesen werden können. Das .3ds-Format bietet sich für die Visualisierung der Flächen in einer

<span id="page-46-0"></span>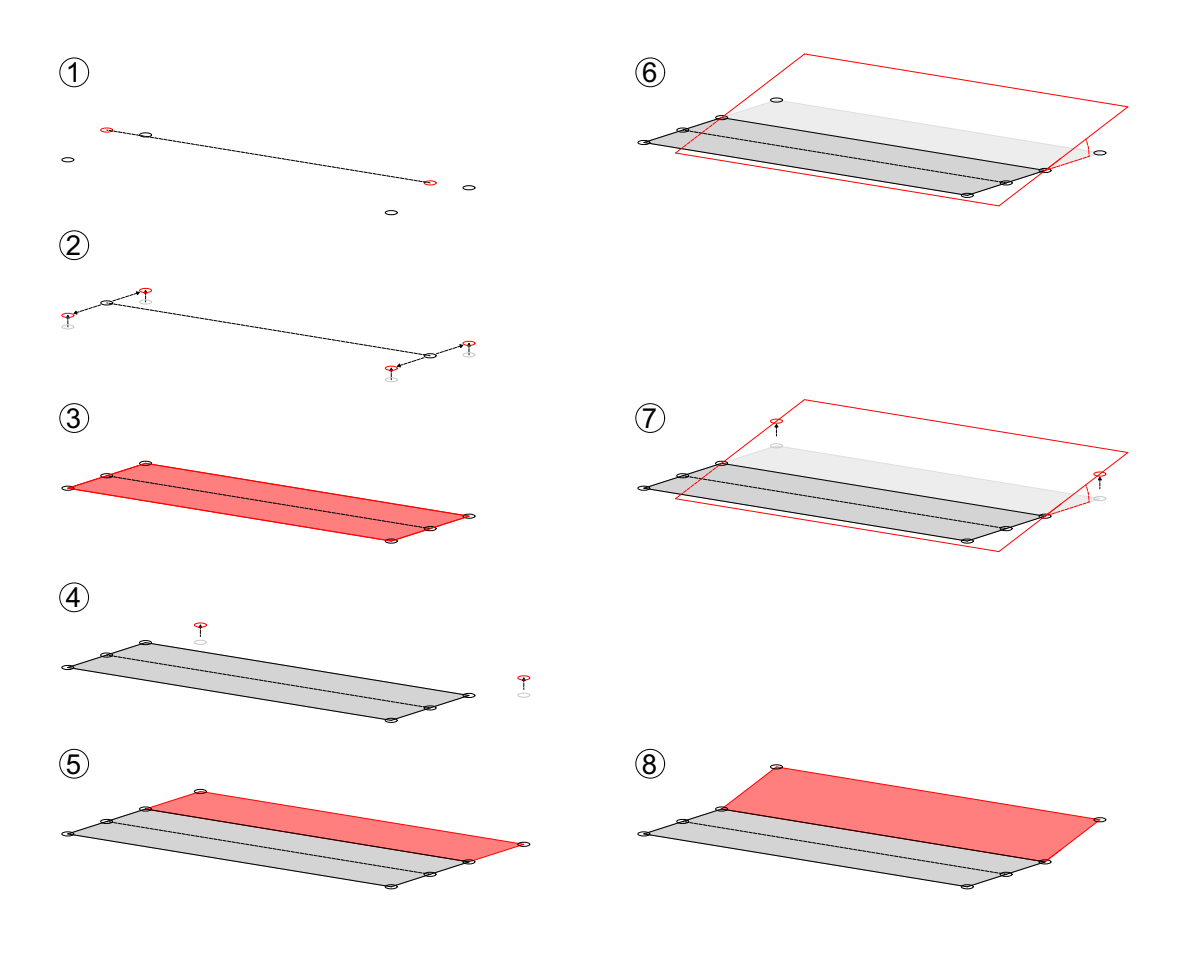

**Abb. 3.6:** Systematische Modellerstellung

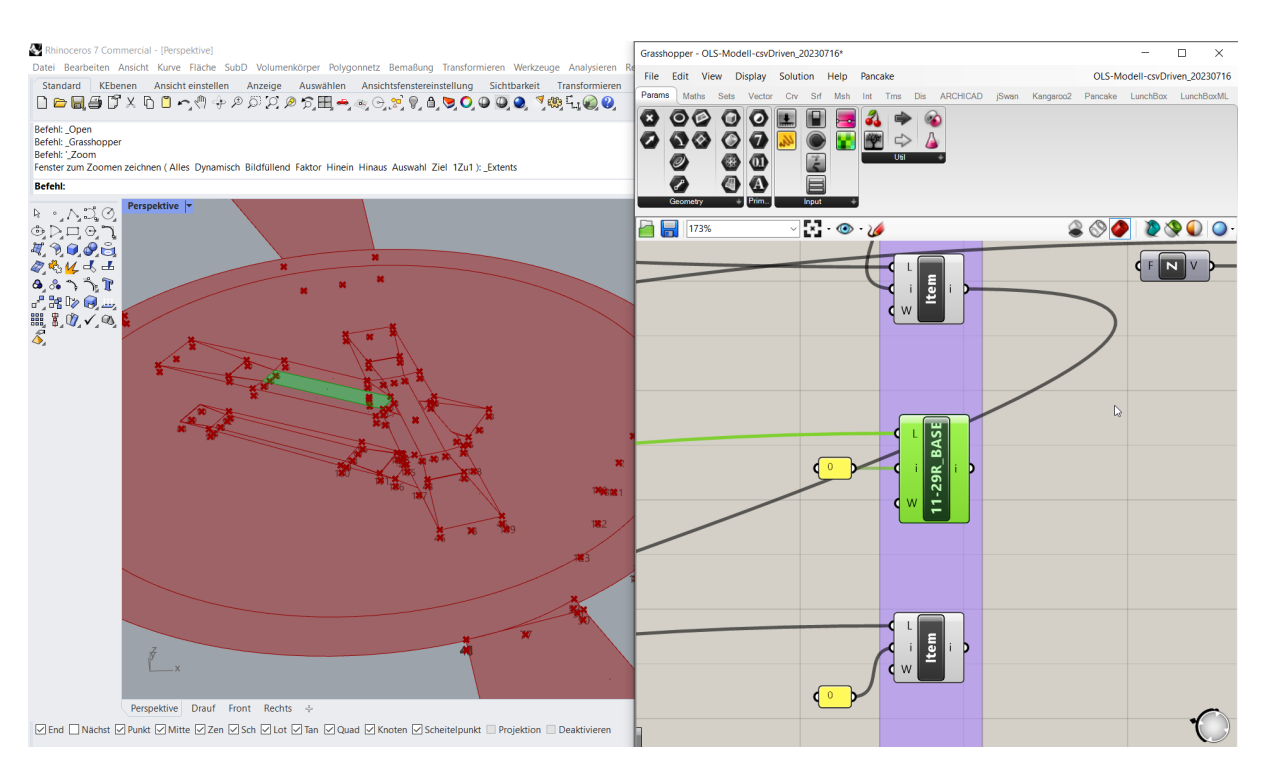

**Abb. 3.7:** visuelle Darstellung der parametrischen Modellierung in Rhino

GI-Umgebung an. Hierbei werden allerdings die kreisförmigen Elemente der Sicherheitszonen polygonalisiert. Dadurch ergibt sich eine für die Prüfung nicht akzeptable Vereinfachung. Für die rein visuelle Prüfung ist diese Annäherung aber ausreichend. Da die Sicherheitszonen-Flächen in ArcGIS Pro nur zur Visualisierung dienen und für die rechnerische Verschneidungsprüfung ein Volumenmodell erforderlich ist, sollen die beiden Modell-Instanzen (Flächen- und Volumenmodell) im IFC-Format übergeben werden. Rhino besitzt keinen integrierten Übersetzer für den IFC-Export. Daher wurde das SiZo-Modell an die BIM-Autorensoftware Archicad übergeben. Dies kann mittels der Archicad-Grasshopper-Schnittstelle synchron geschehen, oder mittels Imports des nativen Rhino-Formats in Archicad. Um das Volumenmodell zu erzeugen, wurden die Flächen vor der Übergabe noch um 500 m vertikal extrudiert. Hier ist eine willkürlich Extrusionshöhe festgelegt worden, um mit der Unzulänglichkeit der gewählten Software umgehen zu können. Grundsätzlich wäre es besser, wenn nur genau ein Modell exportiert werden könnte, jenes, welche durch die per Gesetz festgelegten Flächen definiert ist. Durch die Extrusion um exakt 500 m kann bei einem Gebäude, das über diese Höhe hinaus geplant wird, ein falsches Ergebnis erzielt werden. Die Angabe dieser Extrusionshöhe und die Auswirkung auf den Prüfprozess muss in jedem Fall bei der Anwendung dokumentiert und kommuniziert werden, beispielsweise in den Metadaten eines offiziellen Modells der Sicherheitszonen.

## **3.3.2 Erzeugen des IFC-files**

In Archicad wurden die Modellelemente mit einer eigenen Klassifikation ausgestattet. Dadurch kann mittels eines zentralen Übersetzers die Typenzuordnung für das IFC-File erfolgen. Alle Elemente erhielten die gleiche Klasse: IfcBuildingElementProxy. Diese Klasse wird gewählt, wenn der IFC-Standard für das zu beschreibende Objekt keine eindeutige Zuweisung kennt, wie es im Fall des Objekts *Sicherheitszonenfläche* zutrifft. Jedes Element wurde entsprechend der

<span id="page-48-0"></span>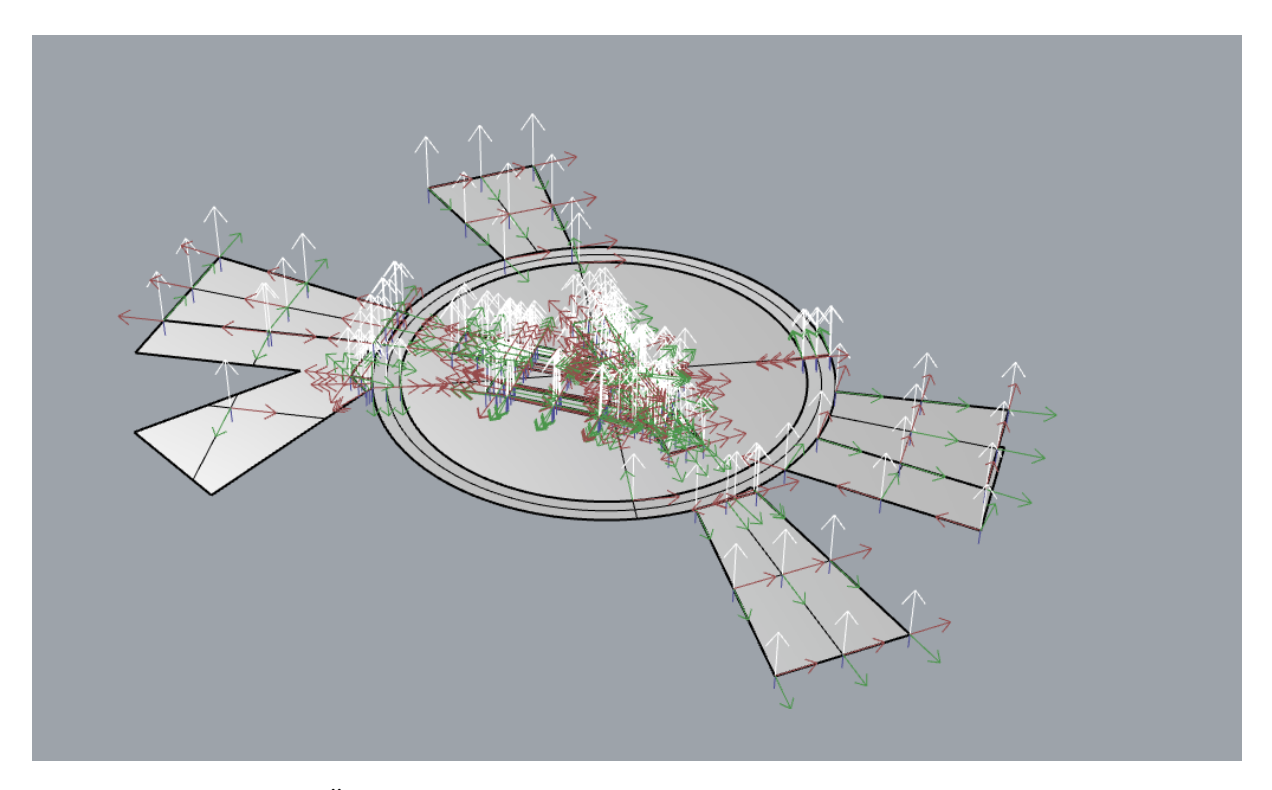

**Abb. 3.8:** Überprüfung und Korrektur der Flächen-Normalen in Rhino

Bezeichnung der Flächen nach der Sicherheitszonenverordnung benannt und erhielt als zusätzliche Identifikation die Bezeichnung der zugehörigen Piste (Abb. [3.9\)](#page-48-1).

<span id="page-48-1"></span>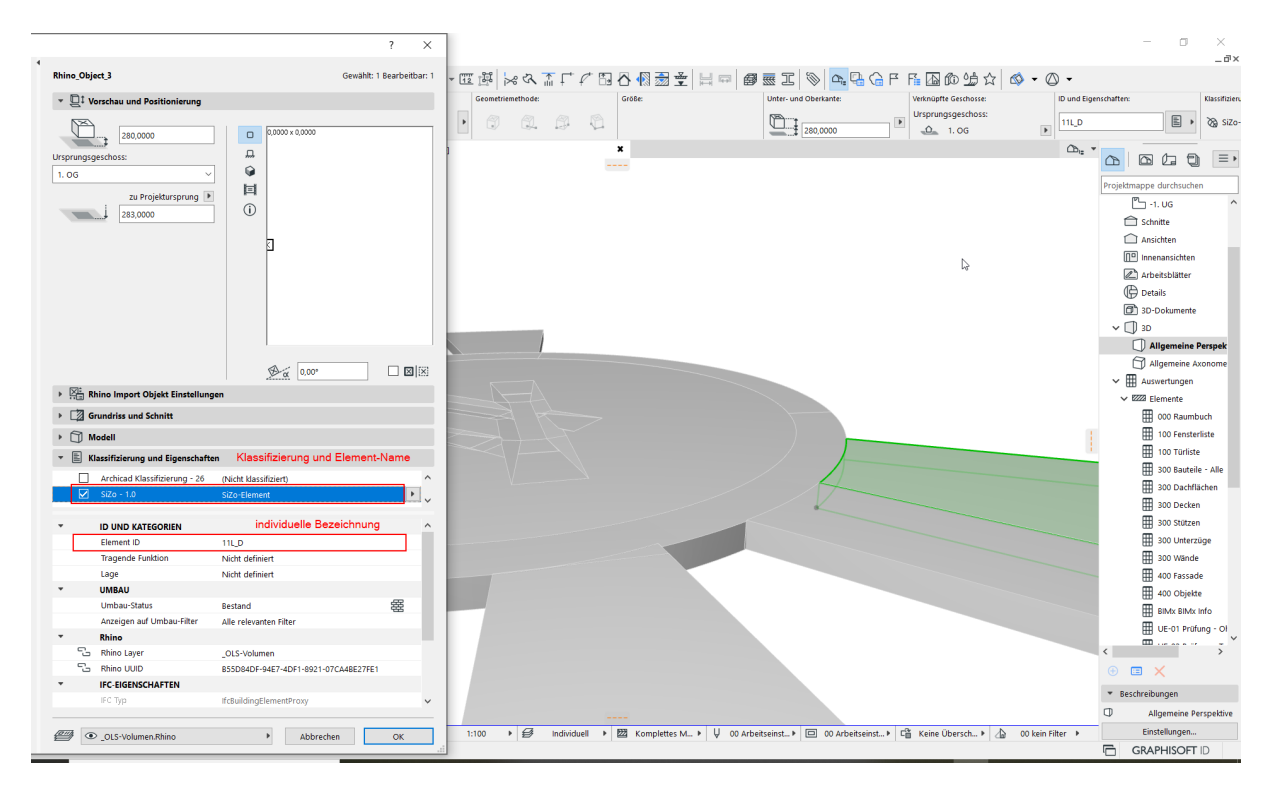

**Abb. 3.9:** Das Volumenmodell in Archicad

#### **3.3.3 Erstellung der OLS gem. ICAO-Annex14**

Mit der Extension "Aviation:Airports" stellt die Software ArcGIS Pro integrierte Werkzeuge zur Verfügung, um die Erstellung der standardisierten OLS zu erleichtern. Die Erstellung der Sicherheitszonen gem. EASA kann nicht ausgewählt werden, da die Werte für die Definition der OLS jedoch mit denen der ICAO übereinstimmen, kann der Algorithmus für die Erstellung der OLS gem. ICAO gewählt werden. Die erforderlichen Eingabe-Parameter sind u.a. die Mittellinien der Pisten als Polylinien (Abb. [3.10\)](#page-49-0) sowie die Angabe hinsichtlich des zulässigen Anflugverfahrens. Die Mittellinien der Pisten lassen sich über die Verbindung der beiden Schwellen-Punkte durch Import aus dem Sicherheitszonen-Koordinatenplan der Sicherheitszonen-Verordnung erstellen. Als weiteren Parameter kann der Anwender noch einen Flughafenbezugspunkt (FBP) hinzufügen, der die generelle Höhe des Flughafens transportiert. Diese Angabe kann aber auch separat eingegeben werden.

Der Algorithmus erstellt grundsätzlich alle im ICAO-Annex14 angegebenen OLS und schreibt diese in einen Multipatch-Feature-Layer (Abb. [3.11\)](#page-50-0). Dies kann mittels eines individualisierten JSON-Files beeinflusst werden. Alternativ können nicht benötigte Multipatch-Features nach der Erstellung gelöscht oder mittels Definitions-Abfrage des resultierenden Multipatch-Layers ausgeblendet werden. Für die gegenständliche Prüfung gegen Architekturmodelle sind nur wenige OLS relevant. "Inner Transition" oder "Balked Landing" sind nur für den Flugbetrieb relevant und werden daher entfernt (siehe Abb. [3.12\)](#page-50-1).

<span id="page-49-0"></span>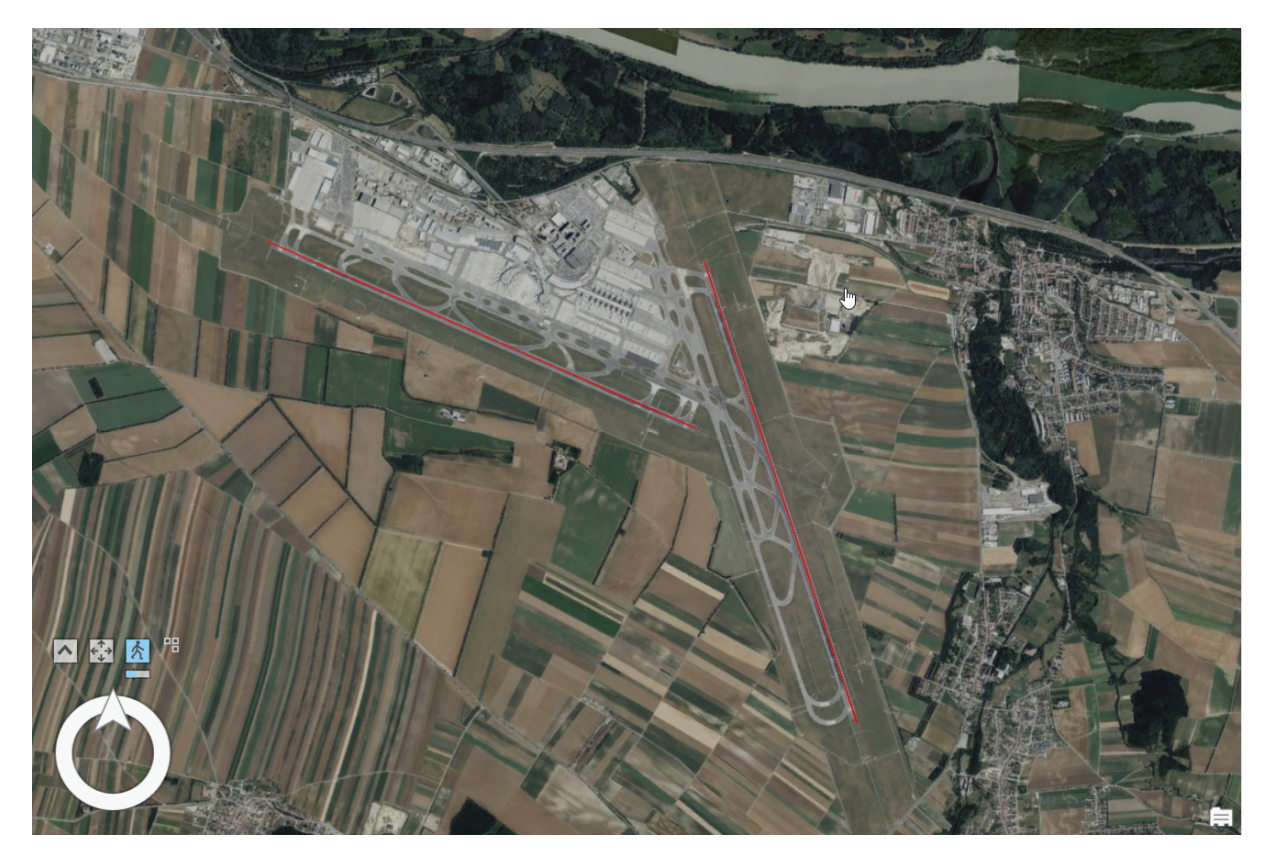

**Abb. 3.10:** Erstellung der Mittel-Linien der Pisten

<span id="page-50-0"></span>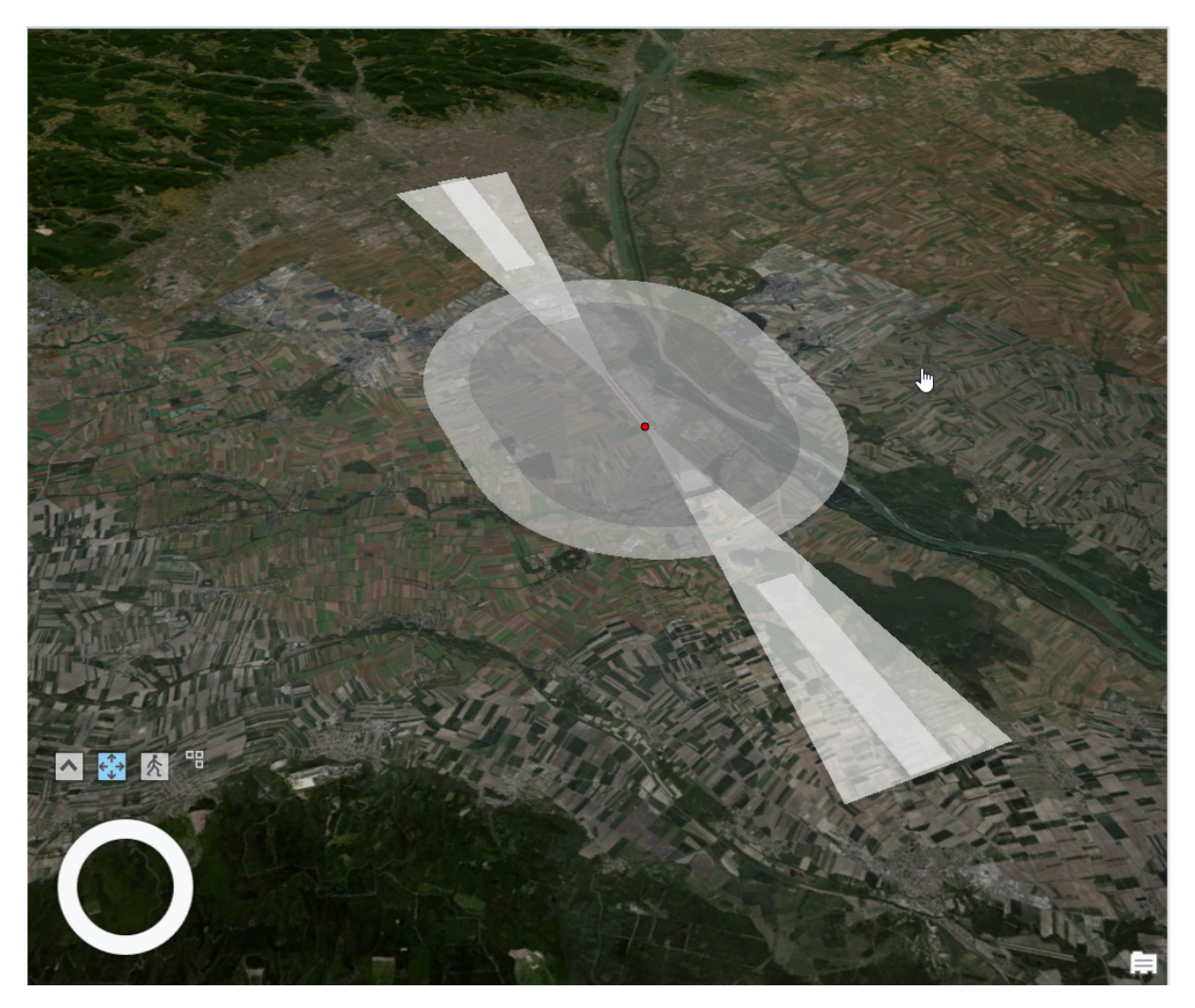

**Abb. 3.11:** Die OLS gem. ICAO für die Piste 11L/29R am Flughafen Wien

<span id="page-50-1"></span>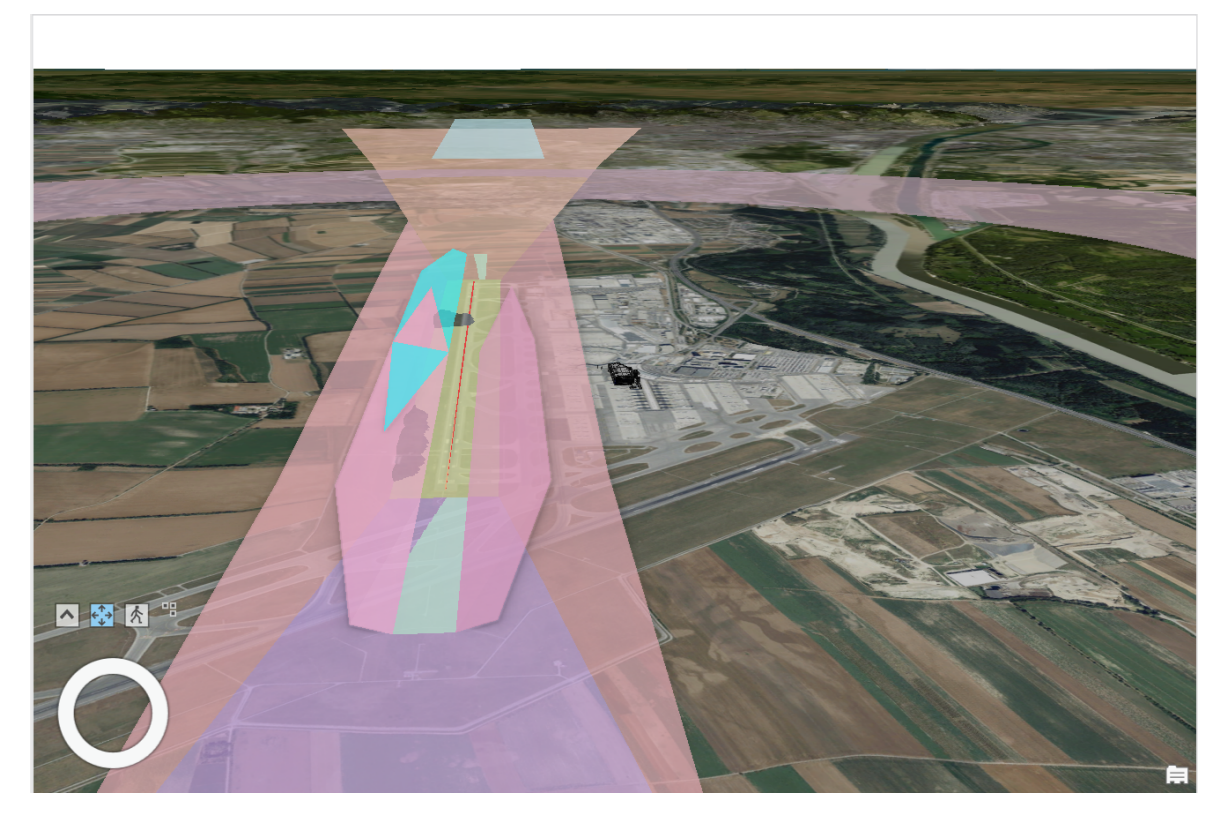

**Abb. 3.12:** Entfernung nicht benötigter OLS

Abb. [3.13](#page-51-0) zeigt das Gesamtmodell der OLS gem. ICAO/EASA. ArcGIS erstellt hier auch die vereinigten (engl.: merged) Flächen der *Inner horizontal* (grün) sowie der *Conical* OLS (lila). Die Höhe dieser Flächen richtet sich nach dem FBP. Während *Approach*-Flächen (rosa) der beiden Bestandspisten im Süden, Westen und Norden zumindest teilweise noch die *Conical*-Fläche schneiden, liegen diese Flächen bei der noch nicht realisierten 3. Piste deutlich höher, da diese 15 m-20 m höher liegen wird, als die Bestandspisten. Die Höhenlagen der *Approach*- sowie der *Inner Transitional*-Flächen beziehen sich in ihrer Höhe auf die jeweiligen Schwellen. Gut erkennbar ist die markante Verschneidung mit dem Gelände im Bereich des Leithagebirges, wie sie auch in abstrahierter Form auf dem Sicherheitszonenplan zu sehen ist.

<span id="page-51-0"></span>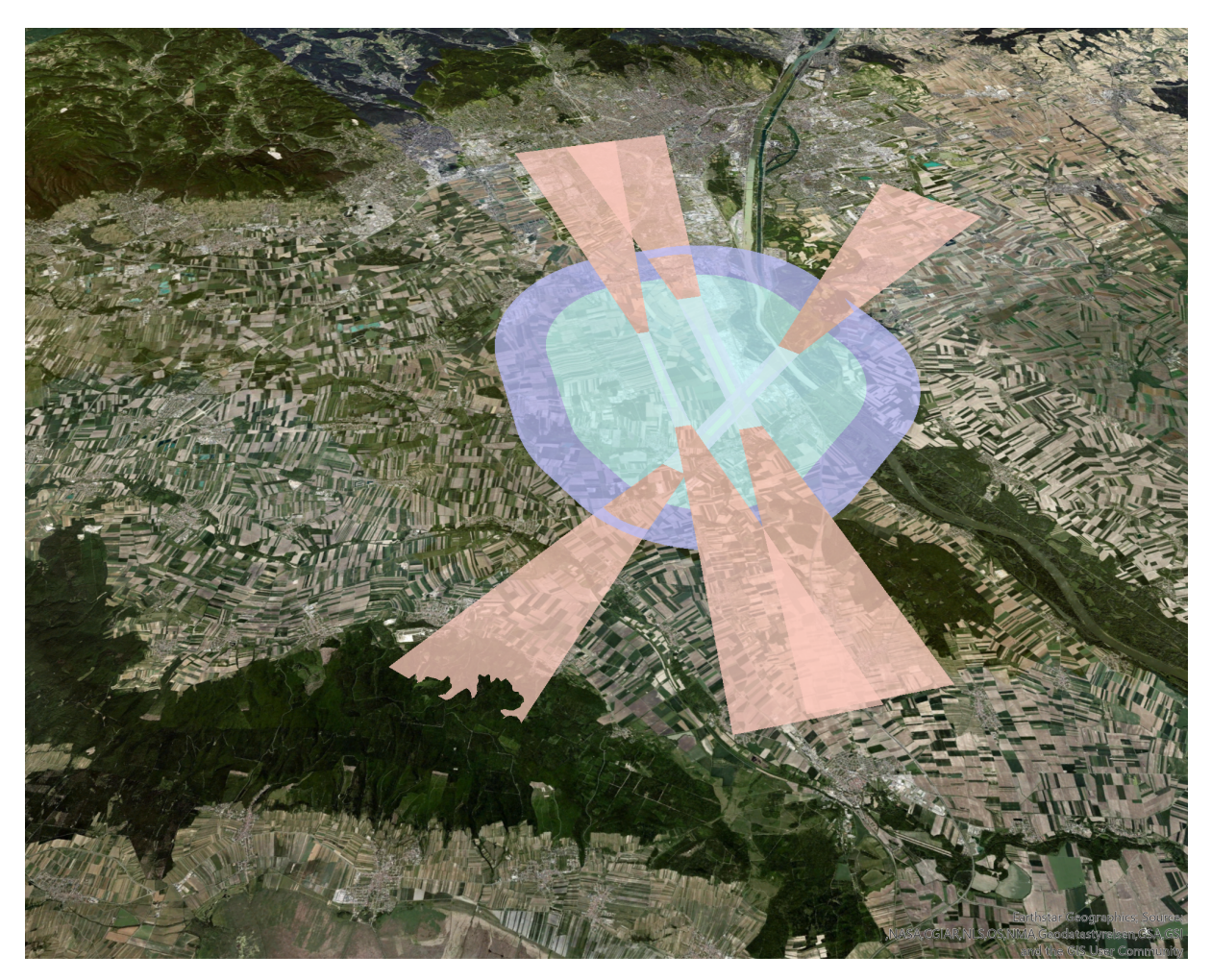

**Abb. 3.13:** Das Gesamt-Modell der OLS für alle drei Pisten

## **3.4 Kontext für die Plausibilisierung**

Es könnte als hinreichend angesehen werden, die Einreichmodelle durch Verschneidungsalgorithmen an den bereits erstellten Anforderungsmodellen auf Konformität mit dem Gesetz zu überprüfen. Um jedoch auch eine visuelle Plausibilisierung vornehmen zu können, sollen der Prüfumgebung weitere Elemente hinzugefügt werden. Diese beinhalten zumindest ein Geländemodell mit der entsprechenden Topographie sowie ein Oberflächenmapping mit einem Luftbild. Diese zusätzliche Information hilft allen Prozessbeteiligten bei der Kommunikation und dem Verständnis

der gegebenen Situation. Zusätzlich sollen auch noch einfache Baukörper der Bestandsbebauung ergänzt werden. Diese helfen, die Relation zu vergleichbaren Gebäuden herzustellen.

#### **3.4.1 Gelände**

Als zusätzliche Informations- und Kommunikationsebene wird der *World-Elevation 3D /Terrain3D*-Layer als ArcGIS Map Service ergänzt und als *Elevation Surface* genutzt, um in einer 3D-Szene genutzt werden zu können. Da dieser Service-Layer von ArcGIS auf die Daten des BEV zugreift [2](#page-0-0) , ist mit einer hohen Verlässlichkeit des Geländemodells zu rechnen. Das Geländemodell gibt einen visuellen Kontext, ob die Höhenlage der eingereichten Architekturmodelle plausibel ist. Ebenso werden Luftfahrthindernisse erkennbar, wie der bereits erwähnte Verschnitt der *Approach*-Fläche mit dem Leithagebirge. Abb[.3.14](#page-53-0) zeigt eindrucksvoll die hohe Auflösung des Gelände-Layers.

#### **3.4.2 Oberfläche**

Ein weiterer wichtiger Kontext für die Orientierung und Bewertung, gerade in Hinsicht auf zu bewilligende Ausnahmen, ist die Oberflächen-Nutzung. Hierzu können unterschiedlichste Hintergrundkarten (engl.: basemap) eingefügt werden, beispielsweise der WorldImagery Service von ArcGIS. Dieser wird, wie auch der Gelände-Layer, aus unterschiedlichen Quellen gespeist. Für den Bereich des Untersuchungsgebiets bietet der Layer eine Auflösung von 20 cm/Pixel. Diese hohe Auflösung ist ebenfalls in Abb. [3.14](#page-53-0) zu sehen.

#### **3.4.3 Bestandsbebauung**

Das nächste relevante Element des Umgebungskontexts stellt die vorhandene Bebauung dar. Hierzu kann ein vorhandener Service eingebunden werden, der auf Grundlage von Katasterdaten die bekannten Grundrisse der Bebauung extrudiert und so ein kubisches Volumenmodell erzeugt. Für eine grobe Annäherung kann dies als hinlänglich bezeichnet werden. Eine genauere Darstellung der Bestandsbebauung ist aber relevant für die fundierte Bewertung der tatsächlichen Situation. Es ist zu klären, ob eine Einbindung des Service direkt vom BEV (Atom-Feed) möglich ist.[3](#page-0-0) . derzeit wird der Web-Scene-Layer vom Z\_GIS bezogen und basiert auf dem Stand von 2016.[4](#page-0-0) Sinnvoll ist die Einbindung eines möglichst aktuellen Service-Layers, damit die Kommunikation nicht für jedes zu überprüfende Objekt eine eigene Umgebung bereitstellen muss.

des  $Z_\text{I}$ GIS: [https://uia.maps.arcgis.com/home/item.html?id=](https://uia.maps.arcgis.com/home/item.html?id=6558d476cbba4863942b190f625ca215)

<sup>2</sup>Die [Elevation](https://www.arcgis.com/home/item.html?id=3af669838f594b378f90c10f98e46a7f) Coverage Map zeigt weltweit die jeweils höchst verfügbare Auflösung. Für Österreich werden die Daten vom BEV bezogen.

<sup>3</sup>BEV-Bauwerkslayer: [https://www.bev.gv.at/Services/Produkte/Digitales-Landschaftsmodell/Bauwerke.](https://www.bev.gv.at/Services/Produkte/Digitales-Landschaftsmodell/Bauwerke.html)

 $$\,^4\textnormal{Web-Scene-Layer}$$ [6558d476cbba4863942b190f625ca215](https://uia.maps.arcgis.com/home/item.html?id=6558d476cbba4863942b190f625ca215)

<span id="page-53-0"></span>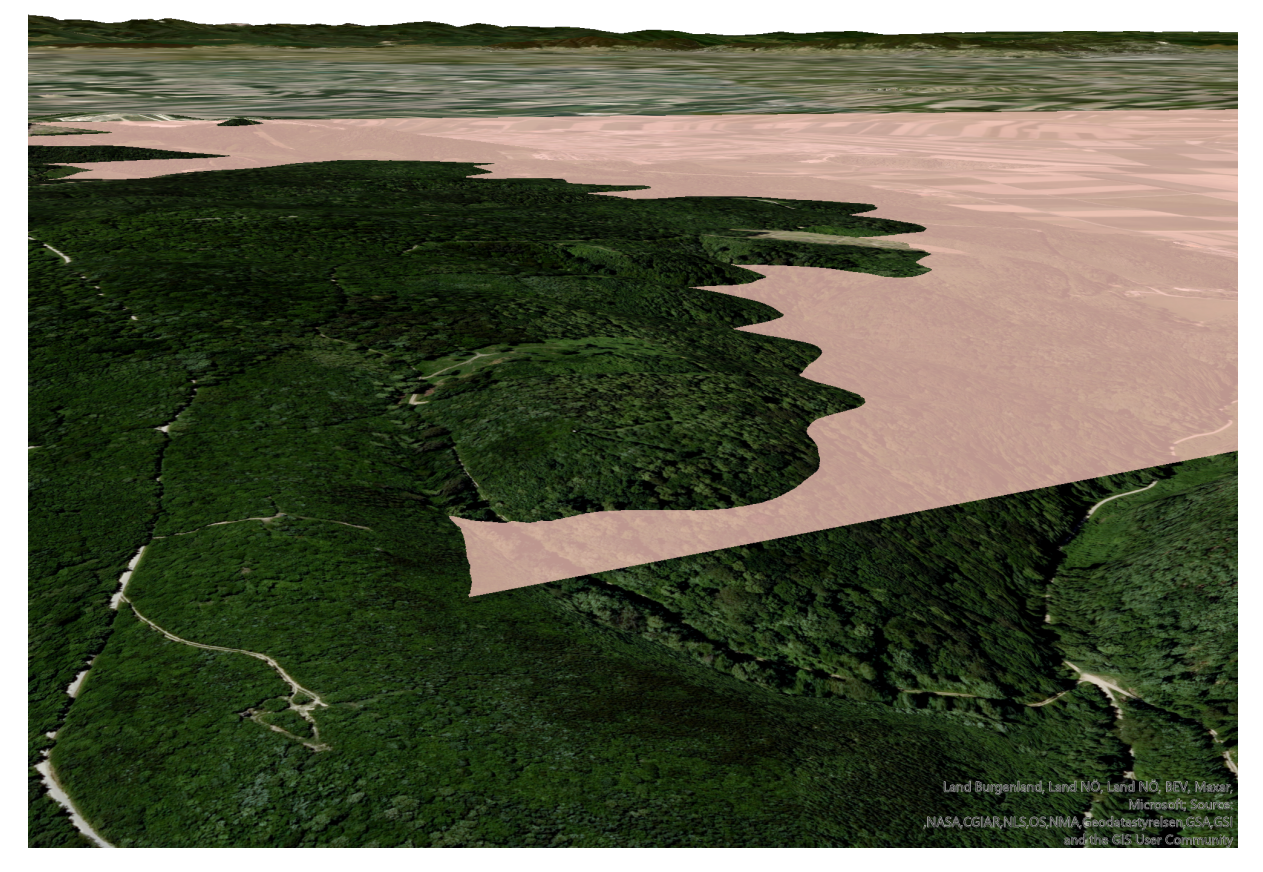

**Abb. 3.14:** Visualisierung von Gelände- und Texturmapping Kontext

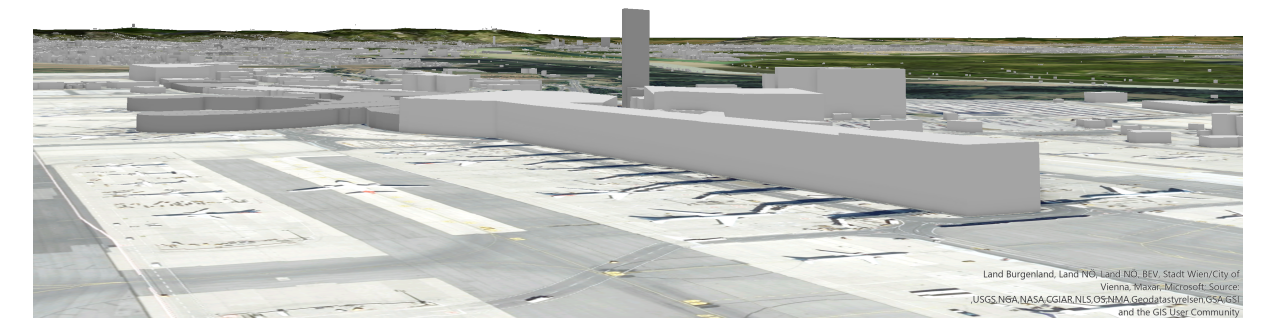

**Abb. 3.15:** Darstellung des eingebundene Service-Layer der Bauwerke Österreichs (Stand 2016)

## **3.5 Beispielgebäude**

#### **3.5.1 Erstellung in der BIM-Autorensoftware**

Zur Simulation eines Baubewilligungsprozesses wird ein fiktives Gebäude am Flughafen geplant. Es handelt sich um einen Aussichtsturm, der im Bereich des Pistenkreuzes stehen soll. Die Modellierung erfolgt in der BIM-Autorensoftware Archicad. Die Wahl der BIM-Autorensoftware ist jedoch beliebig von dem jeweiligen Planungsteam zu treffen. Um openBIM-konforme Modelle erstellen zu können, muss die Software von buildingSMART International zertifiziert sein. Dabei wird die unterstützte MVD zertifiziert, nicht die IFC-Version. Im vorliegenden Fall wird als Übertragungsmethode das IFC-Format in der Version IFC4 Add2 TC1 gewählt und als MVD die *Reference View*.

#### **Flughafen-Koordianten-Bezugssystem**

Um das Bauwerk richtig zu positionieren, wird ein Lageplan als Referenz in die BIM-Autorensoftware geladen (Abb[.3.17\)](#page-55-0). Der Plan ist lagerichtig in Bezug auf das Flughafen-Koordinatenbezugssystem. Dieses basiert auf dem **MGI-34 GK** projizierten Koordinatensystem, allerdings mit einer Nordverschiebung **(engl.: false northing)** von 300 km.

Die absurde Lage für den Aussichtsturm ist bewusst gewählt, um einen möglichst plakativen Verschnitt des Gebäudes mit der Sicherheitszone zu erzwingen. In einem realistischen Szenario würde an dieser Stelle kein höheres Gebäude geplant werden. Auch die nahegelegene zweite Feuerwache überschreitet die Begrenzung durch die Sicherheitszone nicht. Als für die Luftfahrt relevantes Gebäude wäre hier noch am ehesten mit einer Ausnahme-Bewilligung zu rechnen.

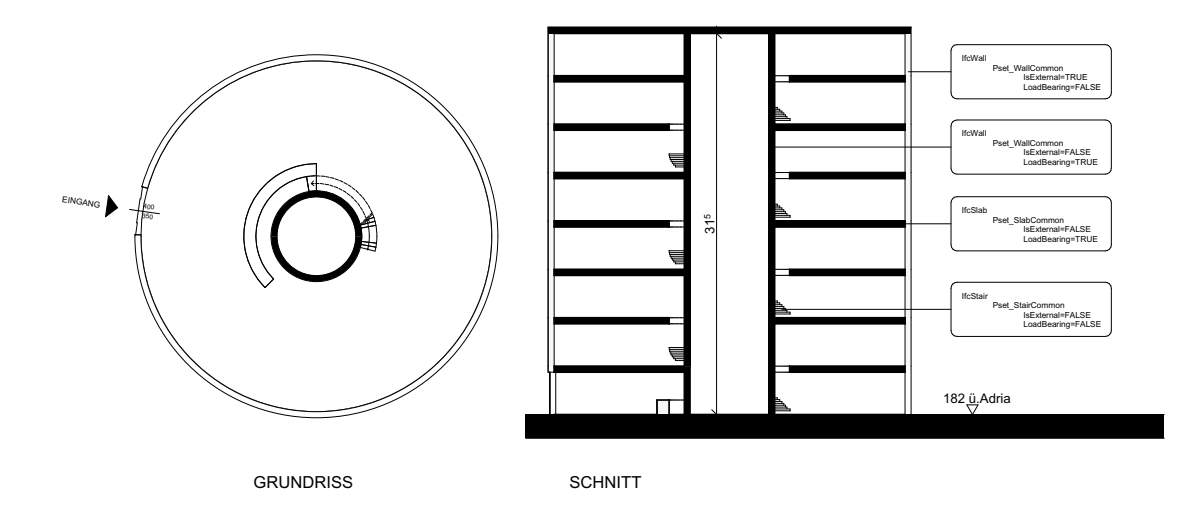

**Abb. 3.16:** Beispielgebäude in Grundriss und Schnitt

Als hinterlegte, sogenannte Transparenzpause, wird der Plan genutzt, um den fiktiven Turm in der Nähe der zweiten Feuerwache am Rand des Pistenkreuzes zu positionieren (Abb. [3.17\)](#page-55-0).

#### **Klassifikation und Information**

Das Gebäude besteht nur aus kreisförmigen Außenwänden, die konzentrische um einen innenliegenden Kern angeordnet sind. Um den Kern herum lagert sich eine Treppe, die in ihrer Lauflinie ebenfalls konzentrisch um den Kern führt und dabei abschnittsweise jeweils das nächsthöhere Geschoß erschließt. Das Gebäude erhält eine Eingangstür. Um die Lage-Information der äußeren Hülle und der inneren Wänden, der Geschoßdecken und der Treppen an ein anderes System übergeben zu können, wird in der BIM-Autorensystem eine Eigenschaft angelegt, mit dem Namen "Außenbauteil". Als Wert kann entweder *TRUE* oder *FALSE* eingegeben werden. Diese Information wird beim Export in das IFC-Format entsprechend in das Merkmal *IsExternal* mit dessen Wertetyp *IfcBoolean* mit den Werten *TRUE* oder *FALSE* übersetzt. Die einzelnen Gebäudeteile werden klassifiziert, d.h. eine bestimmte Klasse innerhalb eines Systems zugewiesen, Wie z.B. *Treppe*, *Außenwand*, *Tür*. Anhand dieser Klassifikation kann später beim Export ein Mapping auf das IFC-Schema erfolgen, in welchem konkret festgelegt wird, wie die entsprechenden Elemente der BIM-Autorensoftware im IFC-File heißen sollen. Dies hat auch direkt Auswirkungen darauf, wie die Elemente in der GI-Umgebung eingebunden werden können (siehe Abschnitt [3.5.1\)](#page-56-0).

<span id="page-55-0"></span>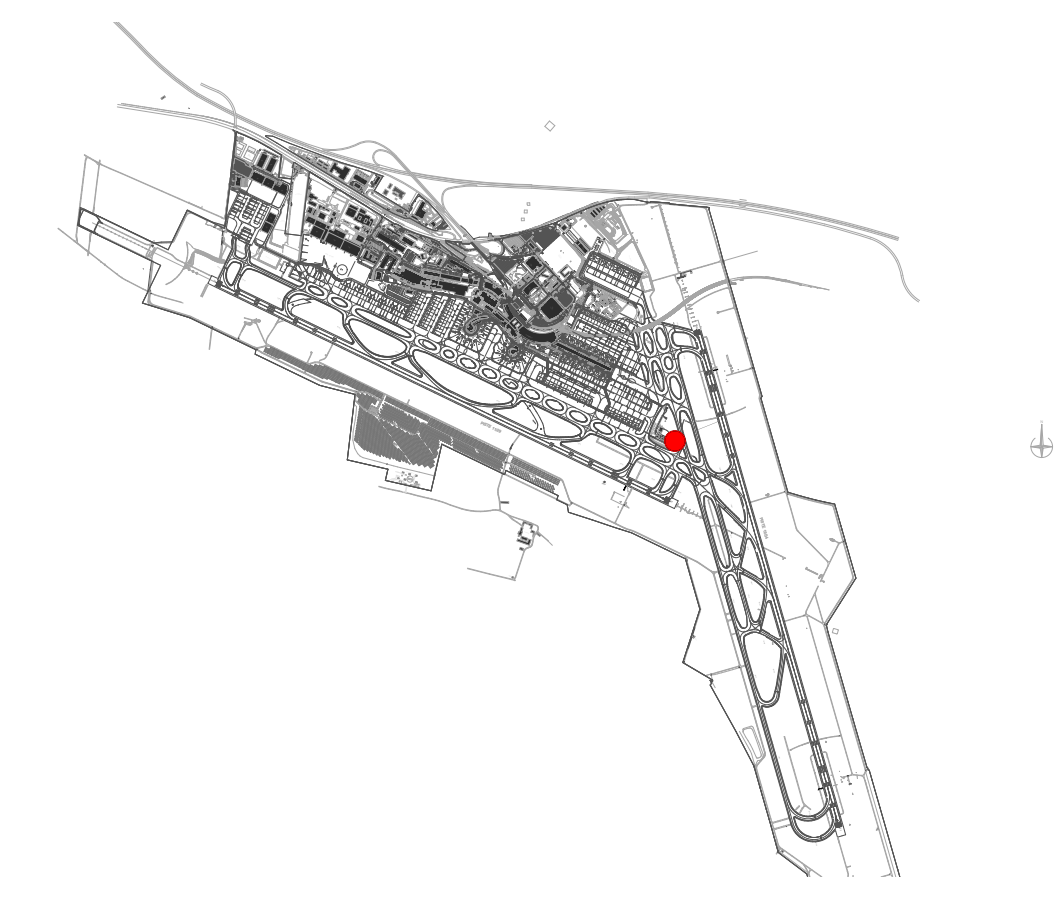

**Abb. 3.17:** Lageplan – Positionierung des Beispielgebäudes am Pistenkreuz

#### **IFC-Übersetzung**

Um den Export in das IFC-Format vorzubereiten, wird in der BIM-Autorensoftware ein sogenannter *IFC-Übersetzer* eingerichtet. Die exakten Vorgaben sind relevant für ein nutzbares IFC-File. Die folgenden Angaben müssen in jedem Fall gemacht werden:

1. Klassenmapping der nativen Klassen auf IFC-Klassen / Typen

- 2. Eigenschaften-Mapping der nativen Eigenschaften auf IFC-Merkmale und Zuweisung in Merkmalsets
- 3. Angabe zur verwendeten Version des Standards
- <span id="page-56-0"></span>4. Angabe zur gewählten MVD

#### **Datenreduktion**

Diese Vorgaben dienen nicht nur dazu, relevante Informationen zusammenzustellen und in der richtigen Art in das IFC-File zu schreiben, sie dienen auch ganz allgemein der Datenreduktion. Im vorliegenden Fall kann alles an Zusatz-Informationen entfallen, was nicht direkt für die Prüfung und Visualisierung benötigt wird. Es ist aber das Ziel, jedes erdenkliche Modell ohne großen Mehraufwand nutzen zu können, um keine redundanten Modelle führen zu müssen. Ein Architekturmodell, das gem. ISO 19650 für ein BIM-Projekt erstellt wurde, dient primär einem anderen Ziel, nämlich der Kommunikation von relevanten Informationen für die Planung, Errichtung und den Betrieb des Gebäudes. Daher werden viele Informationen transportiert, die für die gegenständliche Prüfung herausgefiltert werden müssen. Wie im Abschnitt [2.7](#page-35-0) dargelegt, kann mittels LOIN die Anforderung gestellt werden, bereits vor der Übergabe des Modells die Reduktion auf die Außenhülle durchzuführen. Die gegenständliche Arbeit wird sich aber auf die Reduktion der Außenhülle mit Hilfe der integrierten Algorithmen von ArcGIS Pro beziehen. Alternative Vorgehensweisen werden in Abschnitt [3.6.2](#page-60-0) vorgestellt.

#### **Export ins IFC-Format**

Der Export für die Prüfung des Bauwerks gegen mögliche Kollisionen mit den Sicherheitszonen aus der BIM-Autorensoftware in das IFC-Format soll ohne einen großen Mehraufwand erfolgen können. Dazu muss bekannt sein, welche Informationen in der Prüfumgebung erforderlich sind, um die relevanten Daten aus dem IFC-File zu extrahieren. Leider gibt die Dokumentation der benötigten Algorithmen in ArcGIS Pro hier nicht ausreichend Anleitung. Durch Experimente z.B. kann festgestellt werden, das nicht alle IFC-Klassen für die Erstellung der ExteriorShell herangezogen werden, selbst, wenn sie das Merkmal *IsExternal* auf *True* gesetzt haben. Ein IfcBuildingElementProxy beispielsweise wird nicht der FeatureClass *ExteriorShell* hinzugefügt. Wenn diese Angaben nicht ausreichend bekannt sind, kann eine verlässliche Prüfung eines beliebigen Modells nicht stattfinden, da die Planer:innen sich nicht darauf verlassen können, dass alle Bauteile auch für die Prüfung herangezogen werden. Somit kann eine visuelle Prüfung nicht entfallen und der Mehrwert einer automationsgestützten Prüfung entfällt.

## **3.6 Durchführung der Prüfung**

#### **3.6.1 visuelle Prüfung in einer 3D-Umgebung**

Die gegenständliche Arbeit schlägt vor, den räumlichen Kontext eines 3-dimensionalen Bauwerks auch zur visuellen Prüfung in eine 3D-Umgebung zu überführen. Dazu soll das erstellte Beispielgebäude, stellvertretend für ein übliches BIM-Modell in einem standardisierten BIM-Planungsprozess, für die Prüfung und Bewilligung in eine GI-Software mit 3D-Umgebung überführt werden, im vorliegenden Fall in die Software ArcGIS Pro. Ziel ist es, nicht nur eine behördeninterne Prüfung durchführen zu können, sondern die Zusammenhänge und Prüfergebnisse auch in einer intuitiven, immersiven, barrierefrei zugänglichen Web-Umgebung für die Kommunikation mit den Bauwerbenden zur Verfügung zu stellen. Hierzu soll das Web-Scene-Format von ArcGIS genutzt werden. Die Web-Scene ermöglicht die Nutzung unterschiedlicher Layer-Arten, u.a. 3D-Object-Scene-Layer und Building-Scene-Layer. Mehr dazu im Abschnitt [4.4.3.](#page-73-0)

#### **Integration der SiZo-Modelle**

In ArcGIS wird eine globale 3D-Scene angelegt. Zunächst wird das in Abschnitt [3.3.1](#page-43-1) erstellte Modell per Geoprocessingtool *BIM-File to Geodatabase* importiert und der Scene hinzugefügt (siehe Abb. [3.18\)](#page-57-0). Alle überflüssigen Attribute werden gelöscht. Es bleiben nur noch die Attribute *ObjectID, Überobjekt-ID und Kategorie* erhalten. Durch die Angaben der Kategorie und der Pistenzugehörigkeit kann ein visuelles Mapping zum Behördenplan (siehe Abb. [3.2\)](#page-41-1) hergestellt werden. Die Flächen werden unterschiedlich eingefärbt, um sie visuell unterscheidbar zu machen. Die Kategorie-A Flächen werden transparent gestellt. Hier gilt das gegebene Geländeniveau als Sicherheitszone, d.h., an dieser Stelle darf überhaupt nicht gebaut werden.

<span id="page-57-0"></span>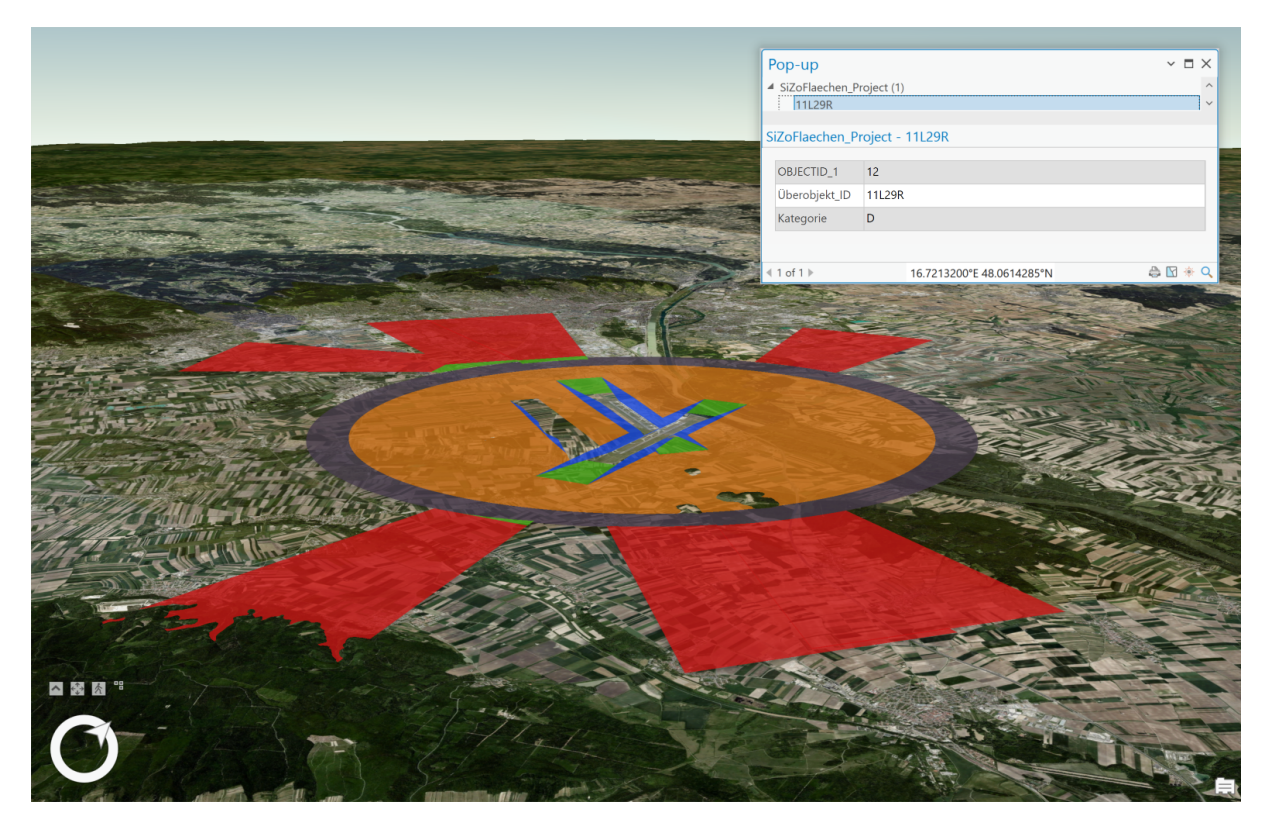

**Abb. 3.18:** Das SiZo-Modell als Multipatch Feature in ArcGIS Pro

Auf gleiche Weise wird das Volumenmodell der Sicherheitszonen importiert. Da dies nur der automatisierten Prüfung dient, wird es nicht visualisiert.

#### **3.6.1.1 Import des Beispielgebäudes**

Um eine visuelle Prüfung hinsichtlich der Zulässigkeit des geplanten Turms durchführen zu können, wird dieses ebenfalls importiert, jedoch als Building-Layer mittels des Geoprocessing-Tools *make building-layer*. Bei diesem Import ist festzustellen, das ArcGIS nicht auf die Informationen der IFC-Klasse *IfcProjectedCRS* zugreift. Das IFC-file wird ohne korrekte Geoverortung importiert. Um diesen Fehler zu umgehen, muss dem File vorher manuell ein Koordinatenbezugssystem zugewiesen werden. Es wird das projizierte Koordinatenbezugssystem **MGI Austria East – EPSG:31256** angegeben. Beim erneuten Import wird das Beispielgebäude korrekt georeferenziert (Abb. [3.19\)](#page-58-0). Dies bedeutet, dass ArcGIS sehr wohl auf die Informationen aus der IFC-Klasse *IfcMapConversion* zugreift, und somit die Höhenlage und die Nordverschiebung bei der Georeferenzierung beachtet. Beim Import als *ArcGIS Building-Layer* wird automatisch der Multipatch-Feature-Layer *ExteriorShell* erzeugt. Er stellt die korrekte Außenhülle des Turms dar. Beim Einblenden des Architektur-Layers wird der Rest des Turms, also die Innenwände, Treppen und Geschoßdecken dargestellt (Abb. [3.20\)](#page-59-0).

<span id="page-58-0"></span>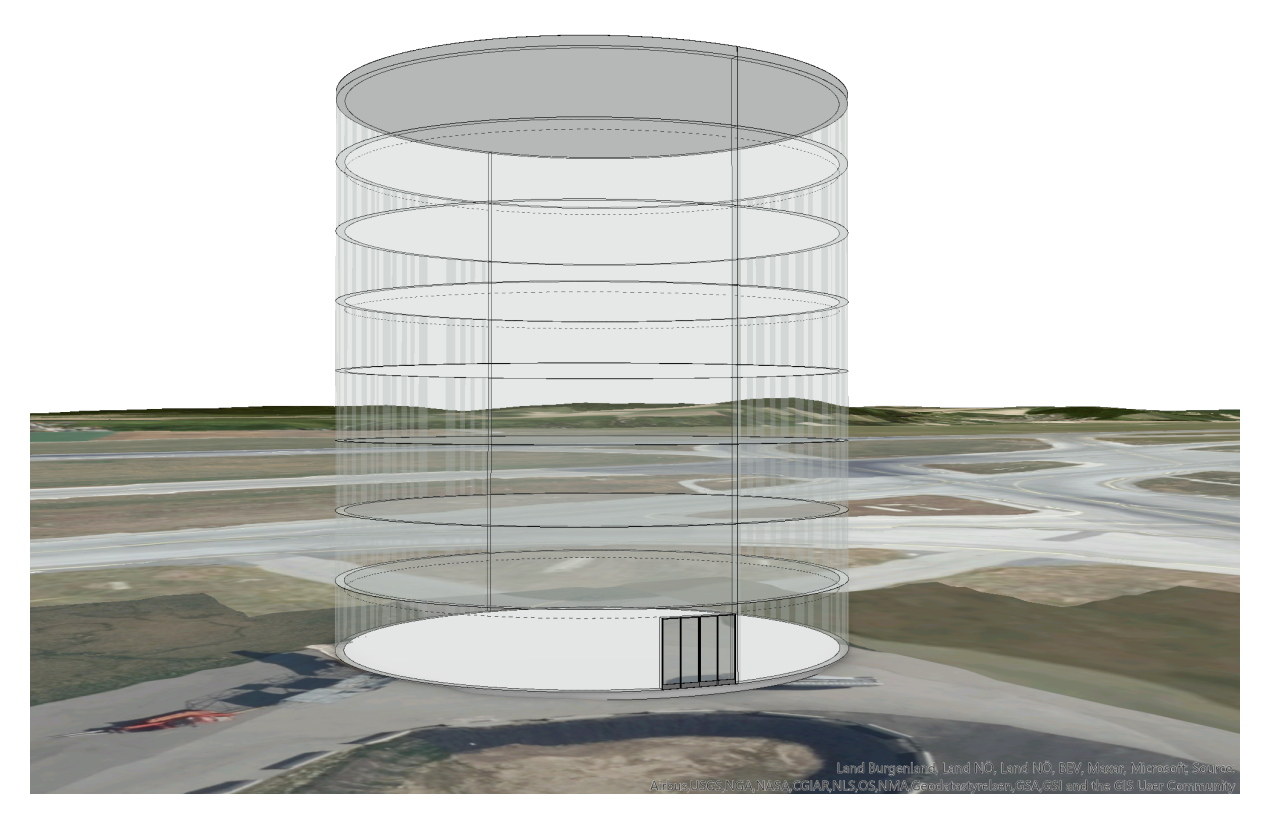

**Abb. 3.19:** Extraktion der *ExteriorShell* in ArcGIS Pro

Um das Gebäude visuell in der bestehenden Bebauung bewerten zu können, wird der Bestandsgebäude-Layer eingeblendet (Abb. [3.21\)](#page-59-1).

<span id="page-59-0"></span>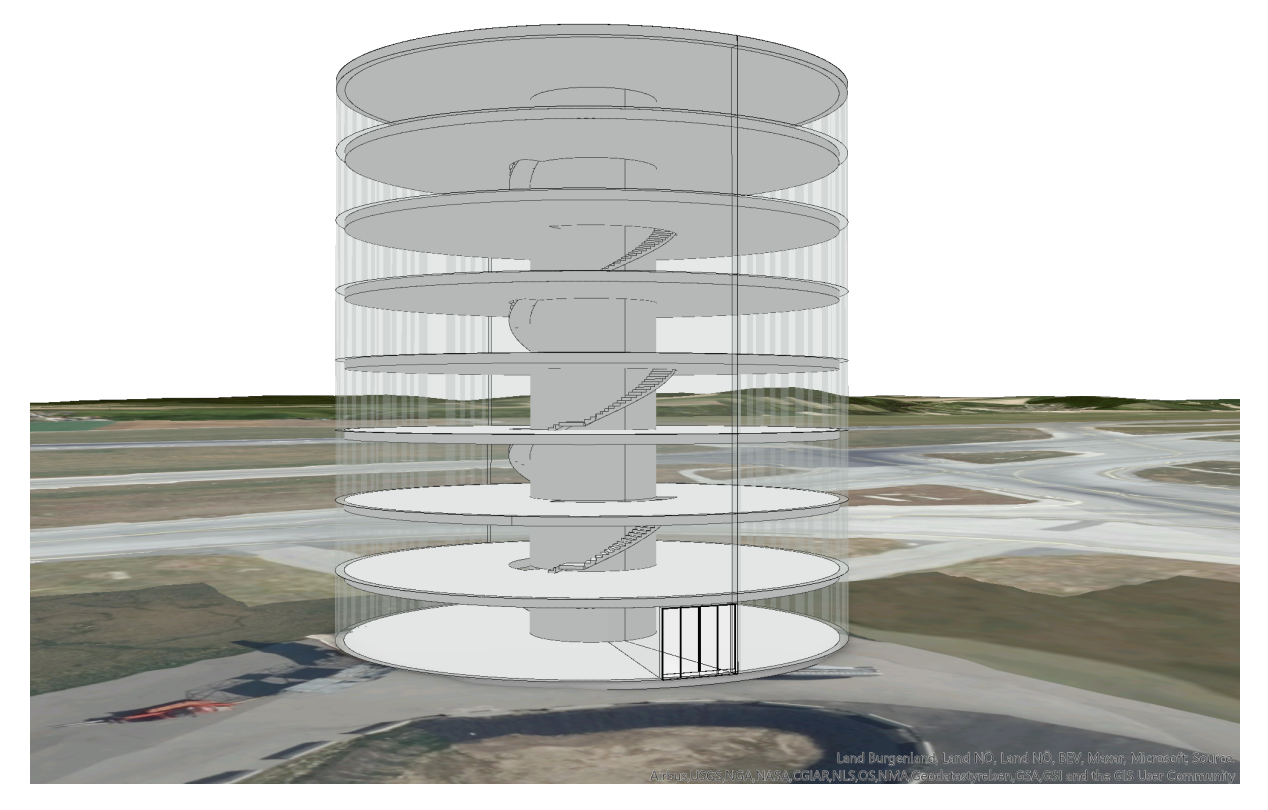

**Abb. 3.20:** Komplette Darstellung des Beispielgebäudes in ArcGIS Pro

<span id="page-59-1"></span>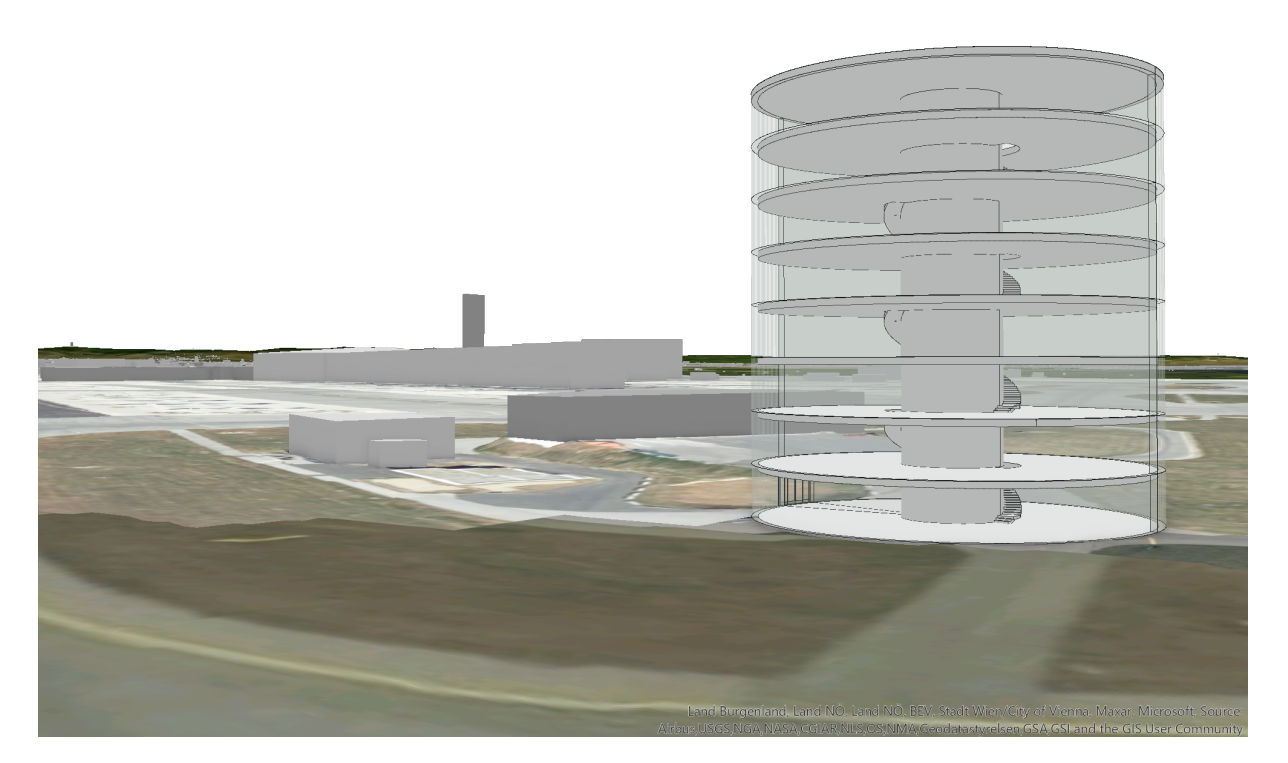

**Abb. 3.21:** Beispielgebäude im Kontext der Bestandsbebauung in ArcGIS Pro

#### **3.6.1.2 Visuelle Prüfung mit Sicherheitszonen und OLS**

Nach dem Import des Beispielgebäudes und der Sicherheitszonen kann nun eine visuelle Überprüfung der Verschneidung durchgeführt werden. Durch das Einblenden des Sicherheitszonen-Layers ist klar zu erkennen, dass das Gebäude hier in dieser Gesamt-Höhe nur mit einer Ausnahme zu genehmigen wäre. Die seitlichen Übergangsflächen (Kategorie B) der Pisten 11L-29R sowie 16-34 schneiden das Beispielgebäude knapp über dem Erdgeschoß-Niveau (Abb. [3.22\)](#page-60-1). Für eine bessere Visualisierung kann der 3D-Schnitt von ArcGIS Pro genutzt werden, um den Verschnitt an verschiedenen Stellen zu untersuchen, oder um manuelle Messungen durchführen zu können (Abb. [3.23\)](#page-61-0). Nach dem Einblenden des OLS-Layers wird erkennbar, dass der Aussichtsturm auch die seitlichen Übergangsflächen (Transitional Surfaces) des OLS-Modells gem. ICAO durchstößt (Abb. [3.24\)](#page-62-0). Gebäude, die in den Bereich zwischen diese beiden Flächen hineinragen, wären mit Ausnahme zu genehmigen.

<span id="page-60-1"></span>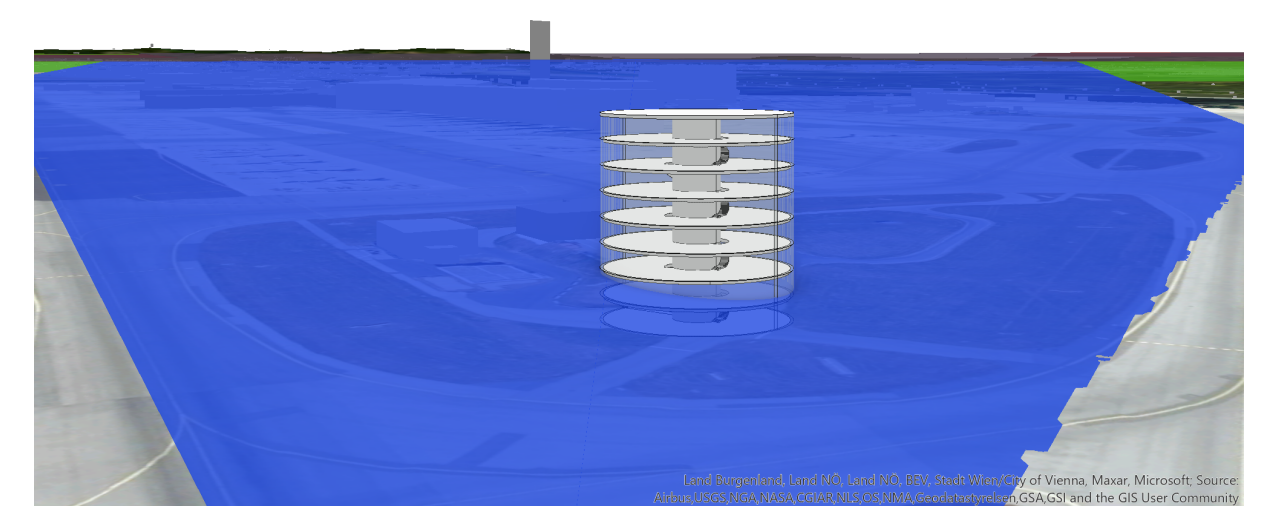

**Abb. 3.22:** Beispielgebäude im Verschnitt mit dem Sicherheitszonenmodell

#### <span id="page-60-0"></span>**3.6.2 Vorbereitung der automatischen Prüfung**

Die Anforderung für die automatische Prüfung gem. Teilaspekt Nr.6, möglichst wenig unterschiedliche Software-Produkte zu integrieren und den Prozess so einfach wie möglich zu halten, beruht auf der Suche nach einer Methodik, die auch bei Änderungen der Software, die oft in kurzen Intervallen erfolgt, nachhaltig angewandt werden kann. Somit reduziert sich der Aufwand seitens der prüfenden Behörde hinsichtlich Updates und Schnittstellenpflege. Ein Vorteil der verwendeten Software – ArcGIS Pro – besteht in den bereits vorhandenen Geoprocessing-Tools,

<span id="page-61-0"></span>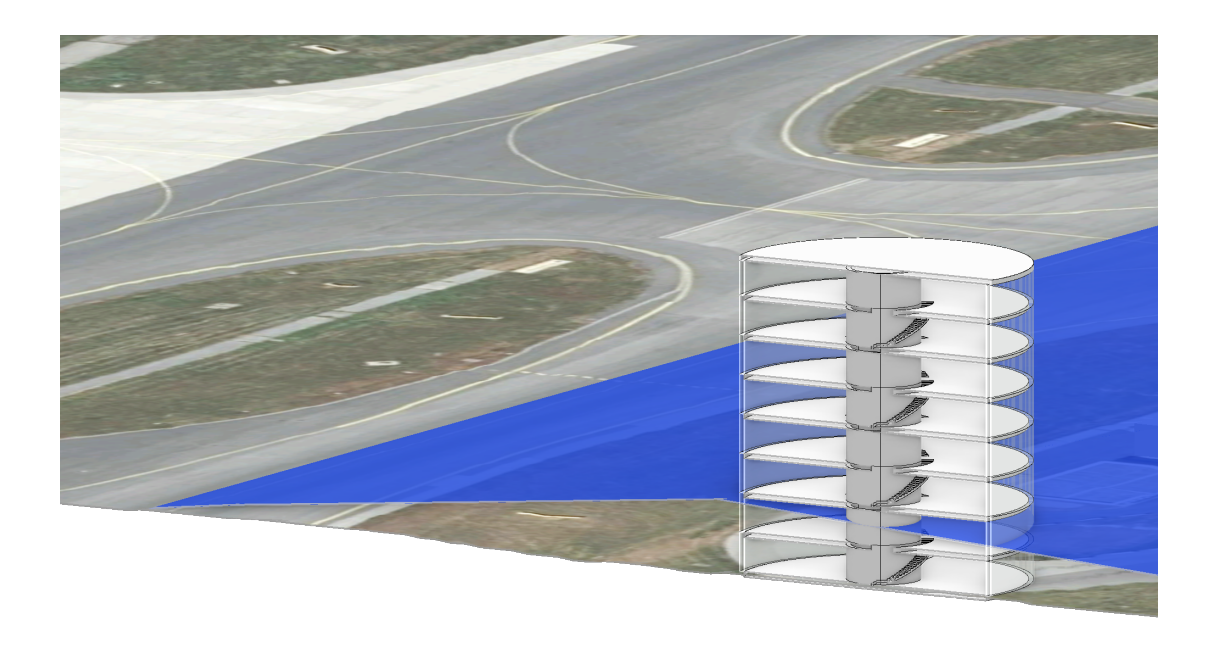

Land Burgenland, Land NÖ, Land NÖ, FEV, Tyrol, Maxar, Microsoft; Source<br>Airbus,USGS,NGA,NASA,CGIAR,NLS,OS,NMA,Geodatastyrelsen,GSA,GSI and the GIS User Community

**Abb. 3.23:** Beispielgebäude im 3D-Schnitt mit dem Sicherheitszonenmodell

die sowohl den Import und die Konvertierung von IFC beinhalten, als auch die für die Prüfung erforderlichen Verschneidungswerkzeuge bereits integriert haben. Die Beim Import des IFC-Modells automatisch erstellten FeatureClasses helfen, die unterschiedlichen Aspekte und Bauteile des Gebäudes getrennt zu nutzen und zu analysieren. Die FeatureClass *ExteriorShell* wird beim Import eines IFC-Files mittels des Geoprocessing-Tools *Import BIM-File* automatisch erstellt, unabhängig davon, ob das Modell ausschließlich die Außenhülle transportiert, wie es mittels LOIN gefordert werden sollte (siehe Abschnitt [2.7\)](#page-35-0), oder auch Innenraum-Elemente enthält.

#### **3.6.2.1 ExteriorShell**

Aufgrund der unzureichenden Dokumentation des automatischen Imports und der Konvertierung der IFC-Klassen in die von ArcGIS Pro erzeugten FeatureClasses, ist es nicht möglich, nachzuvollziehen, welche Klassen zur Erzeugung der *ExteriorShell* genutzt werden, und welche nicht. Daher kann diese FeatureClass nicht ohne eine zusätzliche visuelle Inspektion und Überprüfung auf Vollständigkeit für die automatische Prüfung herangezogen werden. Somit kann derzeit dieser Weg nur zu einer teilautomatischen Prüfung führen. Eine vollautomatische Prüfung setzt eine verlässliche Extraktion der Gebäudehülle voraus. Selbst wenn das Modell, wie in Abschnitt [2.7](#page-35-0) beschrieben, schon gem. LOIN als reine Gebäudehülle geliefert wird, müssen für den Prüfprozess alle seitens ArcGIS Pro erzeugten Featureclasses herangezogen werden, da nicht sichergestellt werden kann, dass auch tatsächlich alle relevanten Elemente durch den nicht offenen Konvertierungsprozess der ExteriorShell-FeatureClass zugeführt worden sind. Dies erschwert den automatischen Prozess unnötig, da ein zusätzlicher Aufwand erforderlich ist. Einige Alternativen werden im Folgenden dargestellt:

<span id="page-62-0"></span>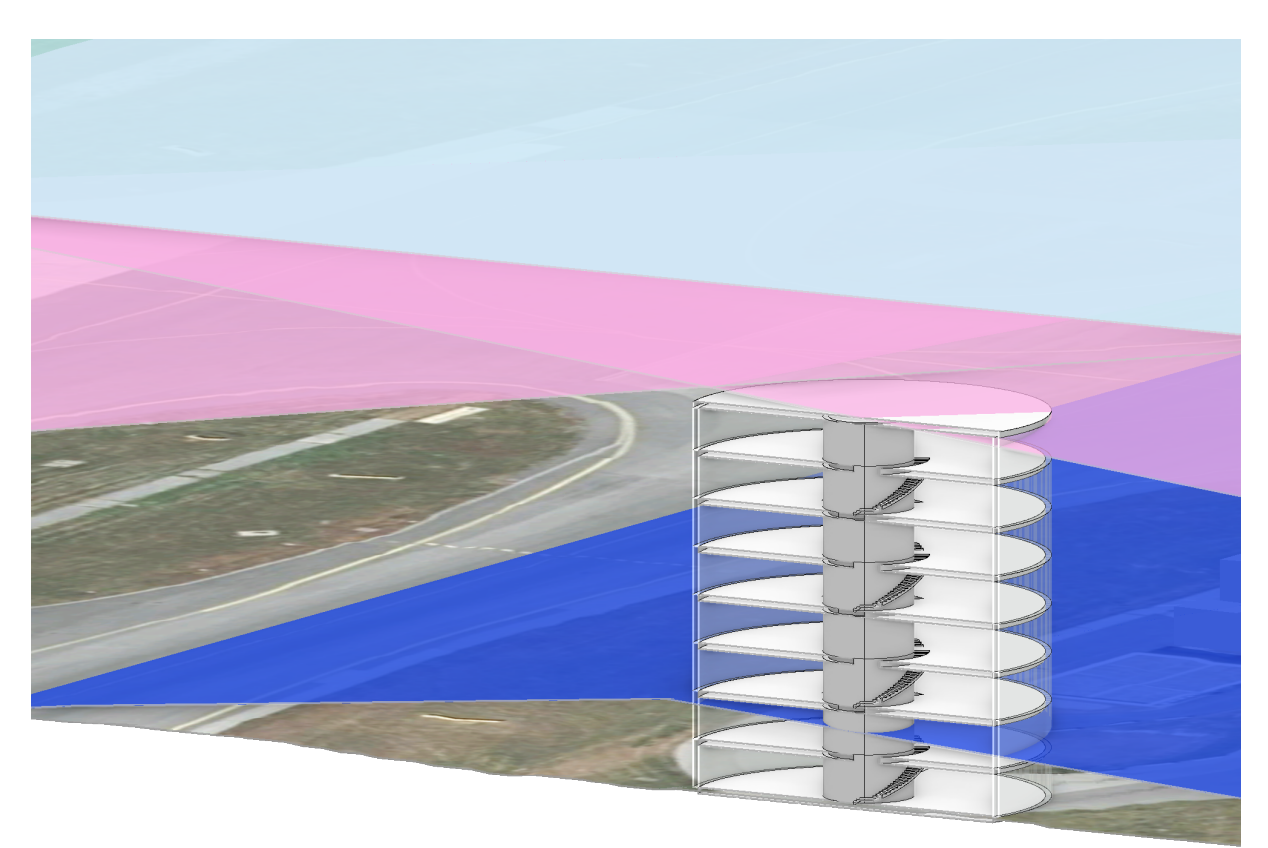

.<br>Land Burgenland, Land NÖ, Land NÖ, BEV, Tyrol, Maxar, Microsoft; Source:<br>Airbus,USGS,NGA,NASA,CGIAR,NLS,OS,NMA,Geodatastyrelsen,GSA,GSI and the GIS User Community

**Abb. 3.24:** Beispielgebäude im 3D-Schnitt mit Sicherheitszonen- und OLS-Modell

#### **Layer-Definitionquery**

Eine Möglichkeit besteht in der Zusammenführung aller relevanten Layer aus den Multipatch-Layern, die ArcGIS Pro beim Import des IFC-Files automatisch erstellt. Dies wäre eine etwas umständliche Methode, um die fehlende Steuerbarkeit des Algorithmus' zu umgehen. Hier müsste ein Script iterativ alle Sublayer der automatisch erzeugten Layer-Group nach dem Key-Value-Pair *IsExternal = TRUE* durchsuchen und diese Layer dann vereinigen, um die Verschneidungsoperation durchführen zu können. Zur Extraktion eines reduzierten Modells könnten auch andere Vorgehensweisen gewählt werden:

#### **FME**

Eine weitere Alternative stellt die Transformation der IFC-Modelle mit der Transformationssoftware *FME* von SafeSoftware dar. Mit Hilfe eines einfachen Attribut-Filters können alle Elemente, die das erforderliche Attribut-Tupel *IsExternal = TRUE* enthalten, gefiltert und zum Export in ein beliebiges Format bereitgestellt werden, beispielsweise das Shapefile-Format mit der Geometrie-Methode *Multipatch*. Das so reduzierte Modell kann dann in ArcGIS Pro importiert werden und als für den Prüfungsprozess herangezogen werden, ohne dass die ExteriorShell extrahiert werden muss. Dem Modell wurde eine beliebige Geometrie (Giraffe) hinzugefügt und als *IfcPlate* klassifiziert, sowie mit dem Merkmal *IsExternal=TRUE* versehen (Abb. [3.25\)](#page-63-0). Das FME-Script filtert alle Elemente, heraus, die das entsprechende Merkmal mit dem positiven Wert enthalten und schreibt diese in ein neues IFC-File (Abb. [3.26\)](#page-63-1).

<span id="page-63-0"></span>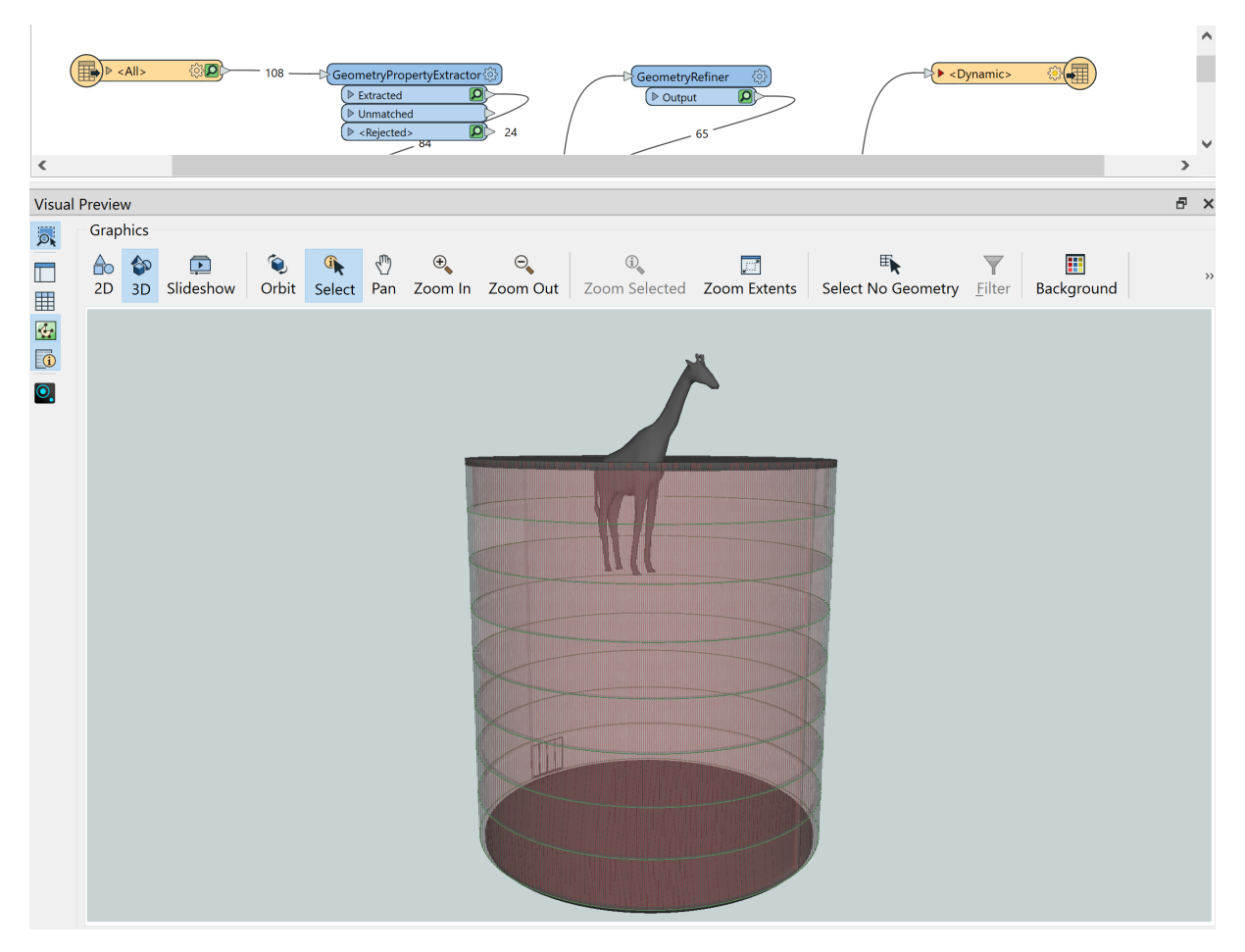

**Abb. 3.25:** Das durch FME reduzierte Modell

<span id="page-63-1"></span>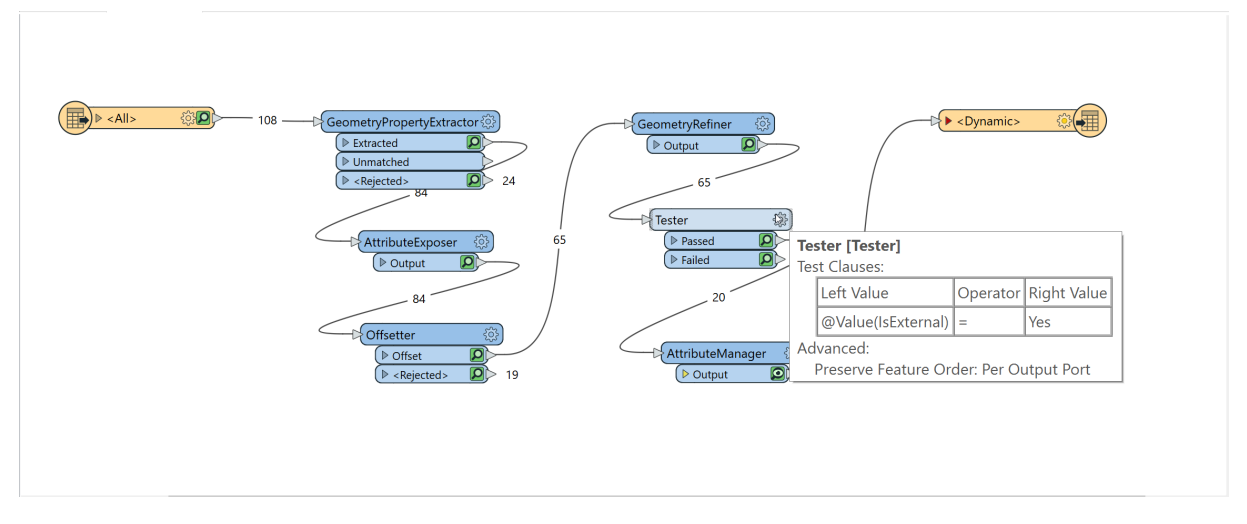

**Abb. 3.26:** FME-Script zur Reduktion des Modells

Auch eine Datentransformations-Software, wie FME, kann nur auf Grundlage der vorhandenen Datenstruktur filtern und zusammenführen. Somit ist eine klare Vorgabe, gem. Abschnitt [2.7](#page-35-0) und eine darauf aufbauende, saubere Modellierung unerlässlich.

#### **3.6.2.2 Verantwortung der Bauwerbenden**

Alle im vorherigen Abschnitt genannten Methoden sehen aber eine Datenreduktion mittels Software vor, die auch nur jene Teile filtern kann, die bereits von den Bauwerbenden korrekt eingeteilt wurden. Daher, und um die Verantwortung auch tatsächlich bei den Bauwerbenden zu belassen, liegt es nahe, die Erstellung der äußeren Gebäudehülle bereits mit der Übermittlung als IFC-Modell einzufordern.

## **3.6.3 automatische Prüfung**

Sobald die Extraktion der FeatureClass *ExteriorShell* durch entsprechende Dokumentation seitens ESRI transparent und nachvollziehbar dokumentiert ist, kann eine Automation gem. Abschnitt [2.6.4.2](#page-33-0) im *Modelbuilder* von ArcGIS Pro direkt umgesetzt werden. Ein solcher automatisierter Ablauf wird als individuelles Geoprocessing-Tool erstellt und angewendet. Das Ergebnis ist als Visualisierung der verschnittenen bzw. nicht verschnittenen Volumina in der 3D-Scene zu sehen (Abb. [3.27\)](#page-64-0).

<span id="page-64-0"></span>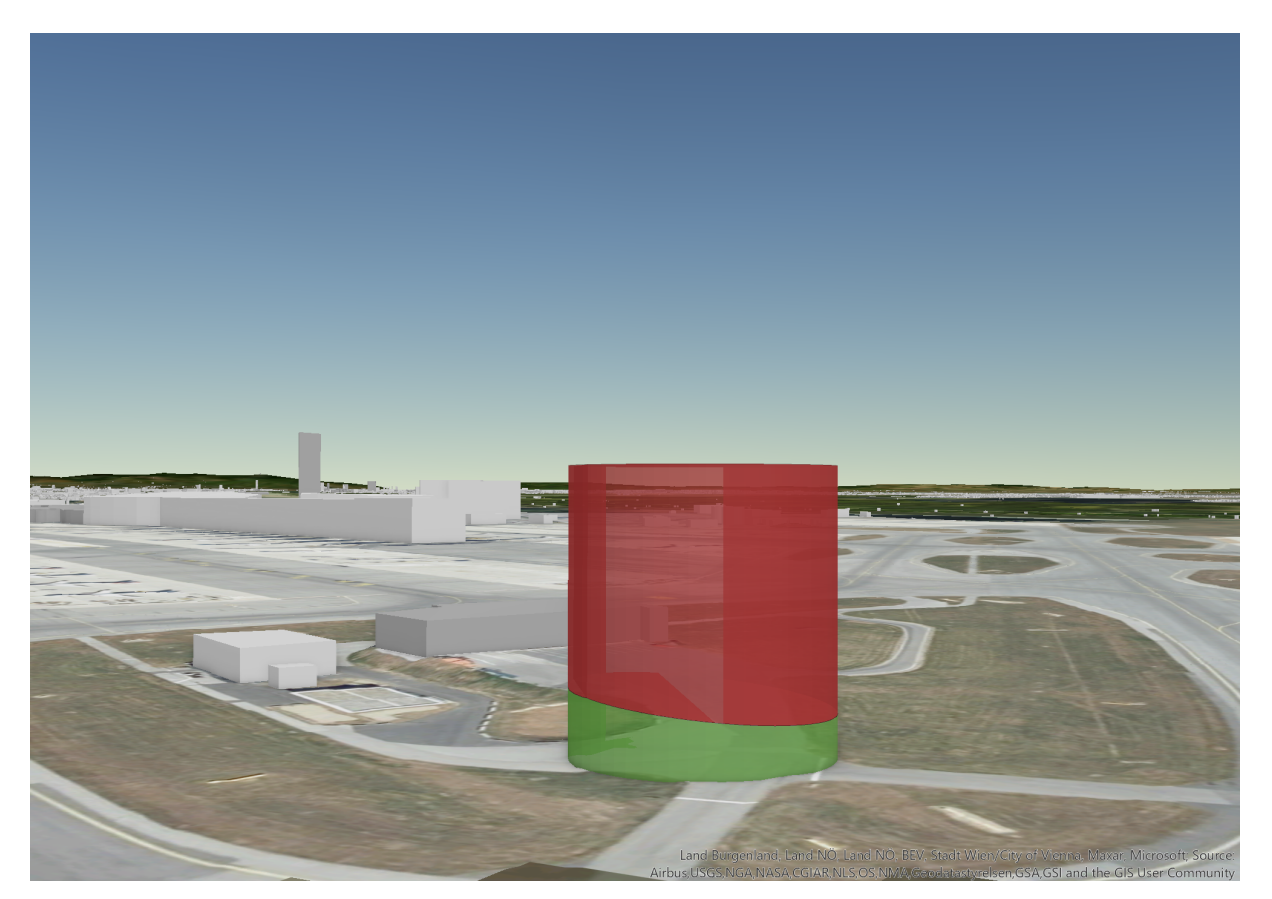

**Abb. 3.27:** Ergebnis der automatischen Überprüfung

Derzeit gibt es in der ArcGIS Pro Umgebung kein Geoprocessing-Tool, das eine Verschneidung zwischen einem 3D und einem 2D-Konstrukt ermöglicht. Daher muss noch der Umweg über ein zusätzlich erzeugtes Volumenmodell der Sicherheitszonenflächen für die Verschneidungsoperationen herangezogen werden.

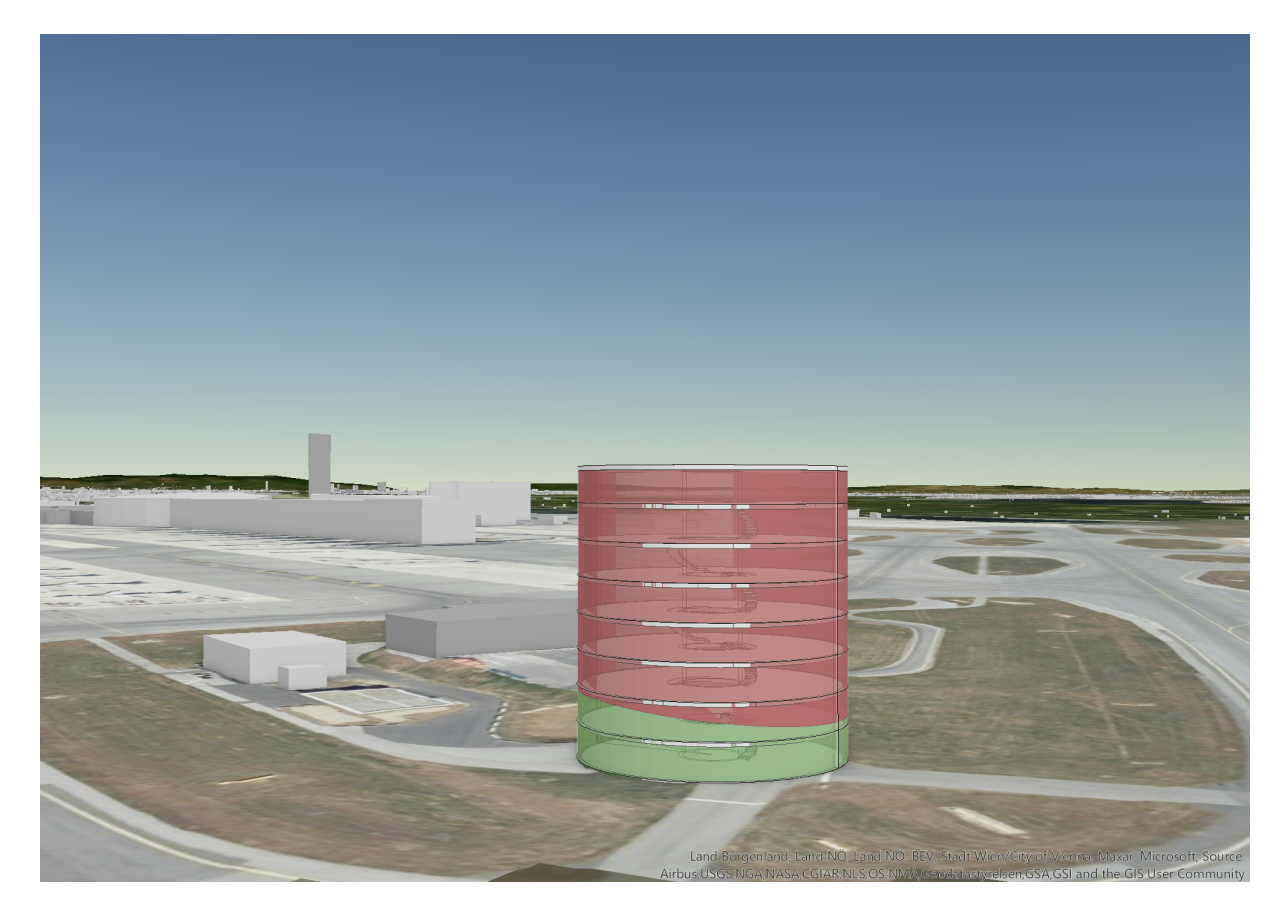

**Abb. 3.28:** Beispielgebäude nach automatischer Überprüfung mit Überlagerung der zulässigen und nicht zulässigen Bereiche

#### **3.6.3.1 Berechnung der Durchdringungshöhe**

Eine dezidierte Forderung des BMK ist die Angabe über die Dimension einer festgestellten Verletzung der Sicherheitszonen. Hierzu werden mit dem Geoprocessing-Tool *Add Z-Info* von ArcGIS Pro dem aus der automatisierten Prüfung hervorgegangenen Verschneidungskörper die Angaben zum tiefst gelegenen und höchstgelegenen Punkt seiner vertikalen Ausdehnung hinzugefügt. Die beiden Werte werden der Attributtabelle des Feature-Layers hinzugefügt. Anschließend kann über den Feldrechner die Differenz berechnet werden und einem neuen Feld mit dem Namen *Durchdringung* eingeschrieben werden (Abb. [3.29\)](#page-66-0).

<span id="page-66-0"></span>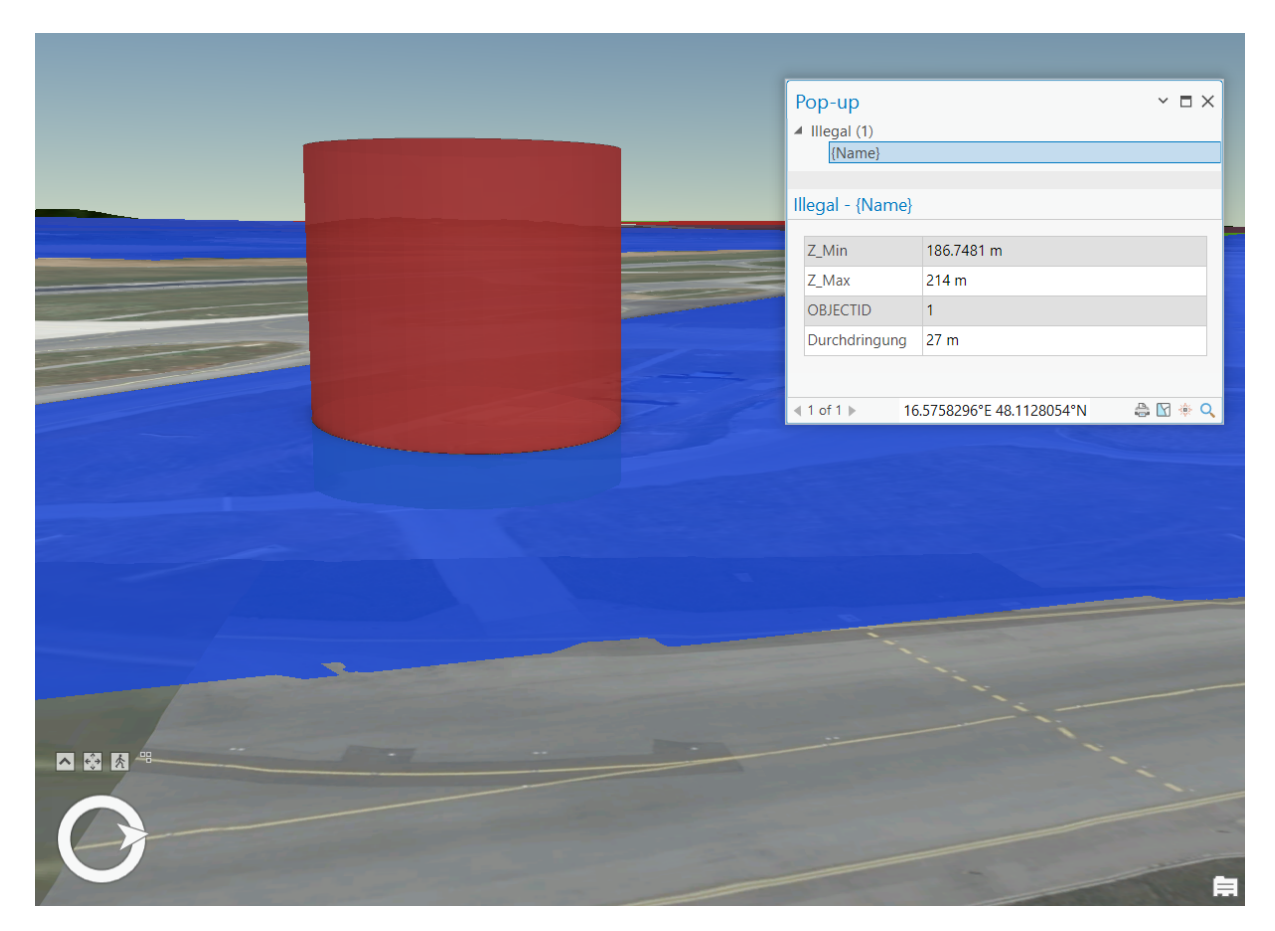

**Abb. 3.29:** Ergänzung der Durchdringungshöhe als Attribut

## **3.7 Zusammenfassung Test & Validierung**

Es wurde gezeigt, dass sich die erarbeitete Methodik am Beispiel des Flughafen Wien und der hier gültigen Sicherheitszonenverordnung umsetzen lässt. Die Umwandlung der Sicherheitszonenverordnung wurde mittels parametrischer Modelliersoftware durchgeführt und im IFC-Format exportiert. Damit wurde der Teilaspekt Nr.4 erfüllt. Die Erstellung des Kontexts für die visuelle Prüfung (Teilaspekt Nr.3) konnte durch das Einbinden diverser Servicelayer erreicht werden. Die Erstellung und der Import eines Gebäudemodells im IFC-Format wurde durchgeführt (Teilaspekte Nr.2 & Nr.5). Der automatische Prüfprozess wurde mittels ArcGIS Pro Modelbuilder erstellt und durchgeführt (Teilaspekte Nr.5 & Nr.6). Der einzige verbliebene Teilaspekt dieser Arbeit liegt in der Publikation der erarbeiteten Prüfergebnisse auf einer Kommunikationsplattform. Dies wird im folgenden Kapitel dargestellt.

## **Kapitel 4**

## **Ergebnisse**

Dieses Kapitel fasst die Ergebnisse des erarbeiteten Prozesses zusammen. Anschließend wird der Prozess der Übertragung dieser Ergebnisse auf eine Webbrowser-basierte Kommunikationsplattform (Teilaspekt Nr.7 dieser Arbeit) und die damit einhergehenden Komplikationen vorgestellt. Abschließend werden die Kommunikationstools der Plattform betrachtet und das Ergebnis zusammengefasst.

## **4.1 Prüfumgebung**

## **4.1.1 Sicherheitszonenmodell**

Es ist ein nachvollziehbarer Weg aufgezeigt worden, wie aus der vorhandenen Grundlage des Sicherheitszonenplans ein verlässliches dreidimensionales Modell generiert wurde. Dabei wurden zunächst die Koordinatenpunkte in ein nutzbares Format konvertiert, um in einer parametrischen Modellier-Software abgebildet zu werden. Durch Erzeugen von Hilfsebenen aus den gegebenen Neigungswinkeln der Sicherheitszonenflächen sowie der Angaben der Höhenbezugspunkte (Schwellen der Pisten sowie des Flughafenbezugspunkts) konnte eine Basis für die Projektion der gegebenen Punktkoordinaten auf die korrekte Höhe erreicht werden. Das Modell wurde als IFC-Modell zur Visualisierung in eine GI-Umgebung übernommen. Somit ist der Nachweis geliefert worden, dass ein dreidimensionales Modell der Sicherheitszonenverordnung aus den gesetzlichen Verpflichtungen abgeleitet werden kann. Als Hilfskonstrukt für die Verschneidungsmethodik sind die erzeugten Flächen um einen frei gewählten Wert von 500 m vertikal extrudiert worden.

## **4.1.2 OLS**

Zusätzlich wurde mit den bestehenden Algorithmen der gewählten Software ein dreidimensionales Modell der OLS gem. ICAO Annex 14 erzeugt. Dieses Modell ist für Bauwerbende nicht unmittelbar relevant, da ihr Vorhaben allein nach den Vorgaben der Sicherheitszonenverordnung geprüft wird. Es ist jedoch relevant für die Genehmigung von Ausnahmen. Hier ist die Einschränkung in Kauf genommen worden, dass der *Curved Approach* der Piste 11R-29L nicht erstellt wurde. Diese Einschränkung kann bei Weiterverwendung des Modells durch Adaption behoben werden.

## **4.1.3 Kontext**

Die verfügbaren Service-Layer der verwendeten Software liefern ein genaues Geländemodell (engl. DEM) sowie ein detailliertes Oberflächenmapping. Stehen genauere Umgebungsmodelle oder detailliertere Service-Layer zur Verfügung, sollten diese genutzt werden, um einen besseren Kontext zu ermöglichen. Für die Prüfung ist dies jedoch irrelevant, da die Genauigkeit der erstellten Modelle der Prüfumgebungen (Sicherheitszonen und OLS-Modell) im Zentimeterbereich liegt. Die Genauigkeit der Architekturmodelle liegt standardmäßig bei einer Toleranz von 2 cm.

## **4.2 IFC im GI-Kontext**

#### **4.2.1 Transformation**

Durch die Nutzung einer kommerziellen Software ist der Transformationsprozess nicht offen und daher nicht direkt nachvollziehbar. Im vorangegangenen Kapitel wurden die Informationsträger des IFC-Schemas vorgestellt, die alle notwendigen Informationen für die Integration in eine GI-Umgebung tragen. Aufgrund einer fehlenden Dokumentation seitens des Herstellers, ist es derzeit nicht möglich, die Extraktion der Informationen und deren Verwendung in der GI-Software nachvollziehen zu können. Durch Versuche lässt sich feststellen, dass der relevante Parameter "IsExternal" für die Erstellung der *ExteriorShell* genutzt wird. Welche Klassen jedoch zur ExteriorShell hinzugezählt werden und welche ignoriert werden und welche MVD die GI-Software implementiert hat, bleibt offen. Eine rein automatische Prüfung ist also nicht möglich, solange diese Angaben nicht verlässlich zur Verfügung stehen, da eine visuelle Prüfung, ob alle relevanten Bauteile auch übernommen worden sind, nicht entfallen kann.

#### **4.2.2 Geometriekonvertierung**

Das transformierte Modell bringt alle geometrischen Ausprägungen in korrekter Lage und Dimension aus dem BIM in die GI-Umgebung (Abb. [4.1\)](#page-68-0). Die korrekte Dimension wird stichprobenartig verifiziert. Als Bezugshöhe dient die Innenhöhe von Oberkante Bodenplatte bis Unterkante Deckenplatte des Beispielgebäudes. Im linken Bild (Abb[.4.1a\)](#page-68-0) ist das Beispielgebäude in einem BIM-Viewer dargestellt mit einer eingebetteten vertikalen Maßkette. Dasselbe Maß wird für die Innenhöhe am Modell in der GI-Umgebung genommen (Abb. [4.1b\)](#page-68-0).

<span id="page-68-0"></span>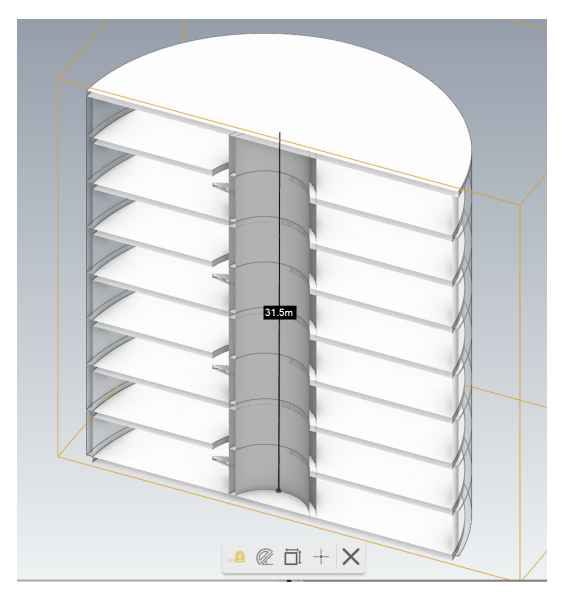

**(a)** Längenausdehnung in einem BIM-Viewer (usBIM-Viewer von ACCA Software)

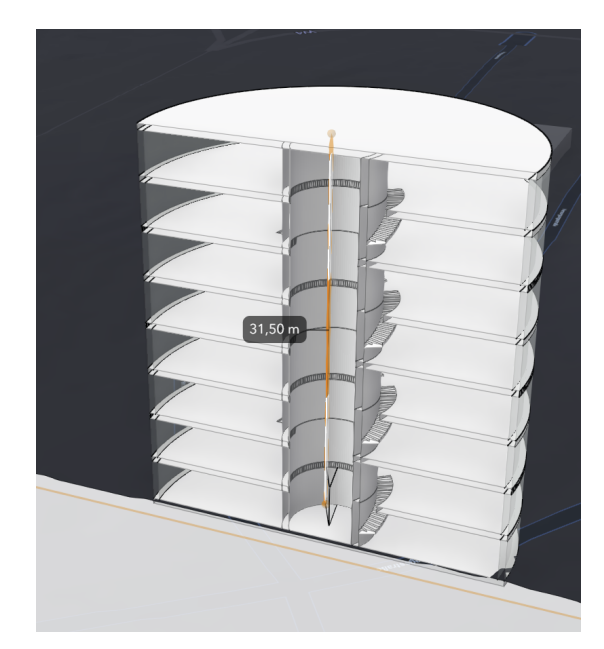

**(b)** Längenausdehnung in einem GIS-Viewer (Scene-Viewer in ArcGIS-Online)

**Abb. 4.1:** Vergleich der Längenausdehnung des gleichen Abstands in einer GIS- und BIM-Umgebung

Es werden diverse Merkmale aus dem BIM-Modell in das transformierte Feature-Layer-Objekt übernommen. Welche Merkmale genau übernommen werden, und woher andere Merkmale stammen, die nicht im BIM-Modell vorhanden waren, wird von ArcGIS nicht offengelegt. Es tauchen zum Beispiel die Attribute *Family* oder *FamilyType* auf, die weder aus der verwendeten BIM-Autorensoftware stammen, noch aus dem IFC-Schema. Es scheint naheliegend, dass hier die Merkmalstruktur einer spezifischen BIM-Autorensoftware verwendet wurde, und generell für den Import von BIM-Modellen genutzt wird, auch wenn diese eine eigene Struktur mitbringen.

#### **4.2.3 Datenreduktion**

Ein wichtiges Kriterium für den angestrebten Prüfprozess ist die Möglichkeit, mit den bestehenden Modellen aus einem BIM-Planungsprojekt arbeiten zu können, ohne das Modell extra für die Prüfung neu aufsetzen zu müssen. Hier schafft die automatische Extraktion der Gebäudehülle in den Feature-Layer *ExteriorShell* einen großen Mehrwert und stellt damit die gesuchte Funktionalität systemimmanent bereit. Durch die Reduktion der Datenmenge ohne manuellen Eingriff kann der Gesamtprozess beschleunigt und die Visualisierung verbessert werden, was besonders bei komplexen Bauvorhaben relevant ist. Insgesamt sind die Darstellungs- und Informationsmöglichkeiten der konvertierten BIM-Modelle in der ArcGIS Pro Software sehr umfangreich und ermöglichen eine vertiefte Analyse der Modelle, sollte dies – z.B. für eine Ausnahmegenehmigung – erforderlich sein. Problematisch bleibt auch hier der nicht offengelegte Transformationsprozess: Ohne eine Kenntnis darüber, welche Klassen und Merkmale zur Erzeugung der *ExteriorShell* herangezogen werden, kann keine verlässliche Prüfung ohne genaue Kenntnis über das Gebäude durchgeführt werden.

Die Detailtiefe der Darstellung ist an einem weiteren Beispielgebäude, einem real existierenden Bürogebäude am Standort des Flughafen Wien, zu sehen (Abb. [4.2\)](#page-69-0).

<span id="page-69-0"></span>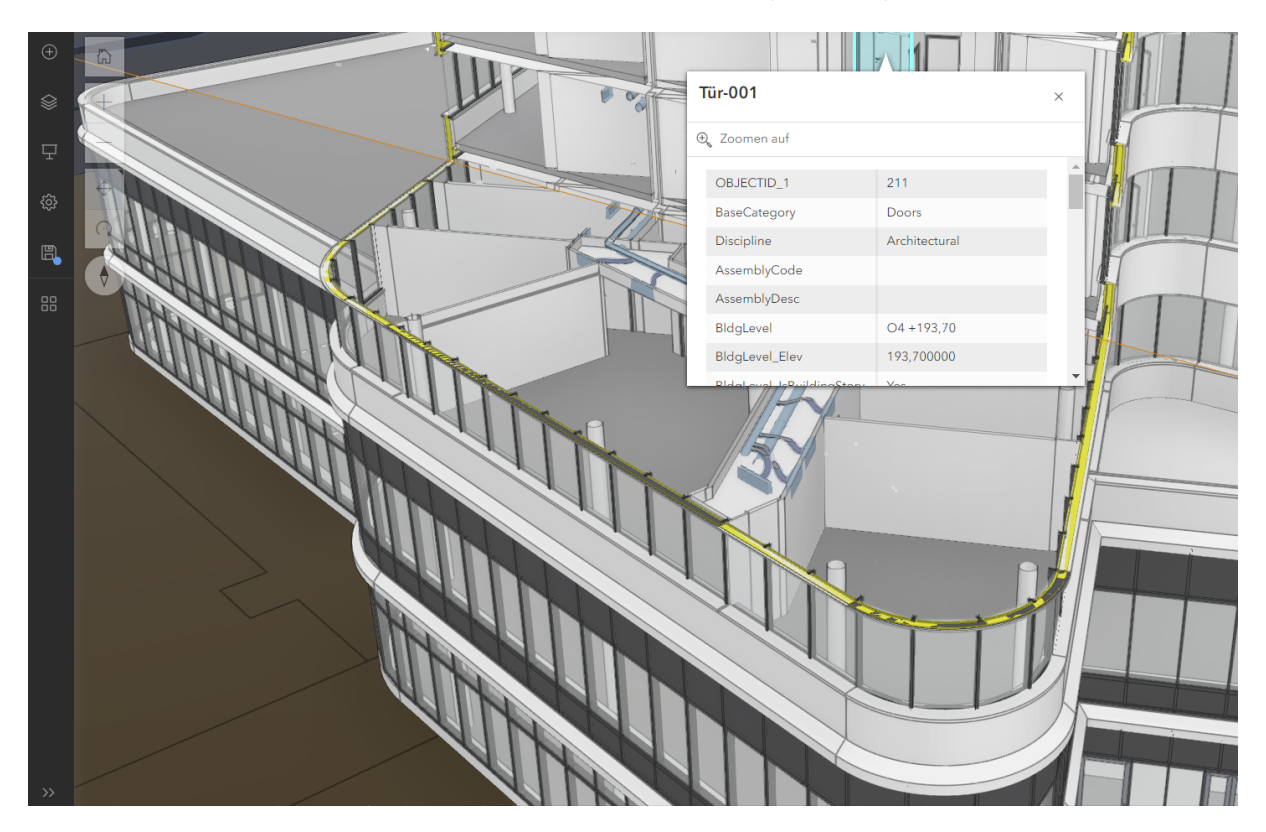

**Abb. 4.2:** Detaillierungsgrad und Attributierung der transformierten Modelle

## **4.3 Prüfmethoden**

#### **4.3.1 Visuelle Prüfung**

Durch die Föderation der Sicherheitszonen- und OLS-Modelle sowie der Architekturmodelle im relevanten Kontext in einer dreidimensionalen GI-Umgebung ist eine visuelle Prüfung der Modelle sofort möglich. Die Interaktion inder 3-dimensionalen Modellumgebung ermöglicht dabei eine Untersuchung des Projekts aus allen Blickwinkeln, mit beliebigen Schnitten und im räumlichen Kontext der Umgebung sowie im Bezug auf die Sicherheitszonen. Der Mehrwert gegenüber einer abstrahierten, auszugsweisen, zweidimensionalen statischen Plangrundlage ist damit plausibilisiert.

#### **4.3.2 Automatisierte Prüfung**

Durch das Erstellen eines automatisierten Workflows mit dem integrierten Modelbuilder können die benötigten Geoprocessing-Tools in der erforderlichen Abfolge mittels eines einzigen Aufrufs gestartet werden. Hier können nach Bedarf weitere Funktionen integriert werden, wie z.B. die Berechnung der Durchdringungshöhe, die in dieser Arbeit noch separat durchgeführt wird. Die Ergebnisse der Prüfung liegen als Volumenkörper vor, die in den allgemein verständlichen Signalfarben eine Zuordnung zu legalen und nicht legalen Bereichen Bereichen aufweisen. Dieser Prozess sollte von einer Webbrowser-basierten Plattform aus aufgerufen werden können und als Resultat einen Report erzeugen, der die positiven oder negativen Prüfergebnisse übermittelt, inkl. der Visualisierung der Verschneidungskörper sowie der Angaben zu ihrer Durchdringungstiefe.

### **4.4 Publikation der Ergebnisse auf einer Web-Plattform**

#### **4.4.1 Kartesisches vs. geographisches Koordinatensystem**

Sowohl die Verschneidung als auch die Darstellung und Bemessung werden in einem lokalen, kartesischem Koordinatensystem durchgeführt. ArcGIS Pro kann die dargestellten Geometrien in ein geographisches Koordinatensystem mit Ellipsoid-Bezug (bspw. WGS 1984) transformieren, allerdings werden dabei nur die Polygoneckpunkte und die Polygonkanten transformiert, die Flächen dazwischen weisen uneindeutige Höhen auf. Somit liegen koplanare horizontale Flächen nicht mehr in einer Ebene, sondern weisen einen Versprung auf, wenn ihre begrenzenden Kanten und Eckpunkte nicht exakt übereinstimmen. Wird eine Fläche – wie in den Gesetzen vorgesehen – mit einer einheitlichen Höhe vorgesehen, so kann dies im kartesischen Koordinantensystem dargestellt werden. Im Ellipsoid-bezogenen, geographischen Koordinatensystem, weist jeder Punkt der Fläche eine andere Höhe auf, da die Fläche ihre zweidimensionale Ausprägung behält, während sich der Höhenbezugskörper dreidimensional krümmt. Ein Gebäude das aufgrund seiner maximalen Bauhöhe an einer Randlage der Sicherheitszone zulässig wäre, würde an einer anderen Stelle nicht mehr genehmigt werden können, obwohl es die gleiche Höhe aufweist, wie in Abb. [4.3](#page-71-0) dargestellt. Des Weiteren liegen Flächen mit gleicher fixierter Höhe, wie es im vorliegenden Fall bei der horizontalen Sicherheitsfläche (E) vorkommt, nicht kongruent auf einer gemeinsamen Fläche, wenn sie nicht die exakt gleichen Kanten und Polygon-Eckpunkte aufweisen. Dies ist bei den vorliegenden Modellen zu erkennen: Sowohl die Innere Horizontalfläche des OLS-Modells nach ICAO als auch das Sicherheitszonenmodell nach LFG / SiZo-Verordnung werden mit einer Höhe von konstant 224m ü.Adria angegeben. Sie sollten daher sowohl optisch als auch rechnerisch auf einer Höge liegen. Da im gegebenen Fall allerdings das Sicherheitszonenmodell mit den inneren Verschneidungen modelliert ist, im Gegensatz zum OLS-Modell gem. ICAO, und zusätzlich die äußere Begrenzung ebenfalls nicht ident ist, kommt es zu einem Versprung der beiden Flächen, die eigentlich deckungsgleich sein müssen. Dies kann sehr gut im Bereich des Übergangs der seitlichen Übergangsflächen (B) zur inneren Horizontalfläche (F) des Sicherheitszonenmodells bei einem Vergleich mit dem OLS-Modell gezeigt werden (Abb. [4.4\)](#page-72-0).

<span id="page-71-0"></span>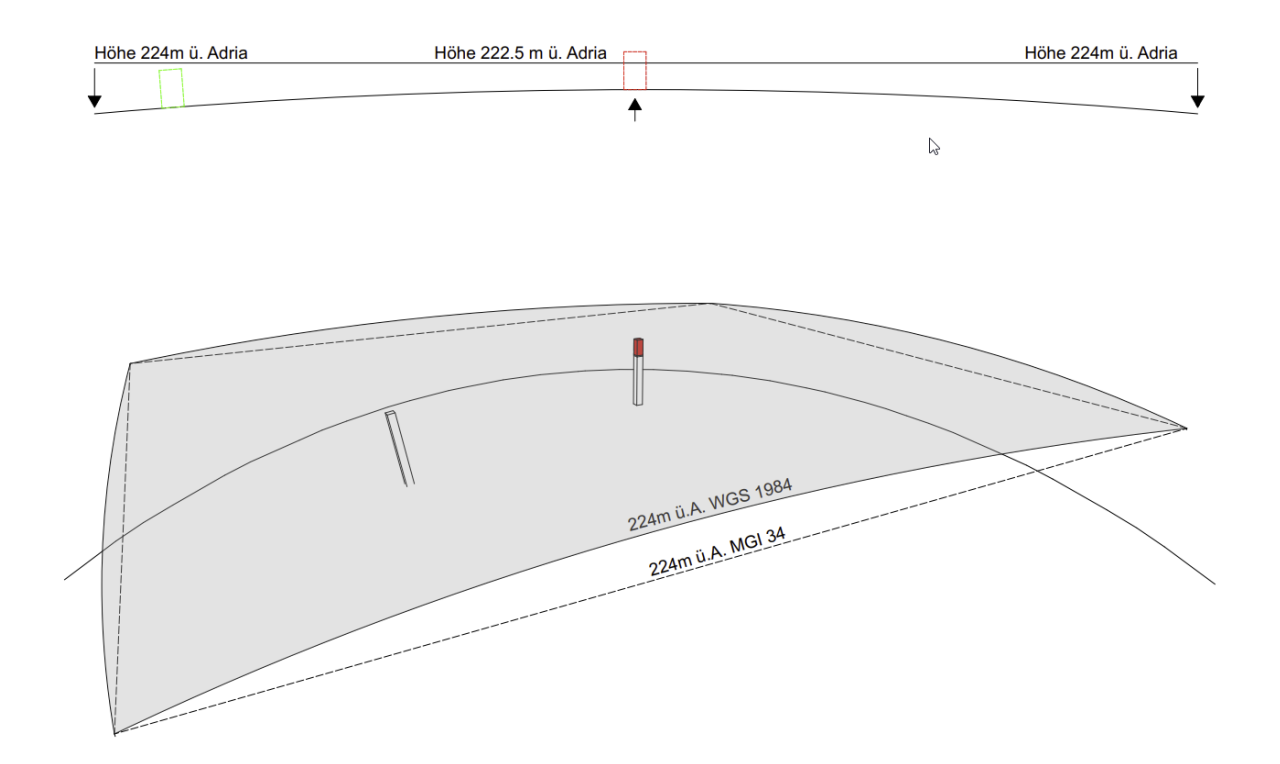

**Abb. 4.3:** Problematik der Flächendarstellung in geographischem Koordinatensystem
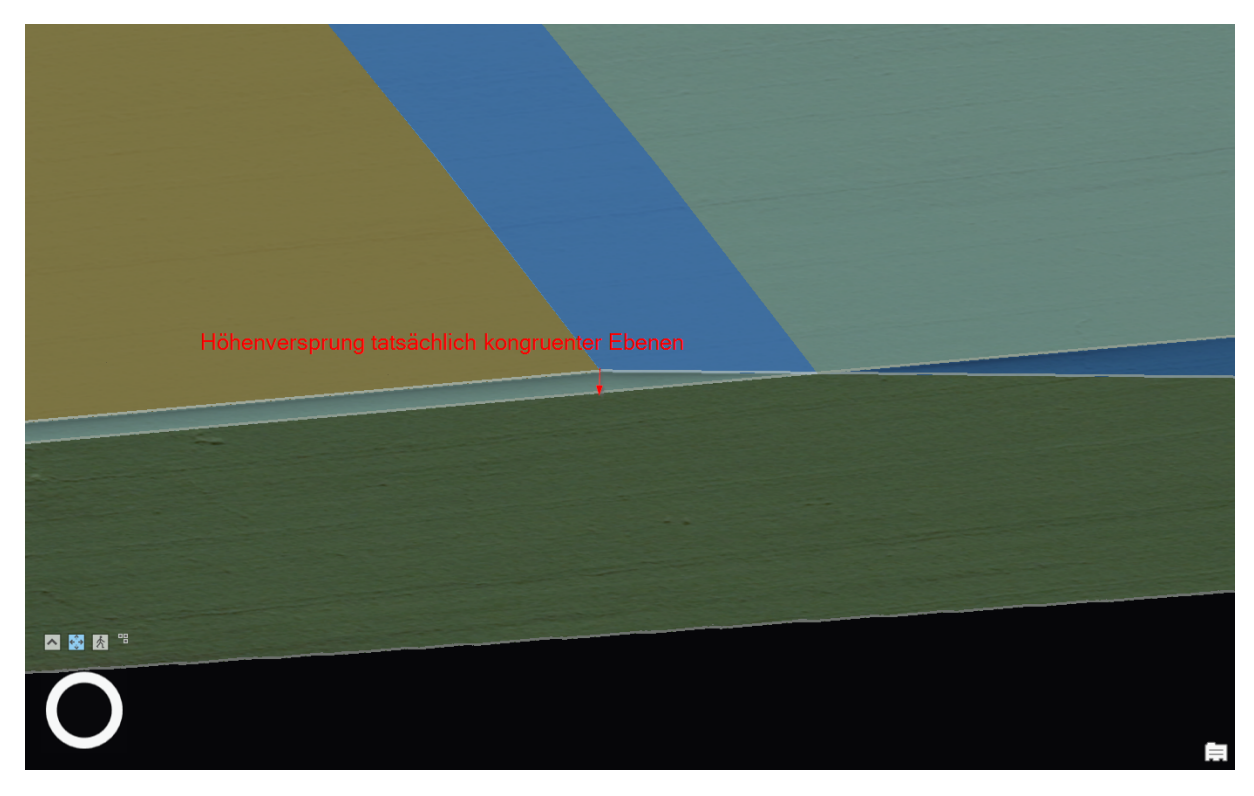

**Abb. 4.4:** Höhenversprung zwischen den Sicherheitsflächen bei geographischem CRS

#### **Konvertierung in ein Netz**

Ein Lösungsansatz, um die Flächen der Sicherheitszonenmodelle trotzdem in einer spherischen Umgebung darstellen zu können, besteht in der Auflösung der großen Flächen in ein feinmaschigeres Netz, dessen Kanten und Eckpunkte von der vorhandenen Software korrekt transformiert werden würden. Hiermit würde jedoch nicht das grundsätzliche Problem gelöst, sondern nur eine Annäherung der Teilflächen an die korrekte Höhe erzeugt werden, womit die Abweichung auf ein tollerierbares Maß verringert werden könnte (Abb. [4.5\)](#page-73-0). Dieser Ansatz ermöglicht jedoch die Übertragung der Prüfumgebung in eine globale WebScene und damit die Nutzung der Basemap-Layer von ESRI.

<span id="page-73-0"></span>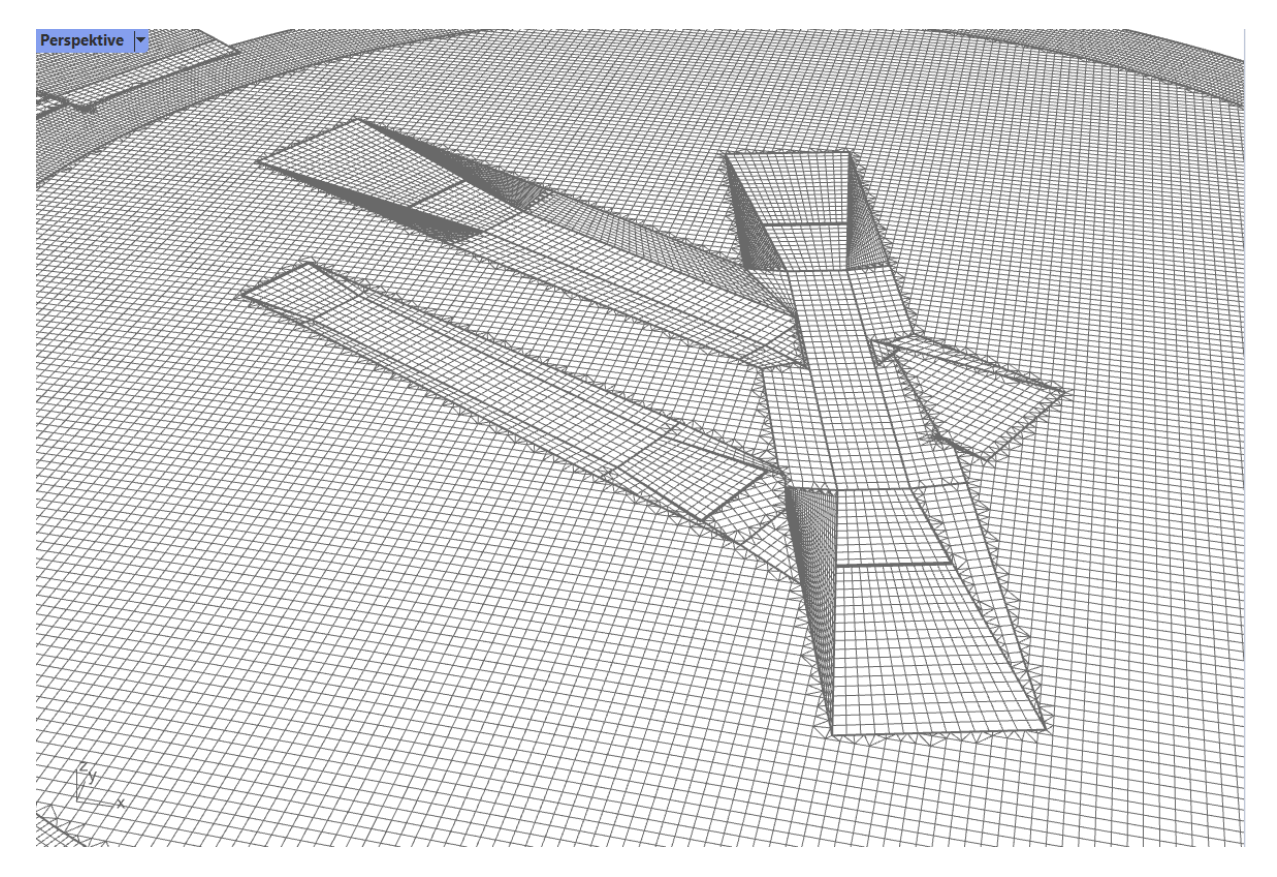

**Abb. 4.5:** Aufteilung der SiZo-Flächen in Faces mit max. 100m Kantenlänge

#### **4.4.2 Local Scene vs. global Scene**

ArcGIS Pro ermöglicht das Erstellen sogenannter lokaler oder globaler Szenen, die jeweils in einem kartesischen oder einem spherischen Modell dargestellt werden. Die Nutzung der Service-Layer von ESRI (Geländemodell, Oberflächenstruktur und Bestandsgebäude als basemap) werden für beide Modelle angeboten, jedoch nur für die CRS *WGS 1984* sowie *webmercator (auxiliary sphere)*. Aufgrund der in Abschnitt [4.4.1](#page-70-0) erläuterten Transformationsproblematik kann eine Darstellung in einem spherischen Modell erst nach Konvertierung der Flächen der Sicherheitszonenmodelle in ein Netz genutzt werden. Die für die Verschneidungsoperationen genutzte lokale Szene ist im lokalen Koordinatensystem MGI 34 (EPSG:31256) erstellt. Für diese Projektion sind nur wenige Angebote verfügbar, die über einen online-Service Kontext bereitstellen können. Es ist kann aber zumindest ein digitales Geländemodell für den Untersuchungsbereich mittels Rasterbild-Mosaik erstellt werden, sowie die Orthofotos als Kachellayer vom BEV bezogen werden. Diese stellen den erforderlichen räumlichen und informativen Kontext für die online-Kommunikationsplattform zur Verfügung.

Aufgrund der besseren Nutzbarkeit der Basemap-Layer in der globalen Szene wird diese für die Kommunikationsplattform bevorzugt.

#### <span id="page-73-1"></span>**4.4.3 Visualisierung und Kommunikation**

Als Kommunikationsmittel ist eine Visualisierung der Prüfumgebung inkl. des örtlichen Kontexts (Bestandsgebäude, Gelände, etc.) unerlässlich. Die Abstraktion der reellen Welt in einem Modell kann mit den derzeit verfügbaren Technologien auch in einem virtuellen, dreidimensionalem Modell realisiert werden, das durch seine Ausprägung und die verfügbaren Interaktionsmöglichkeiten (Drehen, Schieben, Skalieren) bei der Vermittlung, Erfassung und dem Verständnis komplexer räumlicher Zusammenhänge auch fachlich nicht trainierten Personen helfen kann, Einsichten in die vorliegenden Sachverhalte zu bekommen und auf dieser Grundlage fundierte Entscheidungen treffen zu können. Hierzu können etablierte Tools und Plattformen genutzt werden, wie z.B. die ArcGIS-online WebScenes, die in einem Standard-Webbrowser mittels entsprechender Web-Applikationen geladen und visualisiert werden können. Alternative Formate sind die vom open geospatial consortium (ogc) standardisierten WebScene-Layer<sup>[1](#page-0-0)</sup>. Erst durch die Darstellung aller relevanten Einflussfaktoren, wie z.B. die Nähe zu Navigationseinrichtungen oder die Sichtbeziehung vom Tower auf das Vorfeld kann durch die Behörde eine umfassende Einschätzung der Situation getroffen werden. Diese Einschätzung ist entscheidend für die Genehmigung einer Ausnahme, wenn die rechnerische und visuelle Prüfung eine Verletzung der Sicherheitszonen durch das zu prüfende Architekturmodell ergeben hat.

Die Kommunikation über ein bekanntes, frei verfügbares Instrument wie einen Standard-Webbrowser hat den großen Vorteil, dass der Zugang jedem Beteiligten gewährt werden kann – ohne zusätzlichen Aufwand, Installation von Software oder Einschulung in eine neue Methodik. Relevant ist hier der gesicherte Zugang mittels passwortgeschütztem Log-In, um rollenbasiert die Zugriffsrechte steuern zu können.

Die Modelle der Sicherheitszonen sowie der OLS gem. ICAO und die erzeugten Volumenkörper aus der Verschneidungsprüfung werden als Web-Scene-Layer publiziert, das Beispielgebäude als Building-Scene-Layer (Abb. [4.7\)](#page-75-0).

Aufgrund des besseren Detaillierungsgrads der vorhandenen 3D-Layer, die seitens ArcGIS-Online in den Basemaps zur Verfügung gestellt werden, kann auf die Integration des Bestandsgebäude-Layers verzichtet werden. Durch die Aufteilung in Kacheln (tiles) bei der Visualisierung der Web-Scene ist das großflächige Modell auch bei detaillierteren Gebäudedarstellungen im 3D sehr agil. Dies ist vor allem bei der Kommunikation im Zuge eines Genehmigungsverfahrens von Relevanz.

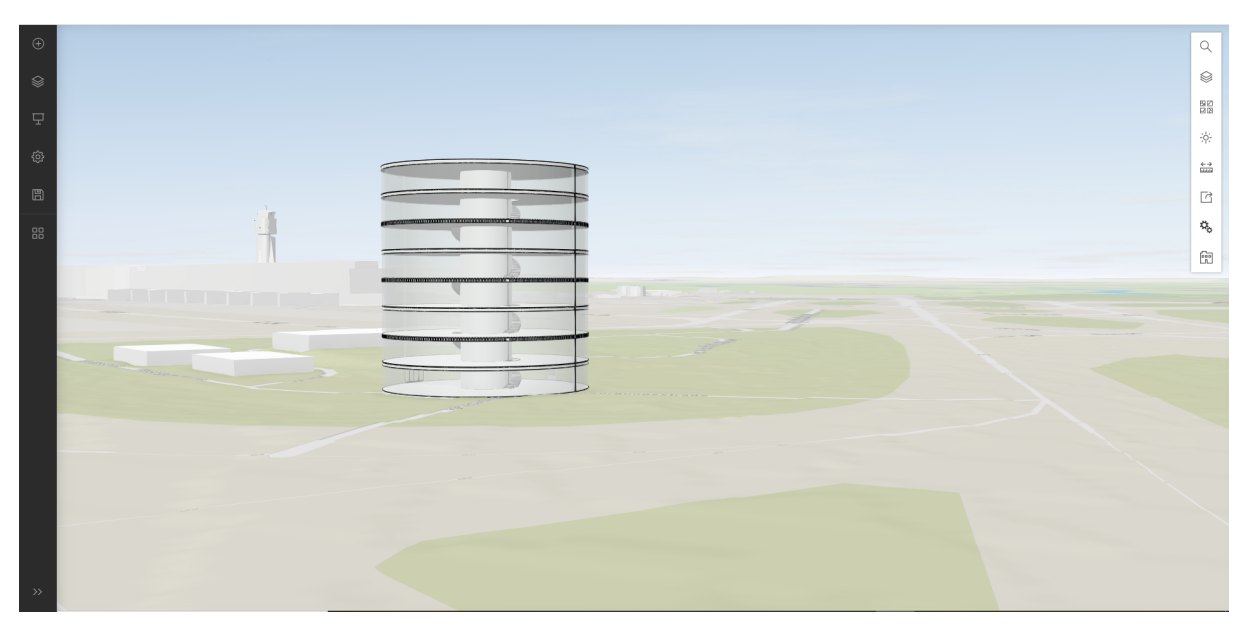

**Abb. 4.6:** ArcGIS Online Web-Scene: Beispielgebäude und Bestandsgebäude aus der Basemap

Über die integrierten Auswahlsets des ArcGIS Online Scene-Viewers lassen sich auch die Legenden der Layer einblenden, um die Inhalte weiter untersuchen zu können (Abb. [4.8\)](#page-75-1).

<sup>1</sup>ogc, Web-Scene layer, <https://www.ogc.org/standard/i3s/>

<span id="page-75-0"></span>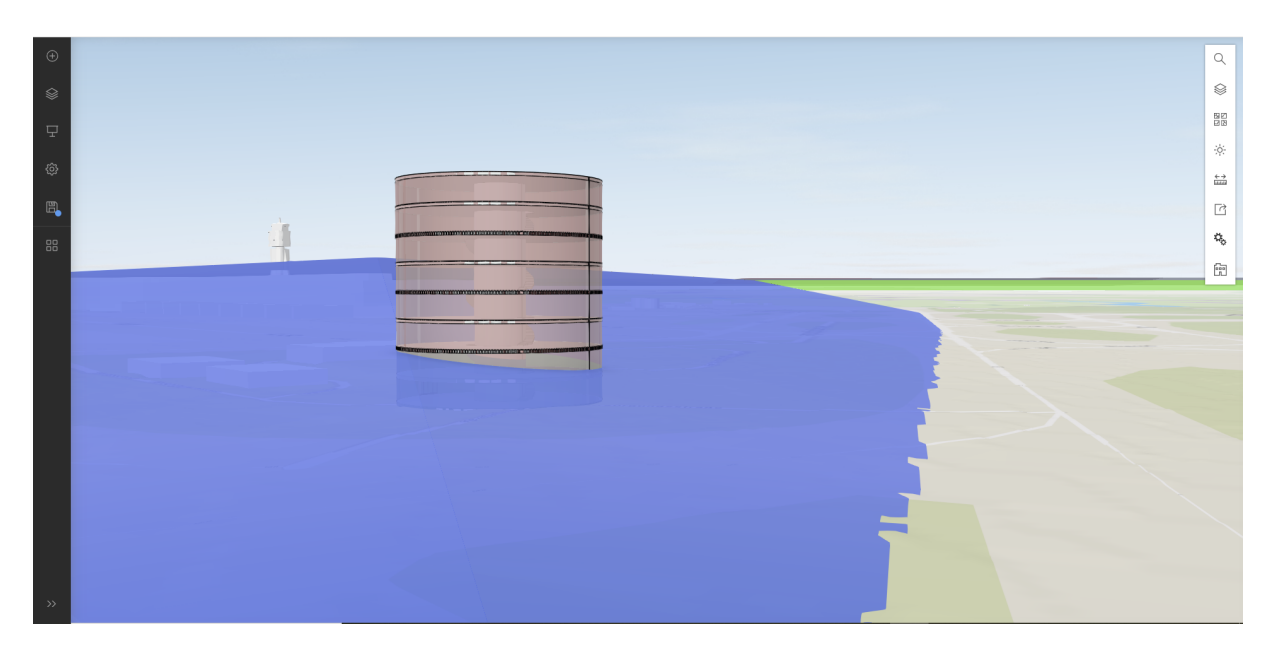

**Abb. 4.7:** ArcGIS Online WebScene: Verschneidung mit der Sicherheitszone

<span id="page-75-1"></span>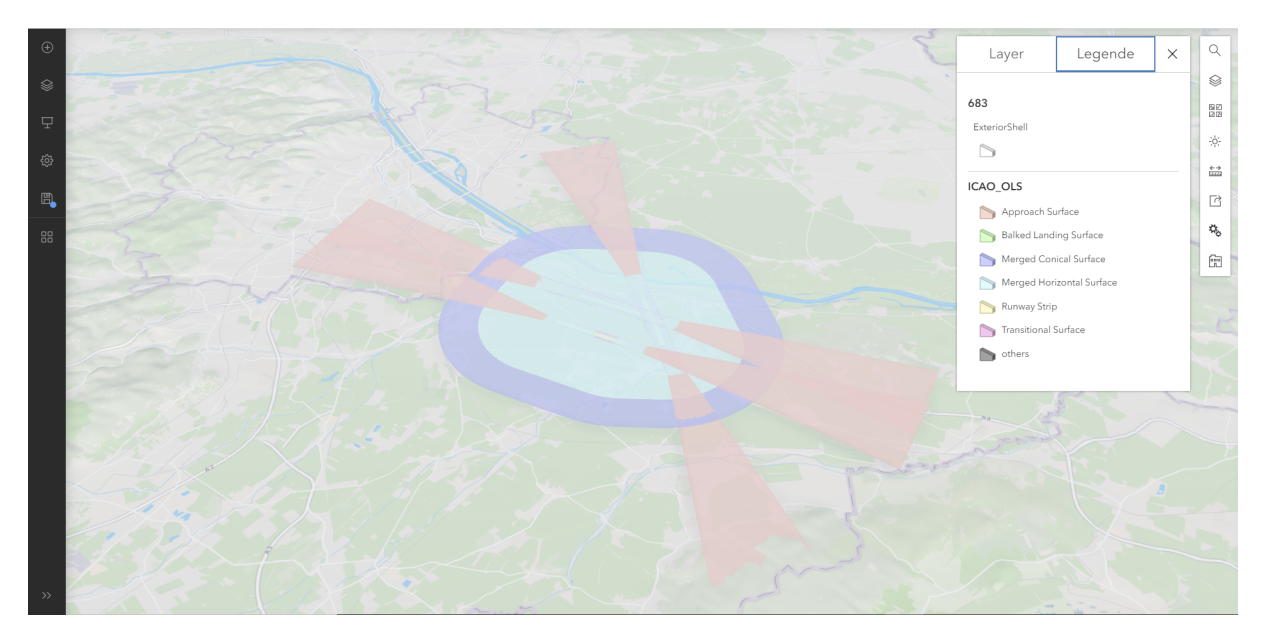

**Abb. 4.8:** ArcGIS Online WebScene: OLS-Layer mit Legende

Ein weiteres Analyse-Instrument für die visuelle Bewertung der Prüfung ist der 3D-Schnitt, den ArcGIS-Online im Scene-Viewer zur Verfügung stellt. Hier sind die unterschiedlichen Verschneidungshöhen der beiden Sicherheitsbereiche gut zu erkennen (Abb. [4.9\)](#page-76-0). Der Bereich zwischen der Sicherheitszone (in Blau dargestellt) und der OLS gem. ICAO (in Pink dargestellt) ist der Bereich, in dem eine Genehmigung ausnahmsweise möglich ist.

#### **4.4.4 Konvertierung zur Web-Scene**

Die integrierte Funktionalität in ArcGIS erlaubt es, die erstellten Multipatch-Feature-Layer in Web-Scene-Layer zu konvertieren, die dann von ArcGIS Online als gekachelte Layer für eine Web-Anwendung zur Verfügung gestellt werden können. Anschließend stehen die konvertierten

<span id="page-76-0"></span>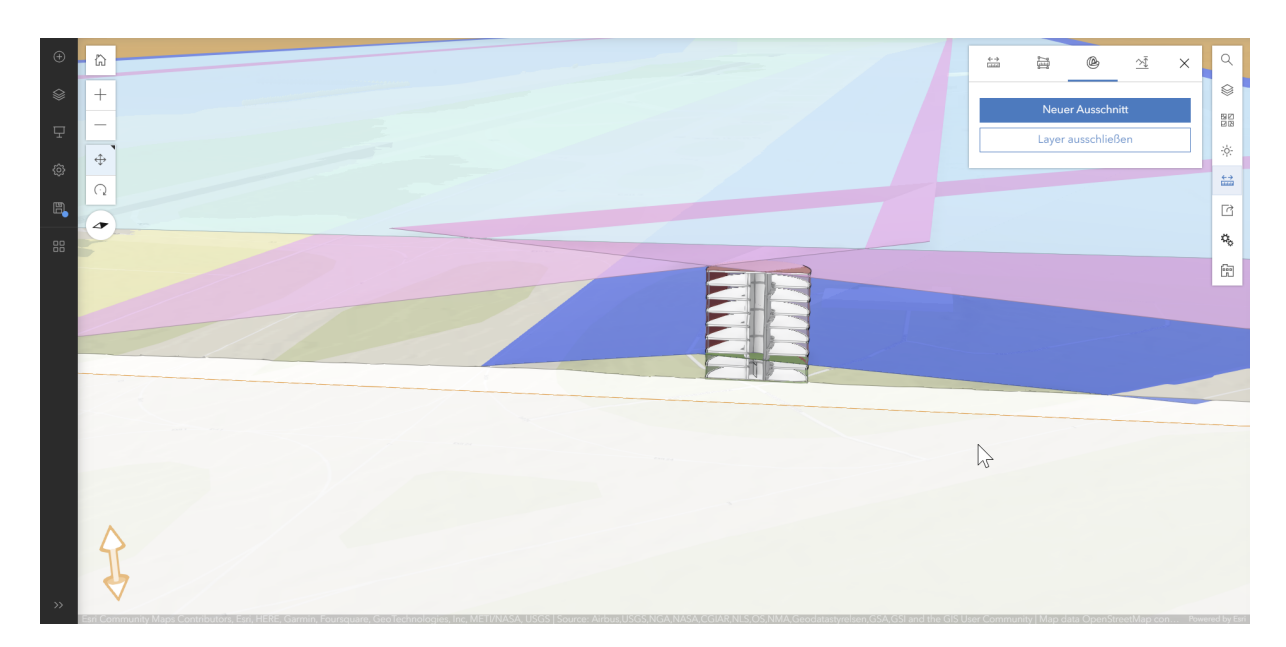

**Abb. 4.9:** ArcGIS Online Web-Scene: 3D-Schnitt mit beiden Sicherheitsbereichen

Szenen als Sammlung von Datenlayern im Portal von ArcGIS Online zur Verfügung und können in einer etablierten Webbrowser-Anwendung von ESRI geöffnet werden - dem Scene-Viewer.

#### **4.4.5 Scene-Viewer**

Die veröffentlichten Layer werden vom Scene-Viewer erkannt und ihre Eigenschaften den integrierten Funktionalitäten zur Verwendung zugeführt. So werden die beispielsweise die aus den IFC-Modellen extrahierten BuildingScene-Layer bereits beim Erstellen in ArcGIS Pro nach den verwendeten IFC-Klassen gruppiert und den vom Hersteller definierten Domain-Gruppen zugeordnet. Diese werden im Scene-Viewer einzeln abrufbar zur Verfügung gestellt (Abb. [4.10\)](#page-77-0). So kann z.B. nur die Haustechnik (Abb. [4.10a\)](#page-77-0) eines Gebäudes ohne die Architektur (Abb. [4.10b\)](#page-77-0) angezeigt werden.

ESRI stellt eine große Bandbreite an frei verfügbaren Basemap-Layern zur Verfügung, um den jeweils relevanten Kontext zu laden. Dabei sind die integrierten Bestandsgebäude-Layer besonders hervorzuheben. Diese bringen einen größeren Detaillierungsgrad als der in Abschnitt [3.4.3](#page-52-0) eingebundene Gebäudekuben-Layer aus den Katasterdaten des BEV (Abb. [4.11\)](#page-77-1).

Hier kommt noch eine weitere Funktionalität des Scene-Viewers zum Tragen: Mittels Masking (Abb. [4.12\)](#page-78-0) können Ausschnitte erstellt werden, an denen die Bestandsgebäude ausgeblendet werden können, um eigene Modelle aus einem BuildingScene-Layer an dieser Stelle platzieren zu können (Abb. [4.13\)](#page-78-1).

Letztendlich kann der Scene-Viewer als Kommunikationsplattform mit den integrierten Tools alle relevanten Elemente für eine umfangreiche Analyse und Kommunikation bieten. Die publizierten Objekte transportieren neben Geometrie und Erscheinung auch Attribut-Informationen, die in einem pop-up angezeigt werden können (Abb. [4.14\)](#page-79-0). So stehen auch in der Online-Version viele Visualisierungs- und Informationstools zur Verfügung, die aus der Desktop-Applikation bekannt sind.

Das mächtigste Werkzeug der Kommunikationsplattform für die gegebene Aufgabenstellung ist sicherlich der 3D-Schnitt, der an jeder beliebigen Stelle gesetzt werden kann, um die vorhandenen Verschneidungen zwischen den Architekturmodellen und Sicherheitszonen agil und flexibel verfolgen zu können (siehe Abschnitt [4.4.3\)](#page-73-1). Dabei kann die Schnittebene beliebig gedreht werden,

<span id="page-77-0"></span>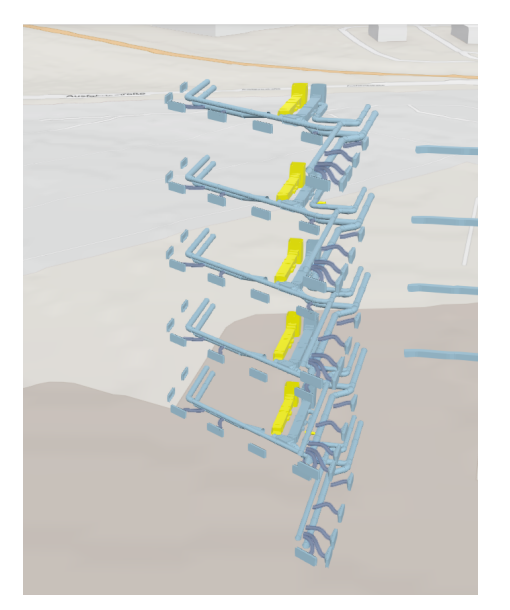

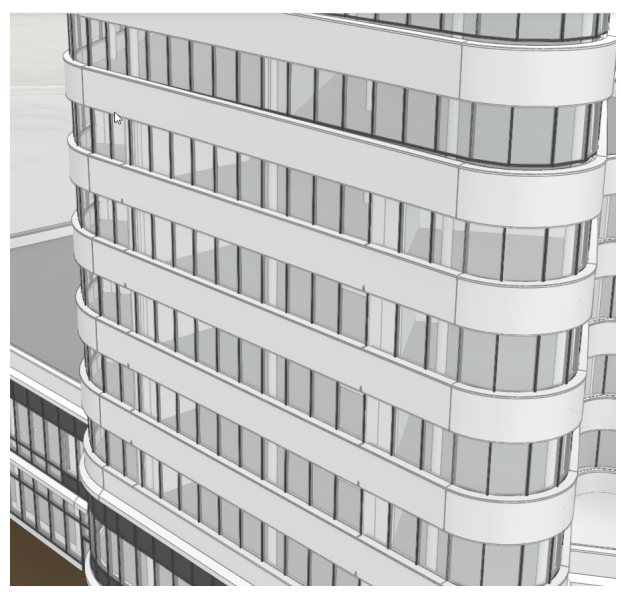

**(a)** Darstellung der Haustechnik-Domain **(b)** Darstellung der Architektur-Domain

**Abb. 4.10:** Darstellung der unterschiedlichen Feature-Gruppen bei gleichem Ausschnitt im *Gebäude-Explorer* des Scene-Viewers

<span id="page-77-1"></span>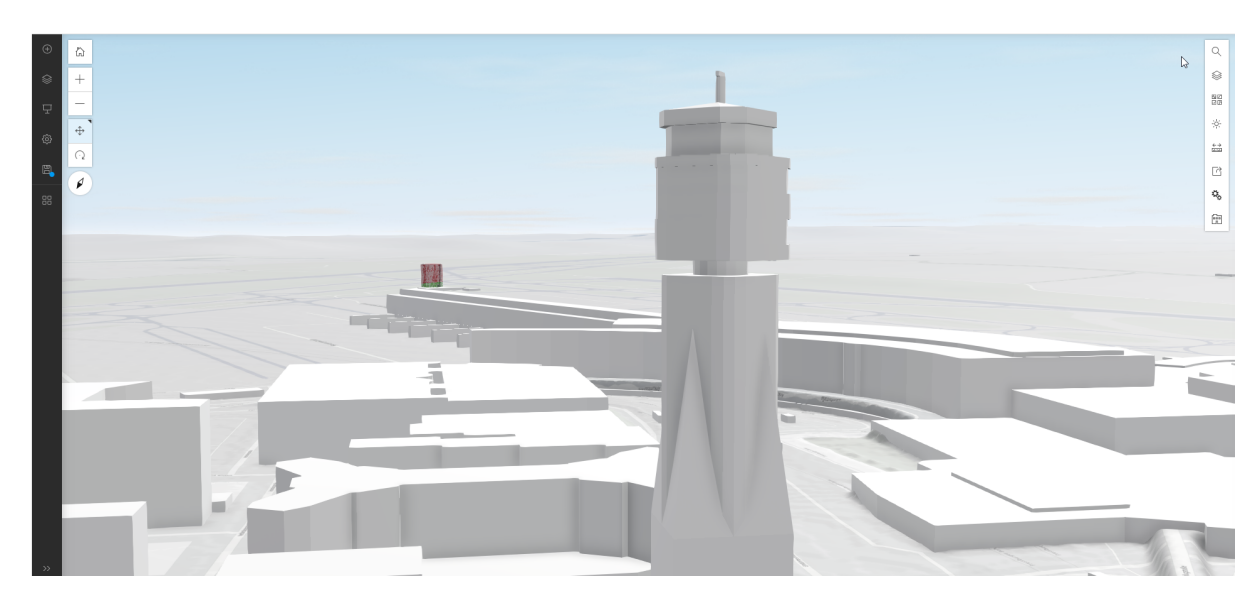

**Abb. 4.11:** Detaillierungsgrad der Bestandsgebäude in der integrierten Basemap

nicht nur horizontal, sondern auch vertikal. Dies führt zu einer visuellen Analysetiefe, die in einer zweidimensionalen Abstraktion nicht erreicht werden kann.

<span id="page-78-0"></span>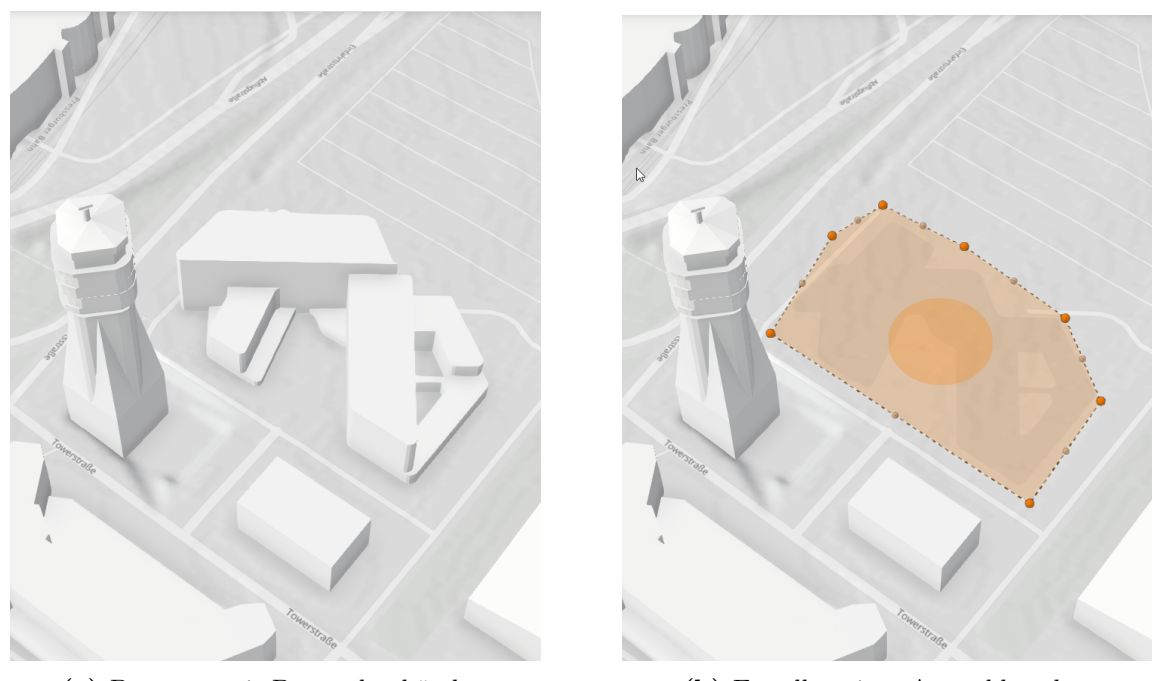

**(a)** Basemap mit Bestandsgebäuden **(b)** Erstellen einer Auswahlmaske

**Abb. 4.12:** Erstellen von Ausschnitten in der Basemap zum Austausch von Bestandsgebäuden

<span id="page-78-1"></span>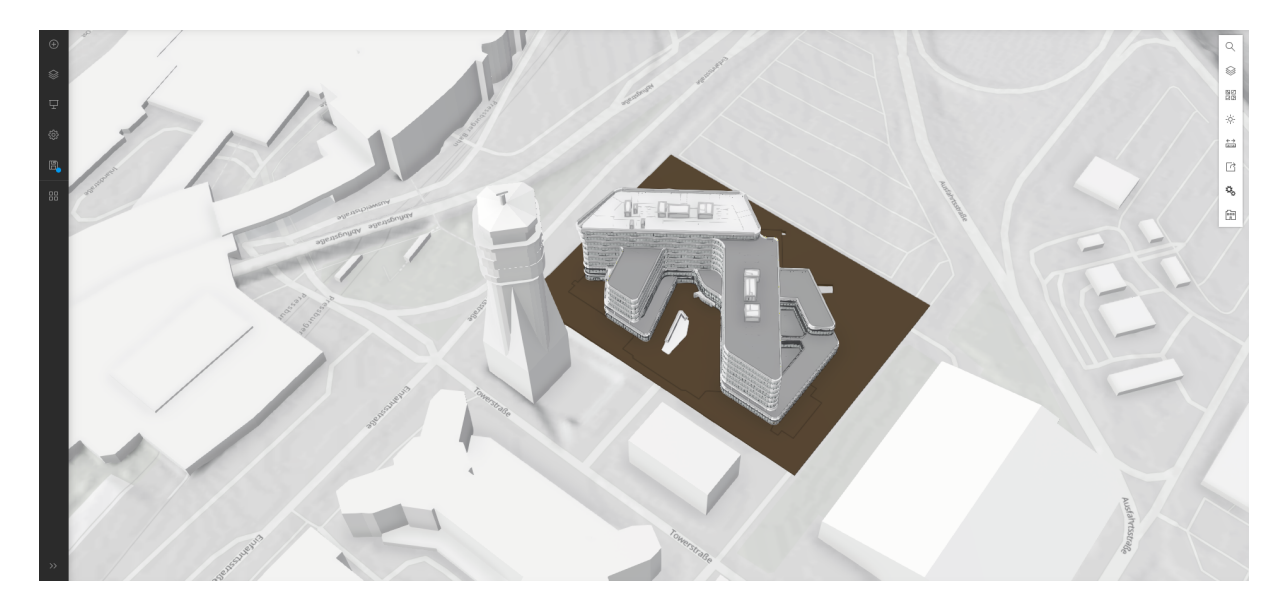

**Abb. 4.13:** Ersetzen eines Bestandsgebäudes in der Basemap

<span id="page-79-0"></span>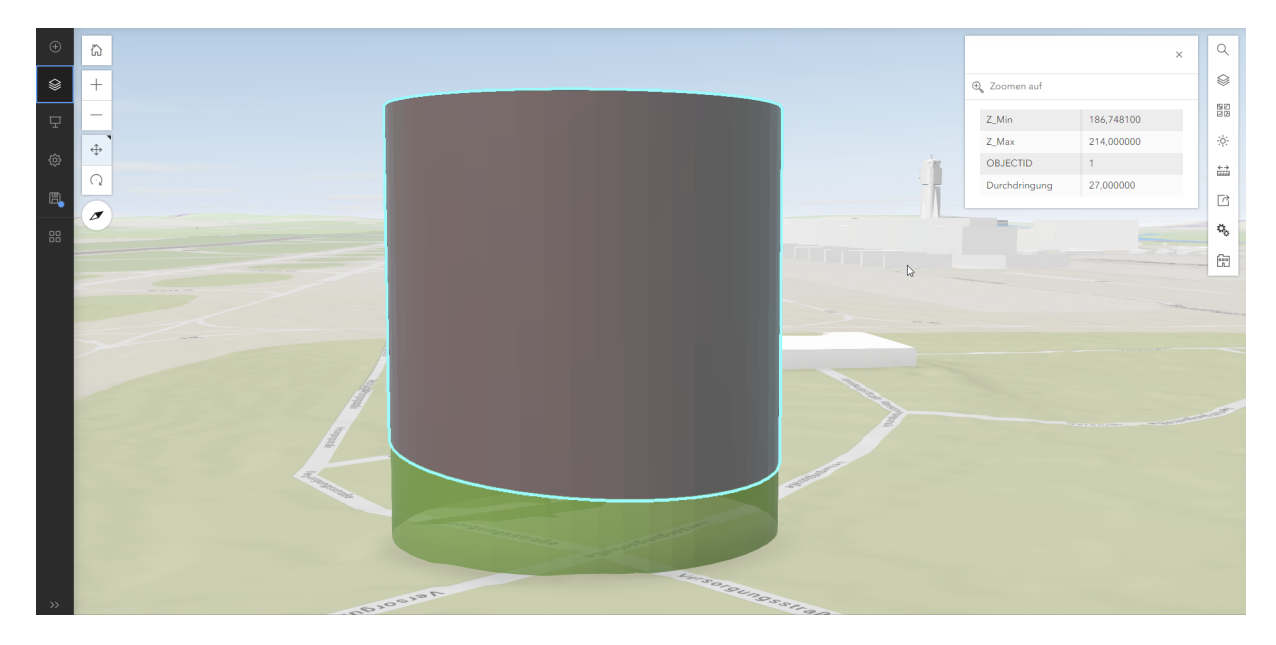

**Abb. 4.14:** Das unzulässige Gebäudevolumen inkl. der integrierten Attribut-Informationen aus der Durchdringungsberechnung im Scene-Viewer

### **4.5 Zusammenfassung der Ergebnisse**

Wie dargestellt, konnten die angestrebten Ziele erreicht werden: Die Erstellung der Sicherheitszonenmodelle in einer GI-Umgebung als Prüfmodell, die Föderation mit dem Kontext sowie die Integration von digitalen Gebäudemodellen aus BIM-Projekten in die GI-Umgebung. Mit der Extraktion der ExteriorShell wird sichergestellt, dass die relevante Datenreduktion erreicht wird, ohne manuellen Mehraufwand.

Die Beantwortung der in Abschnitt [1.5](#page-16-0) gestellten Forschungsfrage ließe sich somit wie folgt formulieren:

Um einen automatischen Prozess zur Prüfung von digitalen Gebäudemodellen im IFC-Format gegen digitale Modelle der Sicherheitszonen durchführen zu können, ist es zunächst erforderlich, die exakten Anforderungen an das IFC-Modell mittels LOIN zu benennen, sowie die geographische Verortung in den dafür vorgesehenen IFC-Klassen zu übergeben. Die Konvertierung der Rechtsmaterie in ein 3-dimensionales Prüf- oder Anforderungsmodell ist ebenfalls durchzuführen. Für die rechnerische Prüfung bietet sich eine kartesische Umgebung an, da hier keine Transformationen aller Oberflächen in ein sphärisches Modell durchgeführt werden muss. Für die automatisierte Prüfung von IFC-Modellen in einer GI-Umgebung ist es erforderlich, dass eine Dokumentation der Konvertierung aller Elemente des Modells vorliegt, um eine Nachvollziehbarkeit der durchgeführten Prüfung zu gewährleisten. Die Prüfung selbst soll die detektierten Verschneidungen in eigenständige Körper überführen, so dass das Ergebnis eine Visualisierung 3-dimensionaler Körper sowohl für den Bereich der Verschneidung, als auch für die nicht verschnittenen Bereiche ergibt.

Alle weiteren Elemente, die ein Ergebnis dieser Arbeit darstellen, dienen der Plausibilisierung, der Visualisierung und der Kommunikation. Diese Elemente sind für den direkten Prüfprozess nicht erheblich, jedoch unvermeidlich für die Diskussion und Rechtfertigung der aus dieser Prüfung hervorgehenden Rechtsfolgen.

Die Überführung in eine Webbrowser-basierte Kommunikationsplattform gewährleistet eine einfache Kommunikation und verhindert Mißverständnisse. Welche weiteren Handlungsanweisun-

gen sich aus diesen Erkenntnissen ableiten lassen, und an welcher Stelle die angeführte Methodik Schwachstellen aufweist, soll im nächsten Kapitel betrachtet werden.

# **Kapitel 5**

# **Diskussion**

Dieses Kapitel soll die erarbeiteten Ergebnisse hinsichtlich ihrer Brauchbarkeit im Kontext der angestrebten Ziele analysieren und diskutieren. Es werden auch generelle Erkenntnisse hinsichtlich der Vorteile bei der Nutzung von 3-dimensionalen Modellen gegenüber 2-dimensionalen Abstraktionen vorgestellt. Im Fokus steht dabei grundsätzlich die Anwendbarkeit und die Effektivität bei der Nutzung von digitalen Modellen im Kontext behördlicher Prüfungen.

### **5.1 Generelle Erkenntnisse**

#### **5.1.1 Mehrwert durch dreidimensionale Modelle**

Bei der Visualisierung des Modells wird erstmals die Komplexität der Verschneidungen der Sicherheitszonen sichtbar. Dabei stellt sich heraus, dass es bei der Festlegung der Sicherheitszonen über die Eckpunkt-Koordinaten eine Inkonsistenz gibt, die möglicherweise aus der Tatsache resultiert, dass die Sicherheitszonen bisher nur zweidimensional dargestellt wurden. Bei der Betrachtung der Sicherheitszonen der Piste 29L-11R und der Piste 16-34 ist eine Verschneidung der *Abflugfläche C* der Piste 29L-11R mit der seitlichen *Übergangsfläche B* nicht durch entsprechende Eckkoordinaten kenntlich gemacht(Abb[.5.1\)](#page-81-0). Während zwischen den Koordinatenpunkten 104 und 105 im derzeitigen Gesetz eine lineare Verbindung existiert (Abb. [5.1a\)](#page-81-0), muss es hier eigentlich eine Ausdehnung der Flächenkategorie A der Piste 11R-29L geben. Die Sicherheitszone A liegt hier noch niedriger als die seitliche Übergangsfläche der Kategorie B der Piste 16-34 (Abb. [5.1b,](#page-81-0) die Fläche der Kategorie A hier in Gelb dargestellt).

<span id="page-81-0"></span>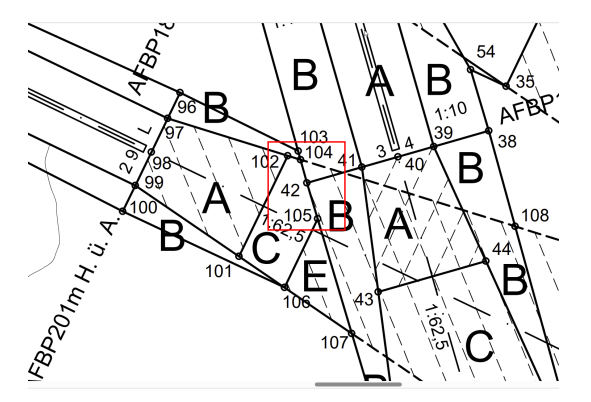

**(a)** Auszug aus dem SiZo-Plan (Quelle:BMK [2019\)](#page-90-0) **(b)** Korrekte Verschneidung der SiZo

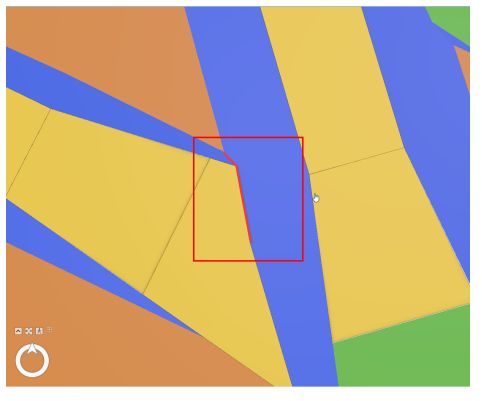

**Abb. 5.1:** Vergleich der Verschneidung laut SiZo-Verordnung und gem. 3D-Modell

Auch wenn sich aus der vorliegenden Arbeit nicht induktiv die Behauptung ableiten lässt, dass die fehlende dreidimensionale Erstellung des Sicherheitszonenmodells bei der Veröffentlichung des Sicherheitszonenplans die Ursache für die fehlerhafte Verschneidung der Sicherheitszonen im gegebenen Bereich ist, kann nachgewiesen werden, dass die Verschneidung bei einer dreidimensionalen Modellierung sofort augenfällig wird, und daher nicht übersehen werden kann.

### **5.2 Rechtsgrundlagen**

#### **5.2.1 Analoge Unschärfe**

Rechtsmaterie im Bereich der Bauleitplanung (Bauwidmungspläne, Bebauungspläne) ist bisher in Österreich zumeist in analoger Form oder deren digitaler Replikation vorhanden. Beim Vorhandensein von digitalen Kartenwerken und Auskunftssystemen, wie beispielsweise der Web-Plattform zum *Auskunftssystem Flächenwidmungs- und Bebauungsplan* der Stadt Wien, erhält der Nutzer den Hinweis, dass eine Auskunft aus diesem System keine Rechtsverbindlichkeit hat (Stadt Wien [2023\)](#page-91-0). Durch den maßstabsgerechten Ausdruck von Plandokumenten mit Rechtsgültigkeit in ihrem jeweils verbindlichen Maßstab ergeben sich allein aus der Strichstärke der Linien Interpretationsmöglichkeiten über die exakte Lage, die im zweistelligen Zentimeterbereich liegen können.

Ob diese Unschärfe gewünscht ist oder nicht, kann und soll hier nicht erörtert werden. Für die gegenständliche Arbeit liegt die Rechtsmaterie anhand von digitalen Plänen vor, die die Sicherheitszonen über eine Tabelle von Koordinatenpunkten definiert, die die Eckpunkte von Polygonflächen beschreiben, aus denen sich das Sicherheitszonenmodell zusammensetzt. Die Koordinaten sind in *Grad/Bogenminuten/Bogensekunden* angegeben, mit einer Genauigkeit von zwei Dezimalstellen im Sekundenbereich. Damit entsteht auch hier eine Ungenauigkeit im zweistelligen Zentimeterbereich. Sowohl Bebauungspläne, die für die Bauwerbenden relevant sind, als auch der Sicherheitszonenplan liegen nicht in maschinenlesbarer und verwertbarer Form vor und müssen durch visuelle Übertragung in eine Planungssoftware übernommen werden. Dadurch erschwert sich der Prüfungsprozess erheblich. Diskussionen und Ermessensspielraum können nicht ausbleiben. Dies führt unweigerlich zu einer Verzögerung im Prüfungs- und Bewilligungsprozess.

In Deutschland schon als verbindlicher Standard für den Austausch von Raumplanungsdaten hat sich der XPlan-Standard etabliert<sup>[1](#page-0-0)</sup>, auf dessen Basis maschinenlesbare Angaben zu Raumplanung transportiert werden können. Es stellt sich die Frage, ob es für die Darstellung von Sicherheitszonen von Flughäfen auch eine rechtsverbindliche digitale Form geben kann.

#### **5.2.2 Digitale Modelle als rechtsverbindliche Grundlagen**

Es wird vorgeschlagen, ein digitales Modell von der Behörde als Rechtsgrundlage für die Prüfung von digitalen Baueinreichungsmodellen zu authorisieren und auf einer entsprechenden Plattform zu veröffentlichen. Hier bietet sich beispielsweise die Webrowser-basierte Plattform *open data* Austria an<sup>[2](#page-0-0)</sup>. Da auch das ESRI-shapefile Format als offenes Format gilt, könnte das in dieser Arbeit erstellte Modell als Shapefile mit dem Geometrietyp *Multipatch* zur Verfügung gestellt werden. Welches Format letztendlich gewählt wird, ist noch zu diskutieren, da auch das Shapefile nicht mehr als aktuell gehandelt wird, und eine Konvertierung in ein entsprechendes Geopackage naheliegender erscheint.

Dazu muss jedoch die Rechtsverbindlichkeit gegeben sein, ansonsten handelt es sich maximal um ein Auskunfts- und Informationssystem analog zur o.g. Plattform der Stadt Wien.

<sup>1</sup>XPlanung: <https://xleitstelle.de/xplanung>

<sup>2</sup> open data Austria: [www.data.gv.at](https://www.data.gv.at/de/)

#### **5.3 Datenkonvertierung**

#### **5.3.1 Dokumentation von Geoprocessing-Tools**

Es scheint zwar ein adäquater Weg zu sein, proprietäre Software zu nutzen, solange die Datenformate offen bleiben. Dann ist jedoch eine detaillierte Dokumentation erforderlich, auf welche Art und Weise die Daten umgewandelt werden. Ohne diese Auskunft können die Daten – in diesem Falle die IFC-Modelle nicht entsprechend aufbereitet werden. Es ist nicht möglich, den Planer:innen entsprechende Anweisungen zu geben, und eine verlässliche, transparente sowie nachvollziehbare Prüfung ist mit der automatischen Konvertierung von IFC-Files durch ArcGIS Pro nicht möglich. Die Verantwortung über die Erstellung der äußeren Gebäudehülle hingegen sollte, anders als es in den vorangestellten Kapiteln durchgeführt wurde, allein bei den Bauwerbenden liegen. Auch wenn es von Seiten der Software her möglich ist, diese Reduktion durchzuführen, wird eine prüfenden Institution diese Verantwortung nicht übernehmen.

#### **5.4 Kartesisches vs. spherisches Modell**

Die Darstellung und Prüfung in einem kartesischen Koordinatensystem ist eine Abstraktion der realen Welt, und es ist zu diskutieren, inwiefern dies dem Schutzziel des Gesetzes dient. Letztendlich sind die Trajektoren von Luftfahrzeugen im Landeanflug nicht auf eine ellipsoidische Bahn bezogen, sondern folgen auf dem Gleitpfad als dem besten Vektor für den Landeanflug hinsichtlich der Komponenten Geschwindigkeit, Gewicht, Auftrieb und Lage der Landebahn einem kartesischen System, das von einem Wegpunkt im Luftraum zum Schwellenmittelpunkt der angesteuerten Piste führt.

Der Gesetzestext selbst bezieht zu diesem Aspekt keine Stellung. Die angegebenen Winkel werden in Grad angegeben und die Höhen in Meter über Adria. Das Gesetz schreibt aber vor, dass die horizontale Fläche (E) auf einer gleichbleibenden Höhe von 224 m ü.Adria liegen soll. Dies ist am Geoid zu bemessen, eine kartesische Fläche kann hier also gar nicht vorliegen.

Aufgrund der in Abschnitt [4.4.1](#page-70-0) erläuterten Problematik ist derzeit die Nutzung der Modelle ohne Auflösung in ein engmaschiges Netz in einer spherischen Szene in ArcGIS Pro nicht möglich.

### **5.5 IFC-Format**

Das IFC-Format ist das einzige international etablierte, offene und herstellerneutrale semantische Datenformat zur Darstellung von dreidimensionalen Architekturmodellen. Daher ist die Nutzung dieses Formats oder eines vergleichbaren Formats für die Prüfung durch eine öffentliche Behörde unumgänglich. Die vorliegende Arbeit hat gezeigt, wie die Klassen und Merkmale genutzt werden können, um Modellinhalte in einer reduzierten Form zur Verfügung zu stellen. Ein großer Vorteil des IFC-Schemas ist neben der menschen- und maschinenlesbaren Form auch die Flexibilität, Bauteile des digitalen Bauwerk-Modells zu Klassifizieren. Um dies plakativ darzustellen, wurde in das Beispielgebäude die digitale Abbildung einer Giraffe integriert und als Panel klassifiziert (Abb. [5.2\)](#page-84-0). Damit wird nicht nur die Flexibilität und Freiheit in der Klassifizierung von Entitäten gezeigt, die einen großen Vorteil gegenüber geschlossenen Systemen darstellt, sondern auch der Umgang des Prüfmodells mit sehr komplexen Geometrien (Abb. [5.3\)](#page-84-1).

<span id="page-84-0"></span>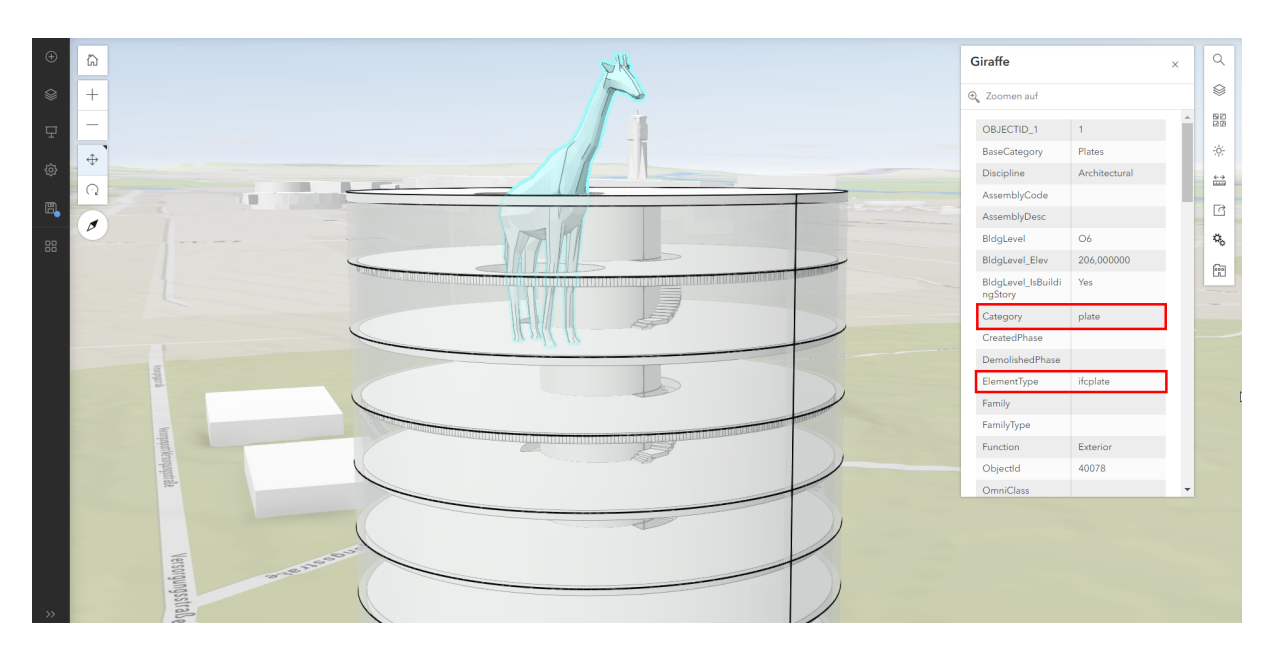

**Abb. 5.2:** Nutzung der freien Klassifikationsmethoden im IFC-Format

<span id="page-84-1"></span>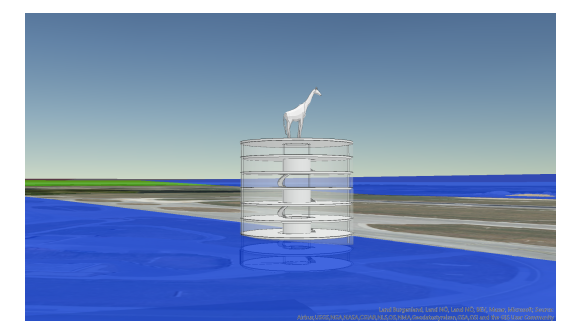

**(a)** Das Beispielgebäude mit komplexer Geometrie **(b)** Die Erzeugung des Hüllkörpers an der kom-

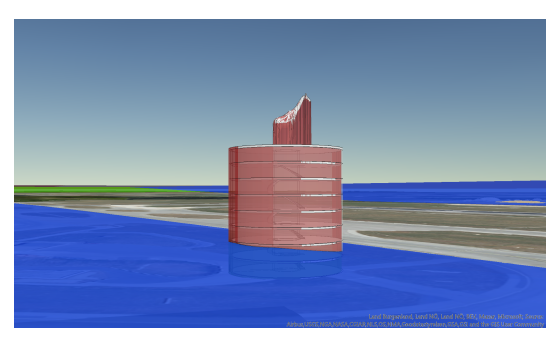

plexen Geometrie)

**Abb. 5.3:** Komplexe Geometrien in der Prüfumgebung

### **5.6 Verschneidungsprüfung**

Derzeit ermöglicht die genutzte Software nur eine Verschneidungsprüfung von Körpern gegen Körper. Es wäre zielführend, hier auch eine Verschneidungsoperation *Fläche gegen Körper* anzubieten, um den Prüf-Prozess um eine überflüssige Konvertierung zu reduzieren.

### **5.7 3D-Modell und Scene-Viewer**

Die Möglichkeit, das gesamte geplante Architekturmodell immersiv in einer ganzheitlichen Form visuell untersuchen zu können, schafft indiskutable Vorteile: Bauwerber und prüfende Behörde können an einer gemeinsamen Plattform das Modell untersuchen und in jeden für die Klärung der Situation erforderlichen Kontext bringen. Die Reduktion und Abstraktion der zweidimensionalen Abbildungen wird damit überwunden und die Quellen für Mißinterpretation und somit die Quellen für Gefahren für die Luftfahrt können verhindert werden.

### **5.8 Zusammenfassung Diskussion**

Der Mehrwert 3-dimensionaler digitaler Modelle gegenüber herkömmlichen abstrahierten 2 dimensionalen Ableitungen im Kontext der behördlichen Prüfung ist erläutert und nachgewiesen worden. Die Nutzung proprietärer Software bei der Durchführung hoheitlicher Aufgaben ist zu hinterfragen, ebenso die Nutzung digitaler Modelle als rechtsverbindliche Grundlagen in Hinsicht auf Genehmigungsverfahren. Dies ist aber eine politische Fragestellung und keine technische. Mit dem IFC-Format liegt ein taugliches Transport-Vehikel vor, um BIM-Daten in eine GI-Umgebung transportieren zu können. Die Implementierung seitens der Softwarehersteller muss noch noch verbessert werden. Die vollumfängliche Dokumentation ist hierbei entscheidend. Weiterhin zu diskutieren bleiben die Schnittstellen zwischen BIM und GIS in Hinsicht auf die Darstellung in spherischen sowie kartesischen Umgebungen und die korrekte Transformation der Daten.

# **Kapitel 6**

# **Fazit**

### **6.1 Abstraktion**

Die vorliegende Arbeit stellt einen Weg vor, wie die Übertragung eines Regelwerks für die Luftfahrt in eine virtuelle dreidimensionale Umgebung durchgeführt werden kann und zeigt den Mehrwert dreidimensionaler virtueller Prüf- und Visualisierungsverfahren. Die Annäherung an die Abbildung der realen Welt ist immer nur mittels eines Modells möglich und kann nie den gesamten Umfang aller verfügbaren Informationen abbilden. Der gewählte Weg nutzt das IFC-Format für den Transport von Modelldaten sowohl für die Prüfmodelle als auch für die Architekturmodelle. Dieses bietet mit einer großen Darstellungsvarianz und einer menschen- und maschinenlesbaren Sprache eine weltweit standardisierte Möglichkeit der abstrakten Darstellung auch komplexer Bauwerke. Eine weitere Abstraktion besteht in der Verwendung eines kartesischen Koordinatensystems für die Verschneidungsprüfung und Visualisierung. Es ist zu diskutieren, inwiefern dies eine zulässige Abstraktion im gegebenen Kontext darstellt.

### **6.2 Verwendung von proprietärer Software**

Es ist gezeigt worden, dass die verwendete proprietäre Software einerseits einen großen Funktionsumfang bietet, die Konvertierung von Architekturmodellen geometrisch präzise umsetzt, die zur Verfügung stehende Semantik allerdings oft nicht nutzt und teilweise zu falschen Ergebnissen führt. Warum dies so ist, kann nicht eruiert werden, da die verwendeten Algorithmen und Methoden nicht offengelegt werden und eine detaillierte Dokumentation seitens der Hersteller nicht zur Verfügung gestellt wird. Daraus folgt jedoch der Schluss, dass für eine offene, transparente sowie nachvollziehbare Prüfung, die seitens öffentlicher Auftraggeber:innen erforderlich ist, die bereitgestellte Konvertierung von IFC-Files durch die genutzte Software derzeit nicht verwendet werden kann. Der aufgezeigte Weg bedarf weiterhin der sorgfältigen Prüfung und ermöglicht keine Automation, die als Grundlage für eine Beschleunigung von Bewilligungsverfahren unerlässlich ist. Der IFC-Standard bietet eindeutige Definitionen aller Klassen und Merkmale und könnte problemlos in die entsprechenden GI-FeatureClasses übertragen werden. Die im IFC-File angelegten Klassenobjekte *IfcProjectedCRS* und *IfcMapConversion* werden von ArcGIS Pro nur teilweise ausgelesen. Die entsprechenden CRS sind manuell zuzuweisen. Dieser Schritt ist überflüssig und kann entfallen, wenn das entsprechende Mapping seitens des Software-Herstellers integriert wird. Es ist auch zu bemängeln, dass es keine nutzerseitige Einflussmöglichkeit auf die Art und Weise gibt, wie die entsprechenden Modelle konvertiert werden sollen.

### **6.3 Aussicht und weitere Forschungsschritte**

#### **6.3.1 Offene Konvertierungs-Algorithmen**

Die Entwicklung offener, frei verfügbarer und verlässlicher Algorithmen zur Konvertierung des etablierten IFC-Formats aus der BIM-Methodik in ein etabliertes Format zur Abbildung von 3-dimensionalen Gebäuden bzw. der Flächenmodelle in einer GI-Umgebung wie beispielsweise das Shapefile-Format mit der Geometriedarstellung in Multipatches, oder auch in das Geopackage-Format, ist ein unerlässlicher nächster Schritt für die Automation und Zusammenführung von BIM und GIS.

#### **6.3.2 Digitale Rechtsgrundlagen**

Die Nutzung von digitalen Modellen als rechtsverbindliche Mittel und das automatisierte Prüfverfahren als verpflichtende und rechtsverbindliche Methodik ist gesellschaftlich zu debattieren und zu etablieren. Neben einer größeren Transparenz und Objektivität kann es die Verfahrensdauer maßgeblich verkürzen.

#### **6.3.3 AIXM als verbindliches Austauschformat**

Es ist zu diskutieren, inwiefern AIXM und das AIS in hinsichtlich der Prüfung und Genehmigung von Bauwerken als potentiellen Luftfahrthindernissen eine Rolle spielen soll und kann, oder ob nur die realisierten Bauwerke als digitale Abstraktionen nach Fertigstellung an das AIS übergeben werden sollen.

#### **6.3.4 Prüfplattform**

Für eine unterbrechungsfreie Datendurchgängigkeit und Vereinfachung der Prüf- und Genehmigungsverfahren ist eine Web-Plattform zu entwickeln, die die einfache Eingabe von Architekturmodellen auch mir großen Datenmengen im IFC-Format ermöglicht. Das Frontend sollte hier eine sehr einfache Maske mit Log-In, Verfahrensanweisungen und Dateneingabe sowie der Visualisierung mittels Scene-Viewer oder ähnlicher Anwendung bereitstellen. Durch die Eingabe und den Start des Prüfverfahrens muss serverseitig die Extraktion der Gebäudehülle durchgeführt werden, sowie die Verschneidungsoperationen und die Ausgabe der berechneten Werte (Durchdringungshöhe, Volumen, Kategorie des Sicherheheitszonenmodells, Kategorie der durchstoßenen Fläche) bereitgestellt werden. Das Ergebnis ist dann auf der Webplattform zu visualisieren.

# **Kapitel 7 Statement der FWAG**

Mag. Markus Gundacker, Leiter der Abteilung für Behördenverfahren am Flughafen Wien:

Prüfungen, ob ein geplantes Vorhaben ein Luftfahrthindernis im Sinne der §§ 85ff Luftfahrtgesetz darstellt, erfolgen derzeit so, dass seitens der Projektleitung eine 2-D Ansicht des Objektes an unsere CAD Abteilung weitergegeben wird und aus den Standortdaten Abstände zur Piste und zu den verlaufenden Ebenen der Sicherheitszone errechnet und ebenfalls in Schnitten als 2-D Modell dargestellt werden. Diese Darstellungen mit Angabe der Absoluthöhen über Adria bilden derzeit die Grundlage für die Behörde, eine Beurteilung im Hinblick auf eine Hinderniswirkung des geplanten Vorhabens vorzunehmen.

Derartige Prüfungen werden jährlich vielfach durchgeführt – dies mit entsprechendem Aufwand auf Seiten des Flughafens bzw. der Projektplanung für die Erstellung der oben beschriebenen Unterlagen und natürlich auch dem damit verbundenen Prüfaufwand auf der Seite der Behörde.

Jan Morten Loës ist auf uns in der Abteilung für Behördenverfahren aktiv mit der Idee, die laufenden Prüfungen von Vorhaben im Hinblick auf eine Hinderniswirkung gem. §§ 85ff Luftfahrtgesetz zu vereinfachen zugekommen. Der Gedanke, die Prüfungen vorab bereits mit einem 3-D Computermodell zu visualisieren, klang anfangs ambitioniert, und wir waren nicht sicher, ob eine Realisierung auf derartigem Niveau überhaupt möglich ist.

Recht schnell hat sich aber gezeigt, dass unsere ursprünglich an die Visualisierung angelegten Erwartungen weit übertroffen wurden. Entstanden ist eine Prüfumgebung, die herausragende Vorab-Ergebnisse liefert und insbesondere im Sinne einer Vorprüfung und sauberen Dokumentation der Ergebnisse bereits im Vorfeld die Durchführung vieler Verfahren beim Ministerium überflüssig macht. In einem frühen Stadium der Planung kann durch die Visualisierung allenfalls auch noch korrigierend eingegriffen werden, sodass Objekte letztlich unterhalb der Sicherheitszone zu liegen kommen und keine Ausnahmegenehmigungen bei der Behörde erforderlich werden.

Aus Sicht des Betriebes sind die gegenständliche Arbeit und die daraus gewonnen Erkenntnisse und Ergebnisse als Meilenstein in der Abwicklung von Verfahren zur Feststellung und Genehmigung von Luftfahrthindernissen anzusehen. Eine Vielzahl an Verfahren kann dadurch jährlich entfallen, in den übrigbleibenden Fällen, die als "Grenzfälle" zu bezeichnen sind, wird ebenso eine sehr gute Einschätzung der Hinderniswirkung – selbst unter Zugrundelegung der in der Arbeit diskutierten Unsicherheiten – erfolgen können.

Erstmals ist es nun möglich, nicht nur anhand einzelner Schnitte sich ein Bild von der Sachlage machen zu können, sondern gerade dort, wo es um komplexe Verschneidungen der zusammentreffenden Ebenen der Sicherheitszonen kommt, anschaulich ganze Objekte in dem Modell abzubilden und gesamthaft einer Beurteilung zuzuführen. Damit wird es auch möglich sein, die weiterhin notwendigen Verfahren in deutlich kürzerer Zeit abwickeln zu können, was wiederum einen Gewinn an Zeit in der Projektabwicklung bedeutet.

Die in Aussicht gestellten Möglichkeiten, der rein digitalen Abwicklung des Genehmigungsprozesses über ein künftiges Behördenportal mit automatisierter Prüfung, stellen nunmehr ein Szenario dar, das in greifbarer Nähe ist.

Zusammenfassend danken wir Jan Morten Loës für seine Initiative, sich aktiv dem Thema der Visualisierung in diesem sensiblen Bereich anzunehmen, die Inhalte auf derart hohem Niveau umzusetzen und die Akribie, auch die kleinsten Unstimmigkeiten aufzudecken, ihnen auf den Grund zu gehen und aufzulösen und damit eine bahnbrechende Grundlage für die raschere Abwicklung dieser oft langwierigen Prüf- und Genehmigungsverfahren zu leisten.

# **Literatur**

- Bennett, J. M. D., N. Brown, L. Gregory, J. Karlshøy, N. Nisbet und P. Parslow (2020). *User Guide for Geo-referencing in IFC*. version 2.0. url: [https://www.buildingsmart.org/wp](https://www.buildingsmart.org/wp-content/uploads/2020/02/User-Guide-for-Geo-referencing-in-IFC-v2.0.pdf)[content/uploads/2020/02/User-Guide-for-Geo-referencing-in-IFC-v2.0.pdf](https://www.buildingsmart.org/wp-content/uploads/2020/02/User-Guide-for-Geo-referencing-in-IFC-v2.0.pdf) (Zugriff am 12. 08. 2023).
- BMK (2017). *Verordnung des Bundesministers für Verkehr, Innovation und Technologie betreffend die Festlegung der Sicherheitszone für den Flughafen Wien-Schwechat*. url: [https://www.](https://www.bmk.gv.at/themen/verkehr/luftfahrt/recht/sicherheitszonen/wien.html) [bmk.gv.at/themen/verkehr/luftfahrt/recht/sicherheitszonen/wien.html](https://www.bmk.gv.at/themen/verkehr/luftfahrt/recht/sicherheitszonen/wien.html) (Zugriff am 22. 07. 2023).
- <span id="page-90-0"></span>– (2019). *Sicherheitszonenplan für den Flughafen Wien-Schwechat*. url: [https://www.bmk.gv.](https://www.bmk.gv.at/dam/jcr:b6d876c5-a553-477c-a8b3-f119cedbac17/sizo_plan_wien_koordinaten.pdf) [at/dam/jcr:b6d876c5- a553- 477c- a8b3- f119cedbac17/sizo\\_plan\\_wien\\_koordinaten.](https://www.bmk.gv.at/dam/jcr:b6d876c5-a553-477c-a8b3-f119cedbac17/sizo_plan_wien_koordinaten.pdf) [pdf](https://www.bmk.gv.at/dam/jcr:b6d876c5-a553-477c-a8b3-f119cedbac17/sizo_plan_wien_koordinaten.pdf) (Zugriff am 26. 10. 2023).
- (2023a). *Merkblatt – Vorgehensweise bei der Errichtung von Bauvorhaben innerhalb der Sicherheitszone eines Flughafens*. url: [https://standards.buildingsmart.org/IFC/RELEASE/](https://standards.buildingsmart.org/IFC/RELEASE/IFC4/ADD2_TC1/HTML/) [IFC4/ADD2\\_TC1/HTML/](https://standards.buildingsmart.org/IFC/RELEASE/IFC4/ADD2_TC1/HTML/) (Zugriff am 05. 11. 2023).
- (2023b). *Sicherheitszonen-Verordnungen*. url: [https://www.bmk.gv.at/themen/verkehr/](https://www.bmk.gv.at/themen/verkehr/luftfahrt/recht/sicherheitszonen.html) [luftfahrt/recht/sicherheitszonen.html](https://www.bmk.gv.at/themen/verkehr/luftfahrt/recht/sicherheitszonen.html) (Zugriff am 14. 12. 2023).
- buildingSMART (2023). *Ifc4 ADD2 TC1 glossary*. url: [https://standards.buildingsmart.](https://standards.buildingsmart.org/IFC/RELEASE/IFC4/ADD2_TC1/HTML/) [org/IFC/RELEASE/IFC4/ADD2\\_TC1/HTML/](https://standards.buildingsmart.org/IFC/RELEASE/IFC4/ADD2_TC1/HTML/) (Zugriff am 28. 10. 2023).
- *Certification Specifications and Guidance Material for Aerodrome Design (CS-ADR-DSN — Issue 6)* (März 2022). Englisch. Köln. url: [https://www.easa.europa.eu/en/document](https://www.easa.europa.eu/en/document-library/certification-specifications/cs-adr-dsn-issue-6)[library/certification-specifications/cs-adr-dsn-issue-6](https://www.easa.europa.eu/en/document-library/certification-specifications/cs-adr-dsn-issue-6) (Zugriff am 25. 07. 2023).
- Contreras-Alonso, M. R., A. Ezquerra-Canalejo, E. Pérez-Martın, T. R. Herrero-Tejedor und S. López-Cuervo Medina (2020). "Environmental assessment of Obstacle Limitation Surfaces (OLS) in airports using geographic information technologies". In: *Plos one* 15.2, e0229378. doi: [10.1371/journal.pone.0229378](https://doi.org/10.1371/journal.pone.0229378).
- Cuadra, L., I. Ocampo-Estrella, E. Alexandre und S. Salcedo-Sanz (2019). "A study on the impact of easements in the deployment of wind farms near airport facilities". In: *Renewable Energy* 135, S. 566–588. ISSN: 0960-1481. DOI: https://doi.org/gf2sgb. URL: https: [//www.sciencedirect.com/science/article/pii/S0960148118314691](https://www.sciencedirect.com/science/article/pii/S0960148118314691).
- Demir Altıntaş, Y. und M. E. Ilal (2021). "Loose coupling of GIS and BIM data models for automated compliance checking against zoning codes". In: *Automation in Construction* 128, S. 103743. ISSN: 0926-5805. DOI: [https://doi.org/10.1016/j.autcon.2021.103743](https://doi.org/https://doi.org/10.1016/j.autcon.2021.103743). URL: <https://www.sciencedirect.com/science/article/pii/S0926580521001941>.
- Eichler, C. C., C. Schranz, T. Krischmann und H. Urban (2023). *BIMcert Handbook: Basic Knowledge openBIM. Edition 2023*.
- ICAO (1944). *Convention on international aviation, done at Chicago on the 7th day of december 1944*. url: [https://www.icao.int/publications/Documents/7300\\_orig.pdf](https://www.icao.int/publications/Documents/7300_orig.pdf) (Zugriff am 22. 07. 2023).
- (2018a). *Annex 14, Aerodromes — Volume I, Aerodrome Design and Operations*. eighth Edition. 999 Robert-Bourassa Boulevard, Montréal, Quebec, Canada H3C 5H7: International Civil Aviation Organization. isbn: 978-92-9258-483-2.
- ICAO (2018b). *Annex 15 - Aeronautical Information Services*. 16th Edition. 999 Robert-Bourassa Boulevard, Montréal, Quebec, Canada H3C 5H7: International Civil Aviation Organization. isbn: 9789292584481.
- Krischmann, T., H. Urban und C. Schranz (2020). "Entwicklung eines openBIM-Bewilligungsverfahrens". In: *Bauingenieur* 95.9, S. 335–344.
- Kumar, K., A. Labetski, K. A. Ohori, H. Ledoux und J. Stoter (2019). "The LandInfra standard and its role in solving the BIM-GIS quagmire". In: *Open geospatial data, software and standards* 4.1, S. 1–16.
- <span id="page-91-0"></span>Stadt Wien (2023). *Stadt Wien, Auskunftssystem Flächenwidmung und Bebauungsplan*. url: <https://www.wien.gv.at/flaechenwidmung/public/> (Zugriff am 18. 11. 2023).
- Stevens, N. und D. Baker (2013). "Land use conflict across the airport fence: competing urban policy, planning and priority in Australia". In: *Urban Policy and Research* 31(3), S. 301–324. DOI: [https://doi.org/k96m](https://doi.org/https://doi.org/k96m).
- Zhu, J. und P. Wu (Mai 2021). "A Common Approach to Geo-Referencing Building Models in Industry Foundation Classes for BIM/GIS Integration". In: *ISPRS International Journal of Geo-Information* 10, S. 362. DOI: [10.3390/ijgi10060362](https://doi.org/10.3390/ijgi10060362).
- Zografos, K. G. und M. A. Madas (2006). "Development and demonstration of an integrated decision support system for airport performance analysis". In: *Transportation Research Part C: Emerging Technologies* 14(1), S. 1–17. doi: [10.1016/j.trc.2006.04.001](https://doi.org/10.1016/j.trc.2006.04.001).